CICS Transaction Server for z/OS Version 4 Release 1

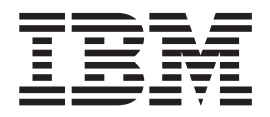

# CICSPlex SM Problem Determination

CICS Transaction Server for z/OS Version 4 Release 1

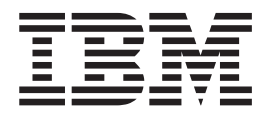

# CICSPlex SM Problem Determination

**Note** 

Before using this information and the product it supports, read the information in ["Notices" on page 125.](#page-136-0)

This edition applies to Version 4 Release 1 of CICS Transaction Server for z/OS (product number 5655-S97) and to all subsequent releases and modifications until otherwise indicated in new editions.

**© Copyright IBM Corporation 1994, 2011.** 

US Government Users Restricted Rights – Use, duplication or disclosure restricted by GSA ADP Schedule Contract with IBM Corp.

# **Contents**

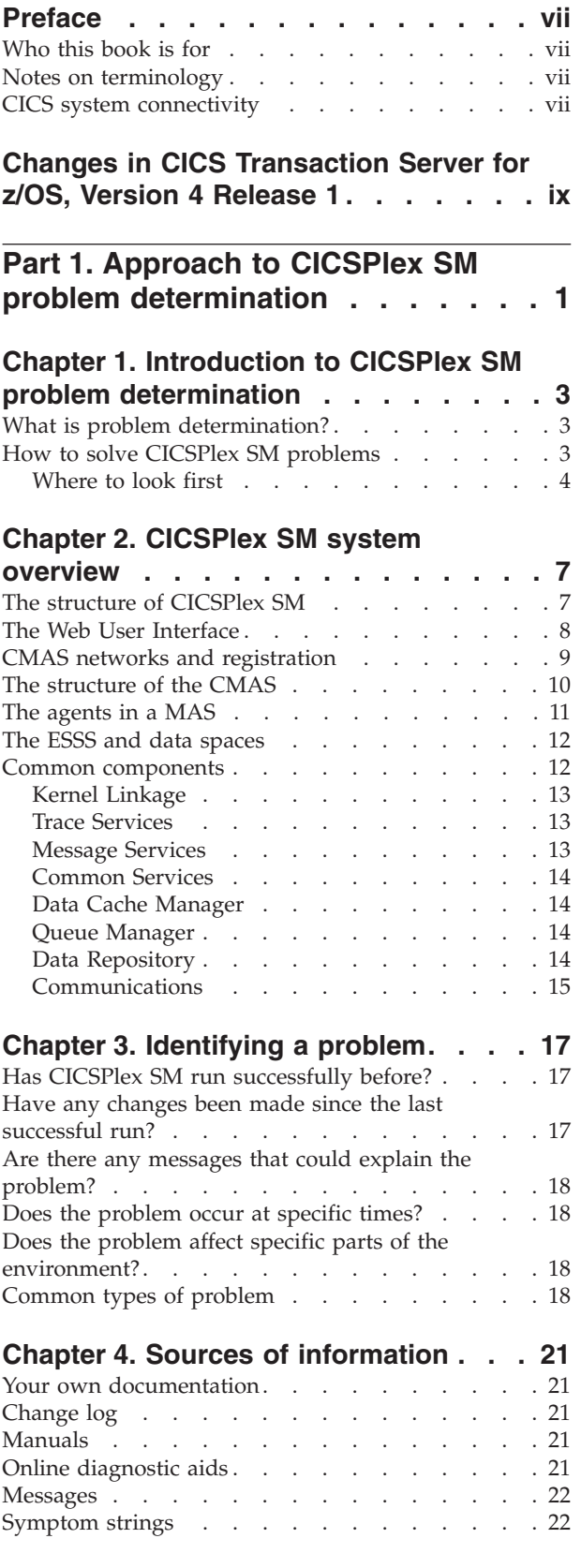

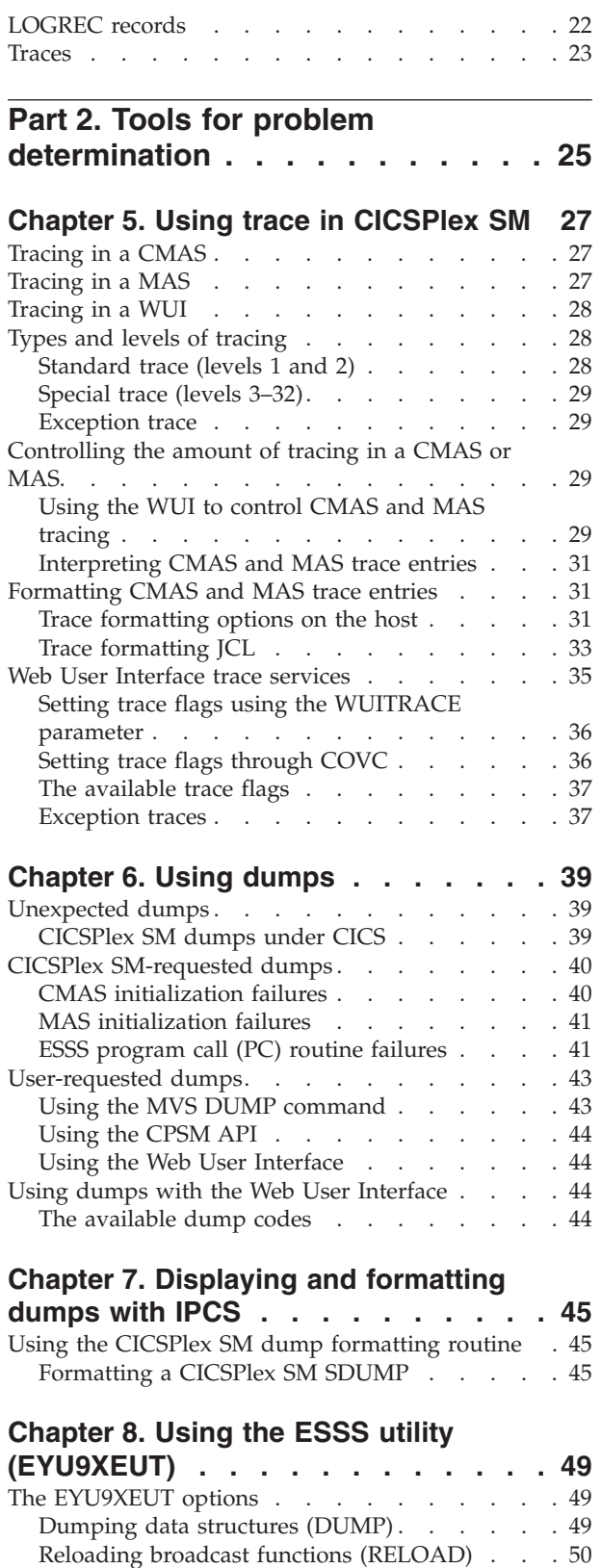

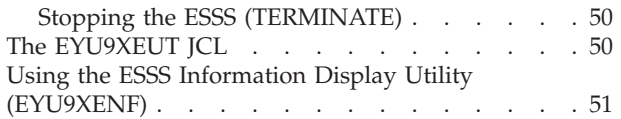

#### **[Chapter 9. Using the online utility](#page-64-0)  [transaction \(COLU\). . . . . . . . . 53](#page-64-0)**

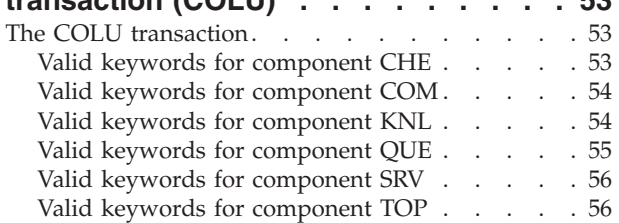

# **[Chapter 10. Using the interactive](#page-70-0)  [debugging transactions \(COD0 and](#page-70-0)**

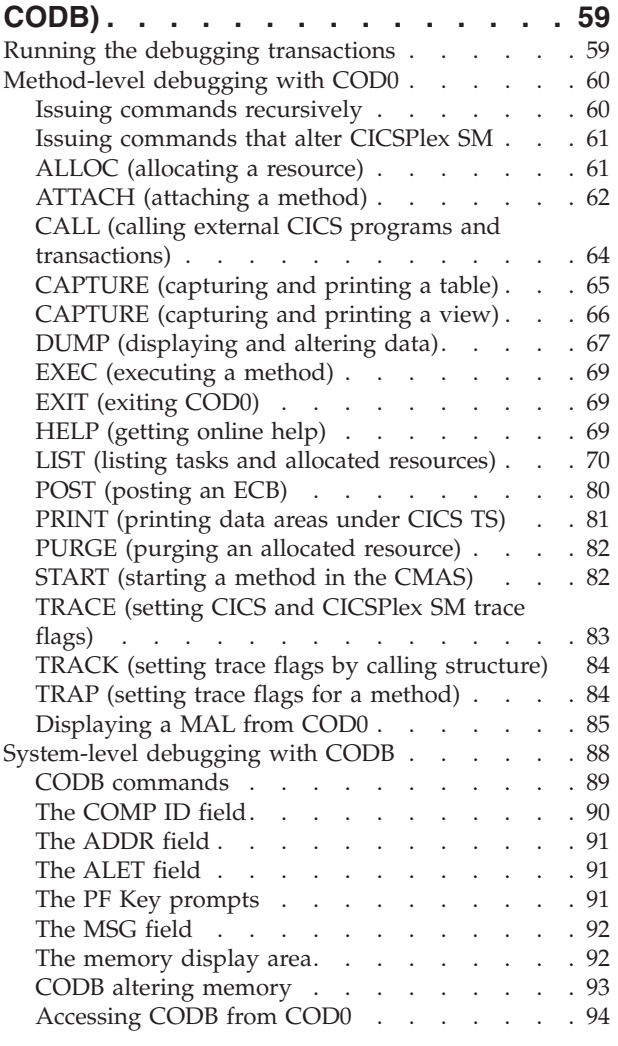

## **[Part 3. Investigating and](#page-106-0)  [documenting a problem. . . . . . 95](#page-106-0)**

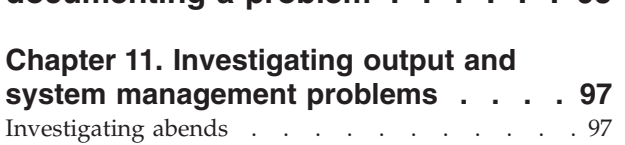

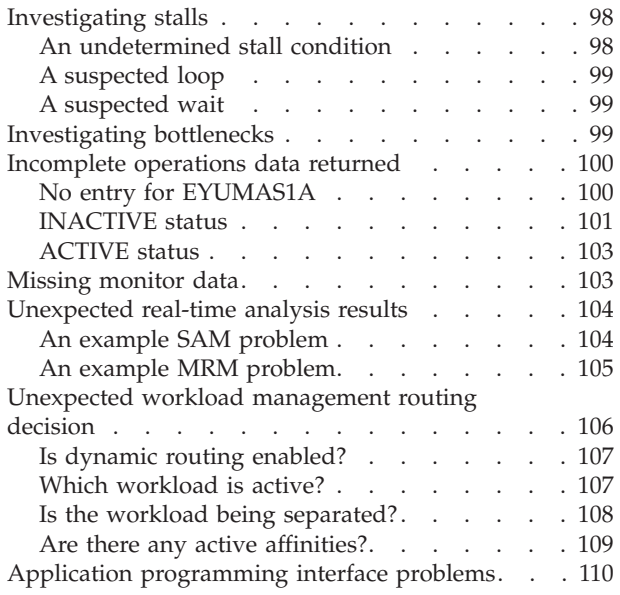

# **[Chapter 12. Investigating Web User](#page-122-0)**

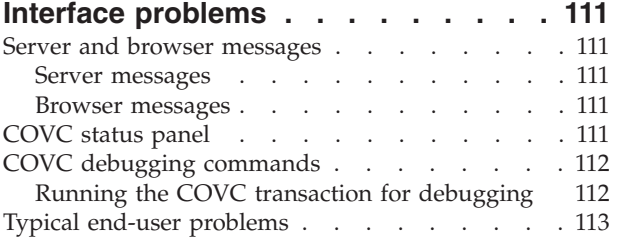

**[Part 4. Appendixes. . . . . . . . 115](#page-126-0)** 

## **[Appendix A. CICSPlex SM naming](#page-128-0)**

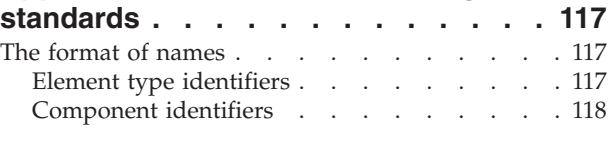

## **[Appendix B. Major components of](#page-130-0)  [CICSPlex SM . . . . . . . . . . . . 119](#page-130-0)**

# **[Appendix C. System parameters for](#page-132-0)**

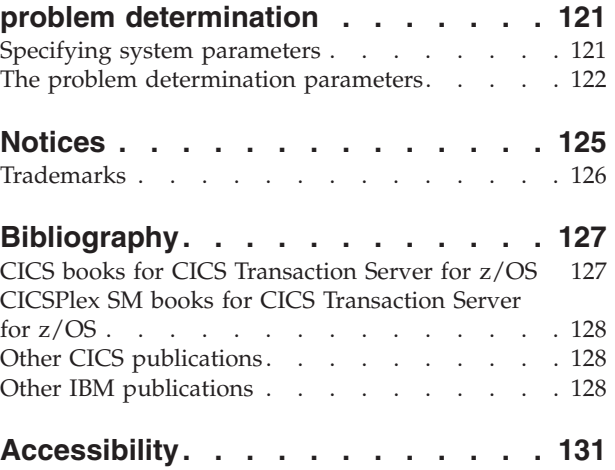

**[Index. . . . . . . . . . . . . . . 133](#page-144-0)**

# <span id="page-8-0"></span>**Preface**

This manual is intended to help you determine the cause of problems in a system running CICSPlex® System Manager for CICS® Transaction Server for z/OS®.

It contains a structural overview of the CICSPlex SM system, guidance for investigating and documenting CICSPlex SM problems, and instructions for working with the IBM® Support Center and submitting Authorized Program Analysis Reports (APARs).

This manual documents information NOT intended to be used as a Programming Interface of Version 4 Release 1.

## **Who this book is for**

This book is for system programmers who are responsible for diagnosing CICSPlex SM systems. You are assumed to have a good knowledge of CICS and CICSPlex SM. You also need to be familiar with the books that tell you how to set up and use CICSPlex SM.

## **Notes on terminology**

In this book, CICSPlex SM (spelled with an uppercase letter *P*) means the CICSPlex SM element of CICS TS for z/OS. The term *CICSplex* (spelled with a lowercase letter *p*) means the largest set of CICS systems to be managed by CICSPlex SM as a single entity.

Other terms used in this book are:

- **KB** 1 024 bytes
- **MB** 1 048 576 bytes
- **MVS™** MVS/Enterprise Systems Architecture SP

# **CICS system connectivity**

This release of CICSPlex SM can be used to control CICS systems that are directly connected to it.

For this release of CICSPlex SM, the connectable CICS systems are:

- CICS Transaction Server for z/OS 3.1
- CICS Transaction Server for z/OS 2.3
- CICS Transaction Server for z/OS 2.2
- CICS Transaction Server for OS/390<sup>®</sup> 1.3

You can use this release of CICSPlex SM to control systems running supported releases of CICS that are connected to, and managed by, your previous release of CICSPlex SM. However, if you have any directly-connectable release levels of CICS, as listed above, that are connected to a previous release of CICSPlex SM, you are strongly recommended to migrate them to the current release of CICSPlex SM,

to take full advantage of the enhanced management services. See the *CICS Transaction Server for z/OS Migration from CICS TS Version 2.3* for information on how to do this.

Table 1 shows which supported CICS systems can be directly connected to which releases of CICSPlex SM.

| CICS system      | <b>CICSPlex SM</b><br>component of CICS<br><b>TS 3.1</b> | <b>CICSPlex SM</b><br>component of CICS<br><b>TS 2.3</b> | <b>CICSPlex SM</b><br>component of CICS<br><b>TS 2.2</b> | <b>CICSPlex SM</b><br>component of CICS<br><b>TS 1.3</b> |
|------------------|----------------------------------------------------------|----------------------------------------------------------|----------------------------------------------------------|----------------------------------------------------------|
| ICICS TS 3.1     | Yes                                                      | No                                                       | N <sub>o</sub>                                           | No.                                                      |
| $CCS$ TS 2.3     | Yes                                                      | Yes                                                      | N <sub>o</sub>                                           | No.                                                      |
| CICS TS 2.2      | Yes                                                      | Yes                                                      | Yes                                                      | No                                                       |
| CICS TS 1.3      | Yes                                                      | Yes                                                      | Yes                                                      | Yes                                                      |
| TXSeries 4.3.0.4 | N <sub>0</sub>                                           | Yes                                                      | Yes                                                      | No                                                       |
| TXSeries 5.0     | $\rm No$                                                 | Yes                                                      | Yes                                                      | $\rm No$                                                 |

*Table 1. Directly-connectable CICS systems by CICSPlex SM release* 

# <span id="page-10-0"></span>**Changes in CICS Transaction Server for z/OS, Version 4 Release 1**

For information about changes that have been made in this release, please refer to *What's New* in the information center, or the following publications:

- v *CICS Transaction Server for z/OS What's New*
- CICS Transaction Server for z/OS Upgrading from CICS TS Version 3.2
- CICS Transaction Server for z/OS Upgrading from CICS TS Version 3.1
- CICS Transaction Server for z/OS Upgrading from CICS TS Version 2.3

Any technical changes that are made to the text after release are indicated by a vertical bar (1) to the left of each new or changed line of information.

# <span id="page-12-0"></span>**Part 1. Approach to CICSPlex SM problem determination**

CICSPlex SM problem determination introduces methods for checking out the CICSPlex SM system and helps you to identify the type of problem you are having.

# <span id="page-14-0"></span>**Chapter 1. Introduction to CICSPlex SM problem determination**

Keep in mind that CICSPlex SM is a tool for managing the CICS systems at your enterprise. As you investigate a potential problem in your CICS environment, be sure to distinguish between problems in managing your CICS systems and problems with the CICS systems themselves.

# **What is problem determination?**

.

Usually, when you are investigating a problem, you start with a symptom, or set of symptoms, and try to trace them back to their cause. This process is called *problem determination*, and it is important to realize that it is not the same as problem solving

Often, the process of problem determination enables you to solve the problem. For example:

- v If you find that the cause of a problem is conflicting CICSPlex SM topology definitions, you can solve the problem by correcting the definitions.
- v If you find that the cause of a problem is within CICS, you can solve the problem by modifying CICS. (For example, if CICSPlex SM's Workload Manager will not route to a target region because there is no CICS connection between the routing region and the target region, you can create the links between the systems.)

However, you may not always be able to solve a problem yourself after determining its cause. For example:

- An unexpected message may be caused by an unexpected response from another product.
- v If you think the cause of a problem is in the CICSPlex SM code, you need to contact your IBM Support Center for assistance.

# **How to solve CICSPlex SM problems**

Start with the symptoms of a problem, then use those symptoms to classify it. For each type of problem, there are techniques you can use to determine the actual cause.

You should always assume first that the problem has a simple cause, such as a definition error. If, as a result of investigation, you find that the cause of the problem is not straightforward, then consider possible causes that may be more difficult to identify. If further investigation still does not provide an answer, it is possible that the cause of the problem is in the CICSPlex SM code itself. If this appears to be the case, you need to contact your IBM Support Center.

[Figure 1 on page 4](#page-15-0) will help you decide which part of the book to read first.

<span id="page-15-0"></span>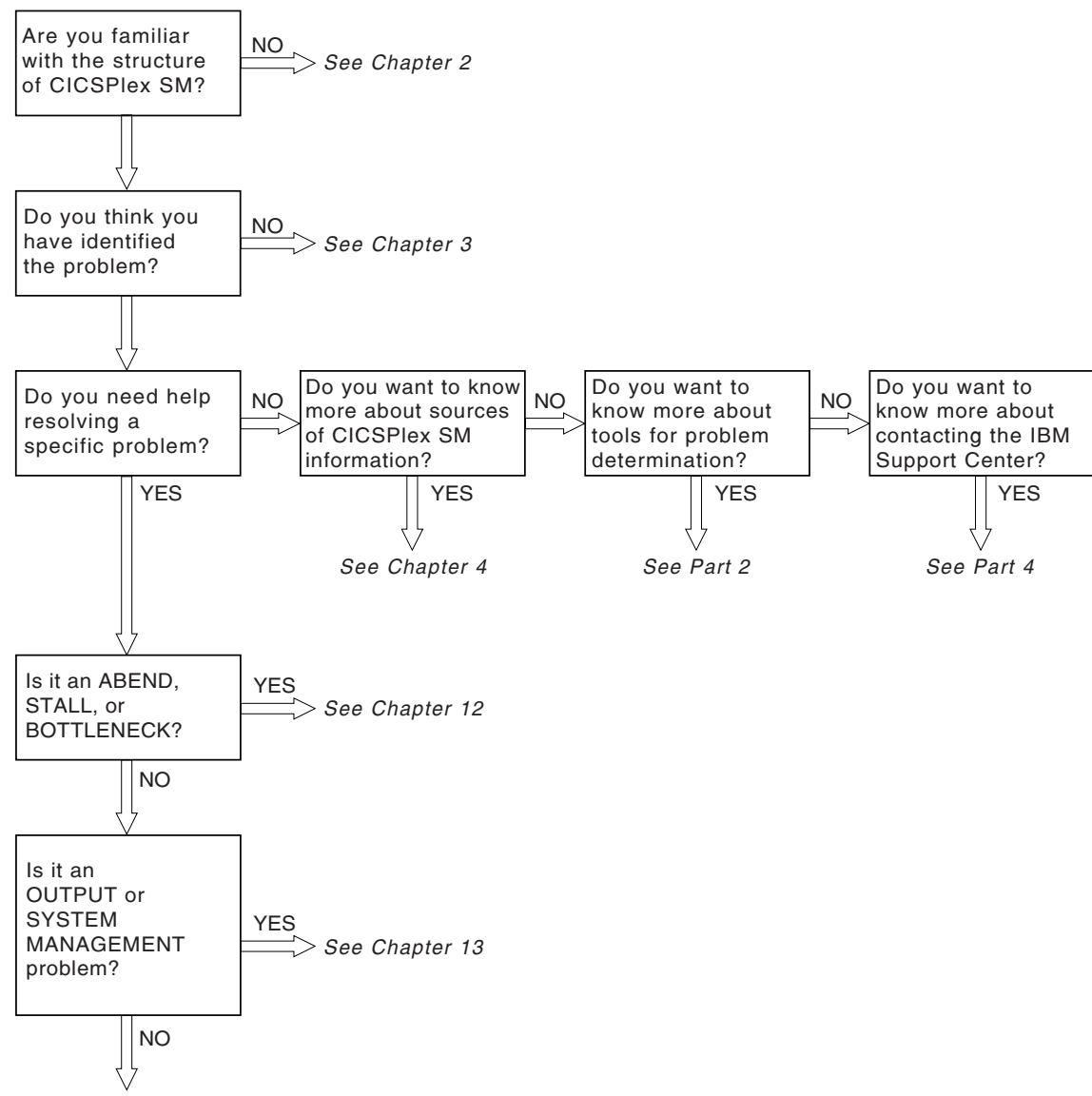

*See Chapter 3*

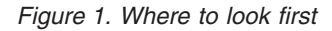

# **Where to look first**

To find help in solving your CICSPlex System Manager problem, determine the answers to a number of questions.

## **Question 1**

Are you familiar with the structure of CICSPlex System Manager?

- v **YES**: Go to question 2.
- v **NO**: See [Chapter 2, "CICSPlex SM system overview," on page 7.](#page-18-0)

## **Question 2**

Do you think you have identified the problem?

- v **YES**: Go to question 3.
- v **NO**: See [Chapter 3, "Identifying a problem," on page 17.](#page-28-0)

# **Question 3**

Do you need help resolving a specific problem?

- v **YES**: Go to question 7.
- **NO**: Go to question 4.

#### **Question 4**

Do you want to know more about sources of CICSPlex System Manager information?

- v **YES**: See [Chapter 4, "Sources of information," on page 21.](#page-32-0)
- **NO**: Go to question 5.

### **Question 5**

Do you want to know more about tools for problem determination?

- v **YES**: See:
	- [Chapter 5, "Using trace in CICSPlex SM," on page 27](#page-38-0)
	- [Chapter 6, "Using dumps," on page 39](#page-50-0)
	- [Chapter 7, "Displaying and formatting dumps with IPCS," on page 45](#page-56-0)
	- [Chapter 8, "Using the ESSS utility \(EYU9XEUT\)," on page 49](#page-60-0)
	- [Chapter 9, "Using the online utility transaction \(COLU\)," on page 53](#page-64-0)
	- [Chapter 10, "Using the interactive debugging transactions \(COD0 and](#page-70-0)  [CODB\)," on page 59](#page-70-0)
- **NO**: Go to question 6.

#### **Question 6**

Do you want to know more about contacting the IBM Support Center?

- v **YES**: See:
	- IBM Program Support
	- APARs, fixes, and PTFs
- **NO**: Go to question 3.

#### **Question 7**

Is it an ABEND, STALL, or BOTTLENECK?

- v **YES**: See Abends, stalls, and bottlenecks.
- **NO**: Go to question 8.

#### **Question 8**

Is it an OUTPUT or SYSTEM MANAGEMENT problem?

- v **YES**: See [Chapter 11, "Investigating output and system management problems,"](#page-108-0)  [on page 97.](#page-108-0)
- **NO**: See [Chapter 3, "Identifying a problem," on page 17.](#page-28-0)

# <span id="page-18-0"></span>**Chapter 2. CICSPlex SM system overview**

The components of CICSPlex SM work together to provide effective management of your CICS systems.

# **The structure of CICSPlex SM**

CICSPlex SM makes use of a distributed system management architecture that is based on a manager-and-agent model.

In CICSPlex SM, the agent runs in a managed CICS system, otherwise known as a managed application system (MAS). The agent is in constant communication with a manager, called a CICSPlex SM address space (CMAS). This communication allows the manager to monitor and control the CICS system. The manager consolidates data from, and distributes actions to, the individual agents. The manager is also responsible for basic management applications, such as resource monitoring and workload management.

A typical CICSplex configuration would consist of many agents under the control of a single manager. In a more complex environment, there might be multiple managers, each controlling multiple agents. In order to achieve the distributed system management goal of a single-system image, these managers are normally connected to each other.

Another important aspect of distributed system management that is provided by CICSPlex SM is operation from a single point of control. In CICSPlex SM, the single point of control is the Web User Interface (WUI). The WUI runs on a standard Web browser using TCP/IP to contact a Web User Interface server running on a dedicated CICSPlex SM local MAS connected to a CMAS.

In addition to the visible parts of the CICSPlex SM system that run within existing address spaces (such as the agent code for a managed CICS system, which runs in the CICS address space), there is one largely invisible part of the system that is also an address space: Environment Services System Services (ESSS). An ESSS address space resides in each MVS image where a CMAS is run. The ESSS is automatically created when the first CMAS is started in a given MVS image and it remains for the life of the IPL. The ESSS provides the cross-memory services used for communication between a manager and agents when they reside on the same MVS image. It also serves as the owner of all data spaces used by the product, which enables data spaces that are shared between a CMAS and a MAS to survive the shutdown of either.

[Figure 2 on page 8](#page-19-0) illustrates the basic structure of the CICSPlex SM system.

<span id="page-19-0"></span>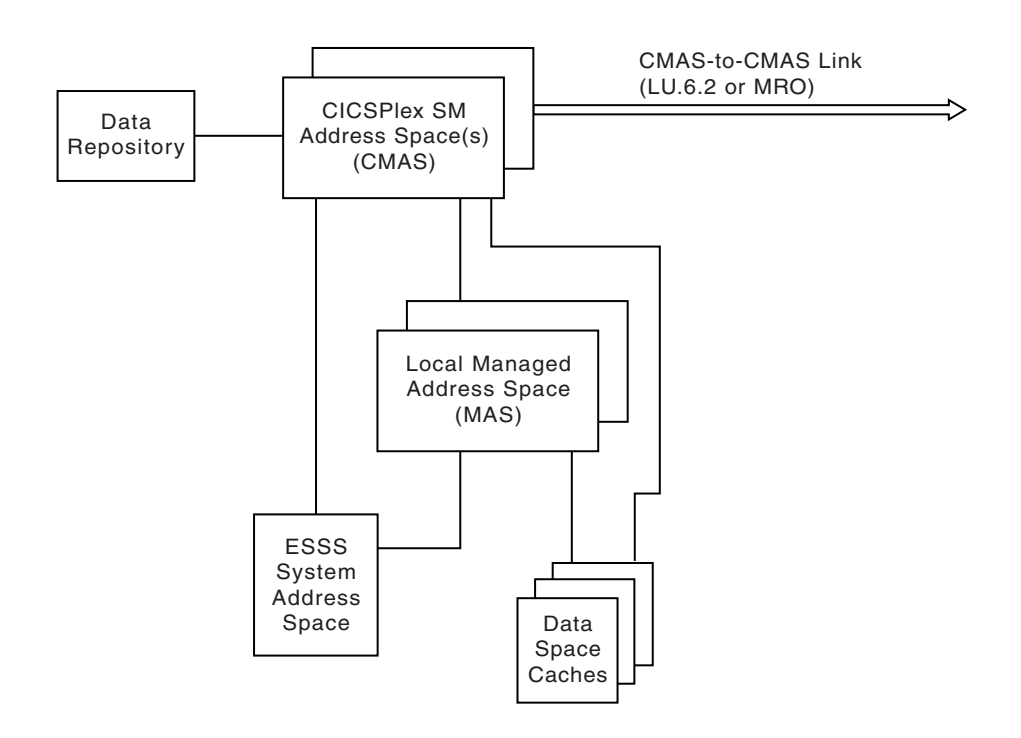

*Figure 2. The CICSPlex SM system*

# **The Web User Interface**

The CICSPlex SM Web User Interface (WUI) is an easy-to-use interface that you can use to carry out the operational and administrative tasks necessary to monitor and control CICS resources. You can link to the WUI from any location that can launch a Web browser.

The WUI is accessed using standard Web browser software in contact with a dedicated CICS region acting as a WUI server. You can have more than one WUI server active; for example, you may have a requirement for different languages to be used or different systems available to different servers. The Web browser client contacts the web server by an HTTP request via the CICS Web Interface.

The WUI server runs as a CICSPlex SM local MAS and communicates with the managed resources via the CMAS to which it is connected. This CMAS needs to manage all CICSplexes that the WUI server needs to access. This is because the WUI server acts as a CICSPlex SM API application. However, it is not necessary for the CMAS, to which the WUI connects, to be managing any of the MASs in these CICSplexes.

<span id="page-20-0"></span>All the menu and view definitions are stored on a server repository. There is one repository for each WUI server. The menu and view definitions can be exported for backup purposes, for distributing definitions to other servers, and for transferring menus and views when you upgrade to a new product release.

The WUI provides an administration transaction COVC that allows you to:

- Start and shutdown the WUI server
- View the server status
- View current user activity and terminate active user sessions
- Import and export repository definitions
- Set trace flags

Because a WUI server is defined as a MAS, it can be monitored using standard CICSPlex SM monitoring.

## **CMAS networks and registration**

If more than one CMAS is involved in managing a CICSplex they must all be able to communicate with each other in order to implement single-system image.

This communication is also required to allow proper distribution of CICSPlex SM definitions from the maintenance point CMAS to other CMASs and to maintain the dynamic CICSplex topology. The maintenance point CMAS is responsible for maintaining the CICSplex definitions in the data repository as well as distributing them to other CMASs.

However, CMASs need not be fully interconnected. The CICSPlex SM communications component can deliver a request for remote processing even if the target is not directly connected to the CMAS or MAS where the request originates. The minimum requirement is that you can get from every CMAS to every other CMAS in the network via some route of CMAS-to-CMAS links, no matter how complex. Of course, performance may suffer if excessive transit nodes (those CMASs through which a request must pass on its way to the desired destination) are involved in a request. As a result, more than the minimum number of required communication links are often installed.

The CMAS provides information about the CICSplexes for which it can process requests to the ESSS address space that is running in its MVS image. This is necessary because ESSS establishes the connection between a CMAS and its local MASs. This connection is normally established when the MAS provides its name and the name of the CICSplex of which it is a member. So ESSS must be able to find a CMAS that manages the CICSplex named by a MAS.

[Figure 3 on page 10](#page-21-0) shows a sample CMAS network and the service points that result.

<span id="page-21-0"></span>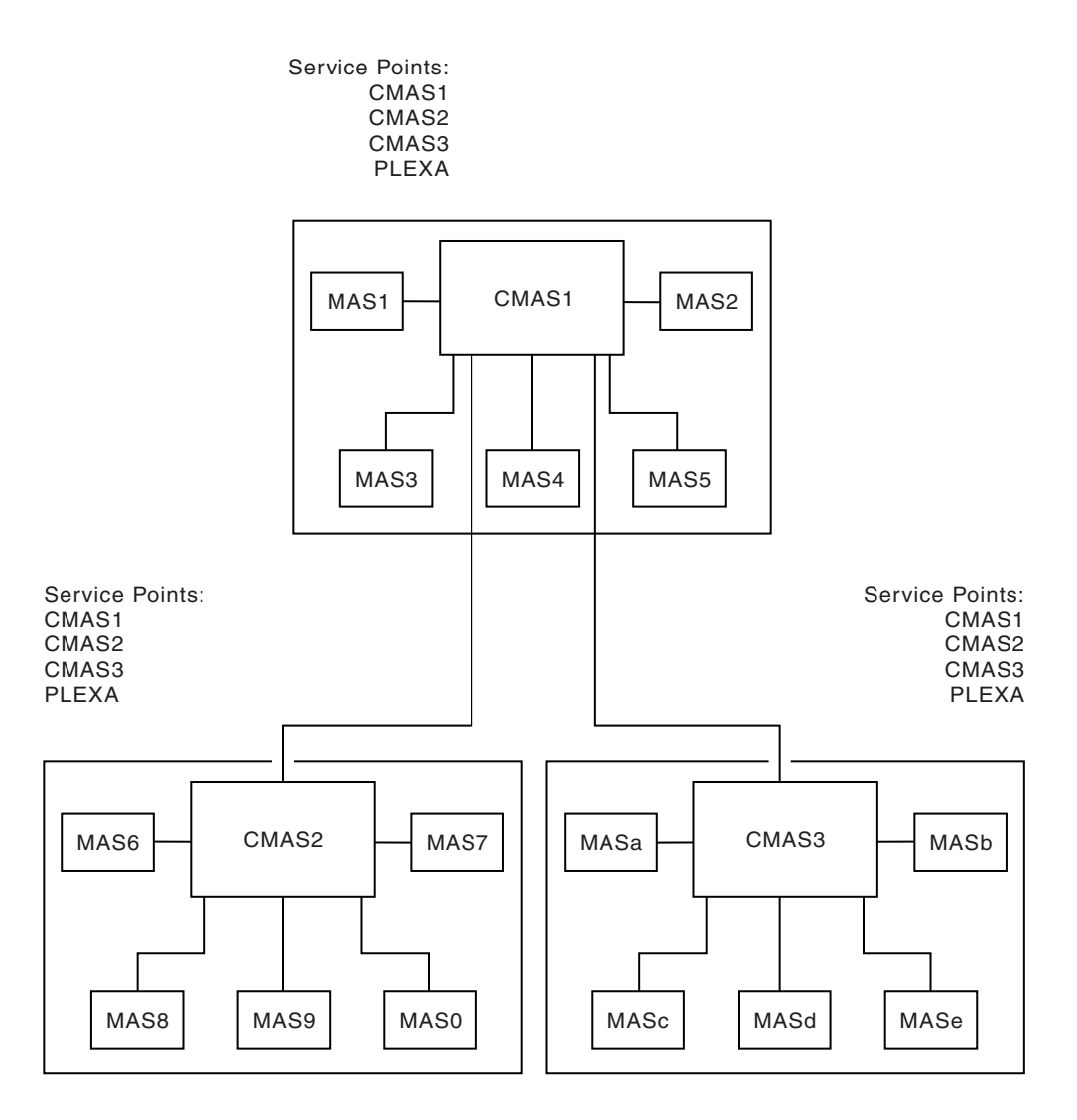

*Figure 3. A sample CMAS network*

| | | | |

# **The structure of the CMAS**

The CMAS is a special type of CICS system.

To all of the tasks that normally run in CICS, the CMAS adds a timing services task. A CMAS is started by running program EYU9XECS. This program is responsible for locating the CICSPlex SM subsystem and identifying the address space as a starting CMAS. If this is the first CMAS to start after an MVS IPL, EYU9XECS starts a CICSPlex SM subsystem. The program then transfers control to program EYU9XSTC, which is the timing services control program. After initializing, EYU9XSTC attaches DFHSIP, which is the CICS system initialization program. This starts the CICS system that runs within a CMAS.

It is possible to invoke CICSPlex SM code automatically during CICS initialization to initialize the region as a CMAS. The preferred method of initializing the region as a CMAS is to use the CPSMCONN=CMAS SIT parameter as described in the CPSMCONN system initialization parameter topic in the CICS System Definition Guide.

An alternative method is to specify programs to be run in the initialization program list table (PLTPI). For a CMAS, the PLTPI specifies program EYU9XLCS, which issues a CICS START command to start transaction XLEV. This transaction is queued to start when CICS initialization is complete.

The XLEV transaction runs program EYU9XLEV, which is responsible for creating the run-time environment for a CMAS. The component called Kernel Linkage is responsible for building data structures and controlling the interfaces between other CICSPlex SM components. Program EYU9XLEV starts the kernel linkage processing. Note that this program is used to create not only the CMAS run-time environment, but also the environment for agent code in local MASs.

The environment that Kernel Linkage creates is called the method call environment. Each program in the CICSPlex SM system is called a method. The methods in a single component are grouped together and referred to as a major object, which is really just another name for a component. When one method calls another method, it uses the Kernel Linkage method call services and passes parameters using a data structure called a message argument list (MAL). For each major object, there exist two primary control structures. The first, the major object descriptor block (MODB), is built by Kernel Linkage during initialization and, among other things, contains a directory of all the methods (or programs) that make up the component. The second, the major object environment block (MOEB) is pointed to from the MODB. The MOEB is created during the initialization of each component. While the format of all MODBs is the same, the MOEB for each component is unique and serves to store critical information and to anchor data used by the component.

Once the method call environment has been built, each component that requires initialization is given control to do so. Some components are merely callable services, however others are active parts of the system. Those that are active components (such as Communications, Monitor Services, real-time analysis, and Workload Manager) make calls to Kernel Linkage during initialization to start one or more tasks in the CMAS. These calls identify the method to be run. Kernel Linkage uses the method name and the MODB to determine the proper transaction ID to be used on the EXEC CICS START command. All such transactions have EYU9XLOP defined as their first program. The tasks that are started run as CICS tasks under control of the CICS system that runs within the CMAS. Each task must establish a unique run-time environment to support method processing. This environment, which runs separate from and in parallel to the other tasks, is created by a program called EYU9XLOP. This program establishes a unique copy of the environment, called an object process, and then calls the first method to be run.

After EYU9XLEV has completed the process of sequencing CMAS initialization, it enters a wait state. This wait state is broken only when EYU9XLEV must perform service functions (such as start additional CICS service tasks for the single-system image interface) or when CMAS termination is requested.

## **The agents in a MAS**

<span id="page-22-0"></span>| | | |

> For a CICS system to be managed by CICSPlex SM, agent code must exist and be in communication with a CMAS.

The agent code in a MAS is started in much the same way that CICSPlex SM code is started in a CMAS. A program is added to the CICS PLTPI that does a CICS START of a transaction; that transaction invokes EYU9XLEV, the same program that is used in a CMAS.

<span id="page-23-0"></span>Once the MAS environment is initialized, a long running task is started that waits for requests from the controlling CMAS. Depending on the type of request received, a method call is made to process the request either synchronously or asynchronously. The long running task is also responsible for starting and stopping the other tasks involved in agent processing, such as monitoring tasks.

Another agent task is responsible for sending a heartbeat to the controlling CMAS. The heartbeat is used to let a CMAS know that the MAS is still able to communicate and to send required data on a regular basis. This data includes a current task count and the health status of the MAS.

The agent code in a managed CICS system is part of the CICSPlex SM component called the Managed Application System. This component has an identifier of MAS and its module names have the character N in the fifth position (for example, EYU0NLRT). So MAS is the identifier for both a Managed Application System (a CICS system in which CICSPlex SM agent code resides), and for the component that implements the bulk of that agent code.

# **The ESSS and data spaces**

The Environment Services System Services (ESSS) address space is created when the CICSPlex SM subsystem is created by the first CMAS started after an MVS IPL.

The ESSS is, in MVS terms, a limited function system address space. Once it is started, it never terminates, but neither does it run. The ESSS serves as an anchor point for the data required to establish the connection between a CMAS and its local MASs. It also serves as the owner of all CICSPlex SM data spaces and cross-memory services resources. The data in the ESSS private area is updated by program call routines provided by ESSS itself. Since the ESSS does not run after initialization, it is very reliable. This reliability helps to ensure that the cross-memory resources and data spaces remain available until CICSPlex SM explicitly deletes them.

CICSPlex SM uses MVS data spaces to store some of its data structures because of the potentially large amount of data involved in managing a CICSplex environment. The size of some data structures is directly related to the number of managed systems, while the size of others is related to the number of interconnected CMASs or the system management options in use (such as real-time analysis or monitoring).

Individual data caches are used by each component that has significant storage requirements. Each logical cache can span more than one data space, but no two caches ever share a single data space. So even a simple CICSplex configuration can cause the allocation of many data spaces. While many data spaces may be created, however, CICSPlex SM uses only as much storage as is required for a given configuration.

#### **Common components**

In a system as complex as CICSPlex SM, it makes sense to have a foundation of common components on which to build so that common functions can be provided by a single component.

CICSPlex SM has many such building blocks that are used not only by all who require the service within a CMAS, but also within a MAS when the same services are required.

For a complete list of the major components of CICSPlex SM, see [Appendix B,](#page-130-0)  ["Major components of CICSPlex SM," on page 119.](#page-130-0) 

# <span id="page-24-0"></span>**Kernel Linkage**

Kernel Linkage also has several subcomponents that provide services related to maintenance of the basic CICSPlex SM environment.

• Status Services

Controls the synchronization between components and provides a common means for identifying the status of components.

• Notification Services

Provides a flexible way for components to notify interested parties of events, such as the starting of a MAS. It also provides the means for components to register their interest in specific events.

• Single System Image

Supports the distribution of requests to multiple CMASs and MASs and the consolidation of results.

Kernel Linkage also controls the interface between code running under the MVS TCBs (selectors) and code running under the CICS TCB (methods).

This component has an identifier of KNL and its module names have the characters XL in the fifth and sixth positions (for example, EYU0XLNE).

The role that Kernel Linkage plays in the transfer of control between methods was described in ["The structure of the CMAS" on page 10.](#page-21-0) 

# **Trace Services**

Trace Services provides other CICSPlex SM components with the ability to write trace records to the CICS trace table and trace data sets.

Trace Services is also responsible for writing any trace records created by a MAS to the trace table and data set of the managing CMAS. Tracing is a key part of CICSPlex SM serviceability. Because a failure could occur at any time during CICSPlex SM processing, Trace Services initializes as early as possible and terminates as late as possible in CICSPlex SM processing.

This component has an identifier of TRC and its module names have the characters XZ in the fifth and sixth positions (for example, EYU0XZPT).

## **Message Services**

The Message Services component provides a common facility for building and issuing MVS console messages. The fixed text of messages and the variable text fragments used for insertion are defined in prototype tables.

Calling methods then ask for messages by number and insert the appropriate variable text. Message Services is also responsible for creating the consolidated message log called EYULOG and for writing MAS-generated messages to the managing CMAS.

This component has an identifier of MSG and its module names have the characters XM in the fifth and sixth positions (for example, EYU0XMSM).

# <span id="page-25-0"></span>**Common Services**

The Common Services component provides basic system services such as GETMAIN, FREEMAIN, POST, and WAIT processing.

By routing all requests for these services through a single component, most CICSPlex SM modules are isolated from the real environment in which they run. As a result, a relatively few methods (those that make up Common Services) need to be aware of the details of how these services are requested. One of the Common Services subcomponents provides timing services using the control task that runs as an MVS TCB. Another subcomponent provides locking services, both local (within a CMAS or MAS) and global (between a CMAS and its local MASs).

This component has an identifier of SRV and its module names have the characters XS in the fifth and sixth positions (for example, EYU0XSCG).

## **Data Cache Manager**

The Data Cache Manager component implements logical cache storage for use by CICSPlex SM components.

. Each component can request a cache allocation and can allocate cache blocks within it. Several additional services are also provided by the Data Cache Manager:

- v A quickcell service to improve the performance of getting and freeing frequently used blocks of a fixed size.
- v A comprehensive set of list manipulation services for creating and maintaining ordered lists of data.
- Support for alternate indexing of cache lists.

This component has an identifier of CHE and its module names have the characters XC in the fifth and sixth positions (for example, EYU0XCLA).

## **Queue Manager**

The Queue Manager component implements queues of data within a cache that is shared between a CMAS and all its local MASs.

Queues are often used to communicate between different CICSPlex SM methods when the data to be passed is a set. Records within a queue can be accessed either sequentially or directly by relative record number.

This component has an identifier of QUE and its module names have the characters XQ in the fifth and sixth positions (for example, EYU0XQGQ).

## **Data Repository**

The Data Repository component provides methods for creating, accessing, updating, and deleting data in the CICSPlex SM data repository, which is the VSAM data set where system configuration and definition data is stored.

This component provides referential integrity support for the data repository and ensures proper rollback if an operation is only partially successful. Within this component are the following subcomponents:

• The Application Programming Interface provides access to CICS system management information and enables external programs to invoke CICSPlex SM services.

<span id="page-26-0"></span>• The Managed Object Services translate requests for data, for example, requests from real-time analysis, into the method calls required to obtain the data.

This component has an identifier of DAT and its module names have the characters XD in the fifth and sixth positions (for example, EYU0XDGR).

# **Communications**

Communications is one of the most complex components of CICSPlex SM. It is made up of many subcomponents that provide all the services for implementing CMAS-to-CMAS and CMAS-to-MAS communication.

In addition to the Communications component, CICSPlex SM makes use of MVS program call routines in the ESSS. For communication between a CMAS and its local MASs, these program call routines provide cross-memory services for more efficient communication.

Communication between one CMAS and another CMAS, can use either CICS intersystem communication (ISC) or interregion communication (IRC) services (usually referred to as multiregion operation, or MRO). Because routing of messages around the CMAS network does not require the user to define path or routing information, a subcomponent of Communications maintains a dynamic topology of the network and determines routes as required.

The Communications component implements a simple model for all other CICSPlex SM components, that of remote method call. A method merely builds a MAL and invokes Communications via the Access Services subcomponent, specifying the destination and type of processing required. Communications then transports the MAL and causes it to be run in the target locations. All data required for the remote running of a method is automatically transported as well. Because all methods and their MALs are clearly defined, Communications knows what data must be sent to the target and what data must be returned to the caller. The data that is transported can be simple data in a MAL itself, data pointed to by a MAL, or CICSPlex SM queues or cache lists.

This component has an identifier of COM and its module names have the character C in the fifth position (for example, EYU0CSLT).

# <span id="page-28-0"></span>**Chapter 3. Identifying a problem**

Before you can determine the cause of a problem, you need to collect as much information as you can about your system and the symptoms you are experiencing.

The following sections raise some basic questions that will help you identify the important information.

As you go through these questions, make a note of any changes to your environment and of any unusual occurrences, regardless of whether you think they are relevant. Even if the conditions you observe do not at first appear related to the problem, information about them could be useful later if you have to carry out systematic problem determination.

# **Has CICSPlex SM run successfully before?**

If CICSPlex SM has not run successfully before, it is possible that the system has not been installed or set up correctly.

Refer to these other books in the CICSPlex SM library for information on installation and setup requirements:

• *CICS Transaction Server for z/OS Program Directory* (or other installation instructions)

In particular, you might want to try running the installation verification procedures, (IVPs), which are described in *CICS Transaction Server for z/OS Installation Guide*. These procedures are designed to verify the correct installation of CICSPlex SM libraries and components.

# **Have any changes been made since the last successful run?**

If CICSPlex SM has run successfully in the past, review any changes that have been made to your data processing environment since that time.

Think about your operating systems, CICSPlex SM itself, the CICS systems it manages, the hardware they run on, and any related operational procedures.

- v If an APAR or PTF was applied to any of your operating systems, CICS, or CICSPlex SM, check for error messages related to the installation. Also check for any unresolved ++HOLD ACTION items associated with the SMP/E maintenance. If the installation of maintenance was successful, check with your IBM Support Center for any known APAR or PTF error.
- If a hardware modification was made, it may have affected the systems on which CICSPlex SM runs or the connectivity between systems in a CICSplex.
- v If your initialization procedures changed, check for messages sent to the console during CICSPlex SM or CICS initialization. It could be that changes to JCL, CICS system initialization parameters, or CICSPlex SM system parameters are causing a problem.
- v If the configuration of one or more CICSplexes has changed, check the EYULOG consolidated message log for messages describing incorrect or incompatible definitions. For example, if you are migrating additional CICS systems to

management by CICSPlex SM, ensure that the topology definitions for the new systems have been added to the CICSplex.

## <span id="page-29-0"></span>**Are there any messages that could explain the problem?**

Check to see if there were any unusual messages issued during CICSPlex SM initialization or immediately before the problem occurred.

Also check for any messages related to a CICS system that is being managed by CICSPlex SM.

If you find any messages that you don't understand, refer to the appropriate messages manual for an explanation and a recommended course of action.

## **Does the problem occur at specific times?**

If the problem seems to occur only at specific times of the day, consider what's happening in the system at that time.

- How many MASs are active? Where are they located and how are they communicating with the CMAS that is managing them? Have any MASs or CMASs recently become active and begun communicating with other address spaces?
- Could the problem be related to system loading? Is the number of MASs (with associated resource activity) at its peak? If your CICSPlex SM environment extends across more than one time zone, remember that the time of peak system usage may vary.
- v What type of monitoring, workload management, or analysis definitions are in effect? Keep in mind that the use of time periods can cause definitions to automatically become active or inactive at preselected times of the day.

## **Does the problem affect specific parts of the environment?**

If the problem seems to affect only certain parts of the CICSPlex SM environment, consider what is unique about those parts.

If, for example, just one CMAS is experiencing a problem, review its configuration definitions:

- What system parameters were used in its startup job?
- What other CMASs does it communicate with?
- What CICSplexes does it participate in managing?

## **Common types of problem**

Common problems include abends, stalls and bottlenecks.

Refer to Abends, stalls, and bottlenecks if:

• An abend has occurred.

CICSPlex SM-generated console, job log, or TSO terminal messages indicate that an abend occurred and provide an abend summary.

• A stall has occurred.

The system is not responding to users logged on (to the MAS), or the system is using no, or an abnormally low number of, processor cycles.

• A bottleneck has occurred.

The system response is abnormally slow, or the system is using an abnormally high number of processor cycles.

Refer to [Chapter 11, "Investigating output and system management problems," on](#page-108-0)  [page 97](#page-108-0) if:

• CICSPlex SM's system-management functions are not working as expected.

Monitor or analysis definitions are not active, real-time analysis events are not occurring, or are not being resolved, or a workload is being routed incorrectly, for example.

# <span id="page-32-0"></span>**Chapter 4. Sources of information**

There are a number of sources of diagnostic information.

## **Your own documentation**

This is the collection of information produced by your enterprise about what CICSPlex SM should do and how it is supposed to do it.

It could include:

- Flowcharts or other descriptions of system processing
- Record of configuration and topology definitions
- v Record of resource monitoring, real-time analysis, and workload management activity
- Trace profiles for CMASs and MASs
- Performance statistics

# **Change log**

An up-to-date change log can identify changes made in the data processing environment that may have caused problems with your CICSPlex SM system.

For your change log to be useful in problem determination, it should include the following information:

- Changes in the system hardware
- Changes to corequisite programs (MVS and CICS)
- Changes to CICS resource definitions
- Maintenance applied to MVS
- Maintenance applied to CICS
- Maintenance applied to CICSPlex SM
- Changes in operating procedures

# **Manuals**

In addition to this manual, you may need to refer to other manuals in the CICSPlex SM library and the libraries for related products.

Make sure that the level of any manual you refer to matches the level of the system you are using. Problems often arise from using either obsolete information or information about a level of the product that is not yet installed.

# **Online diagnostic aids**

Assuming you can sign on to CICSPlex SM or CICS, there are several online tools for collecting data about a problem.

- CICSPlex SM views that provide diagnostic information about:
	- CMAS and MAS status
	- Resource monitoring activity
- <span id="page-33-0"></span>– Real-time analysis activity
- Workload management activity
- CICS commands that produce data similar to CICSPlex SM data.
- The CICSPlex SM online utility transaction (COLU), described in Chapter 9, ["Using the online utility transaction \(COLU\)," on page 53.](#page-64-0)
- The CICSPlex SM interactive debugging transactions (COD0 and CODB), described in [Chapter 10, "Using the interactive debugging transactions \(COD0](#page-70-0)  [and CODB\)," on page 59.](#page-70-0)

#### **Messages**

Messages are often the first or only indication to a user that something is not working. CICSPlex SM writes error and informational messages to a variety of destinations.

- The system console or system log
- The CMAS or MAS job log
- The EYULOG transient data queue
- The SYSOUT data set
- A CICS terminal
- The TSO READY prompt

Messages can be issued for many different reasons:

- An inappropriate user action
- Improper product installation or setup
- An error in CICSPlex SM code

# **Symptom strings**

Any CMAS or local MAS can produce symptom strings in a system or transaction dump. Symptom strings describe a program failure and the environment in which the failure occurred.

All CICSPlex SM symptom strings conform to the  $RETAIN^{\circledcirc}$  symptom string architecture. They are stored as SYMREC records in the SYS1.LOGREC data set.

A symptom string provides a number of keywords that can be directly keyed in and used to search the RETAIN database. If you have access to the IBM INFORMATION/ACCESS licensed program, 5665-266, you can search the RETAIN database yourself. If you report a problem to the IBM Support Center, you are likely to be asked to quote the symptom string.

Although symptom strings are designed as input for searching the RETAIN database, they can also give you information about what was happening at the time the error occurred. This information might point to an obvious cause for the problem, or a promising area in which to start your investigation.

# **LOGREC records**

LOGRECs are records containing information about an abnormal occurrence within CICSPlex SM. The records are written to the SYS1.LOGREC data set and are available for analysis after a failure.

The LOGRECs produced by CICSPlex SM all contain the same data. The data includes extensive information about the state of CICSPlex SM components in the failing address space at the time the LOGREC is written, such as:

- Identification of the failing module
- Module calling sequence
- Recovery management information

# <span id="page-34-0"></span>**Traces**

The CICSPlex SM trace facilities provide a detailed record of every exception condition that occurs. They can also be used to trace various aspects of component processing.

In CMASs and managed CICS regions, CICSPlex SM writes user trace records to the CICS trace data set, as follows:

- If any local CICS region is in communication with a CMAS, trace data is shipped from the CICS region to the CMAS, and a full, formatted trace record is produced.
- v If any local CICS region is not in communication with a CMAS, either because the Communications component is not yet active or because there is a problem with Communications itself, a full, formatted trace record is produced.
# **Part 2. Tools for problem determination**

CICSPlex SM provides a number of tools that you can use for problem determination.

# **Chapter 5. Using trace in CICSPlex SM**

All CICSPlex SM address space (CMAS) and managed application system (MAS) components provide trace data.

## **Tracing in a CMAS**

The CICS internal trace facilities must always be active in a CMAS.

When a CMAS initializes, CICSPlex SM ensures that the CICS trace facility is active and the trace table is large enough. The minimum trace table settings, along with the CICS system initialization parameters that you must use, are in the following table:

| <b>Trace variable</b> | Required setting | System initialization<br>parameter option |
|-----------------------|------------------|-------------------------------------------|
| Internal trace        | On.              | INTTR=ON                                  |
| Trace table size      | 4 MB minimum     | TRTABSZ=4096                              |
| Master trace          | Off              | SYSTR=OFF                                 |
| User trace            | ( )n             | USERTR=ON                                 |

*Table 2. Trace table setting required by the CMAS* 

If the CICS trace facilities cannot be activated with these settings, CMAS initialization is canceled and you receive an error message.

Additionally, the CICS AUXTRACE facility should be active (for user records only) in a CMAS. If this facility is not active when a problem occurs, it might be necessary to re-create the problem with the facility turned on.

# **Tracing in a MAS**

The CICS trace facilities do not have to be active in a MAS.

Provided CICSPlex SM communication facilities are available, MAS trace records are sent to a connected CMAS for recording; the only exceptions are trace records written for the CICSPlex SM communication facility itself. If communication is not available, or if you are diagnosing a problem in the MAS, you might need to activate CICS tracing in the MAS.

- 1. Although it is not required, it is strongly recommended that internal and AUXTRACE facilities are active (for user records only) in a MAS. CICSPlex SM writes only exception records in a MAS, unless other trace records are specifically requested.
- 2. If any local MAS is in communication with a CMAS, trace data is shipped from the MAS to the CMAS, and a full, formatted user trace record is produced.

# **Tracing in a WUI**

Use of tracing in a CICSPlex SM Web User Interface (WUI) can help to diagnose any problems encountered while using the interface.

**Attention:** You are recommended to activate trace only at the request of your IBM® support center.

To activate WUI trace, you must specify the USERTR and SYSTR CICS system initialization parameters in your WUI server start-up job. The AUXTR CICS system initialization parameter must also be activated; if you do not specify the AUXTR parameter in your WUI server start-up job, it is activated automatically.

Trace records are written to the local AUXTRACE only and are not sent to the CMAS. These trace records can be formatted by the standard CICSPlex SM trace formatter, EYU9XZUT.

You can control the amount of trace information produced by the Web User Interface by setting appropriate trace flags. Thirty one independent trace flags are provided, these can be enabled from the COVC transaction or using the WUITRACE system initialization parameter in the WUI server startup job

# **Types and levels of tracing**

Each CMAS and MAS component can make use of three types and up to 32 levels of tracing.

## **Standard trace (levels 1 and 2)**

Standard trace points are designed to track the normal processing path of a component.

There are two levels of standard tracing, level 1 and level 2. Trace points of this type are provided by every CMAS and MAS component. However, standard tracing is not normally active because it can cause additional overhead.

### **Usage Note**

Level 1 and 2 trace points should be activated only for a specific CMAS or MAS component and only at the request of customer support personnel.

Level 1 trace points are used for:

- Module entry and exit
- Message parameter lists

Level 2 trace points provide information to supplement a level 1 trace and they require level 1 tracing to be active for the same component. Level 2 trace points are used for:

- Major data structures, including parameter list data addresses
- Other significant events

**Note:** Level 1 tracing must be active in order for level 2 traces to be collected. If level 2 tracing is requested for a component where level 1 is not active, no level 2 trace data is collected.

# **Special trace (levels 3–32)**

Special trace points can be used by a component for special-purpose traces that are unique to its situation. Each CMAS and MAS component has levels 3 through 32 available for special tracing.

These trace levels provide detailed internal information about the component. For example, trace level 16, called a timing trace, is used by some components to record how long a request took to complete. This type of trace data can be used to evaluate the performance of a component under specific conditions.

## **Usage Note**

Level 3–32 trace points should be activated only for a specific CMAS or MAS component and only at the request of customer support personnel.

# **Exception trace**

Exception tracing is always performed by each CMAS and MAS component when it detects an exceptional condition.

The goal of this type of trace is *first failure data capture*, to capture data that might be relevant to the exception as soon as possible after it is detected. All CMAS and MAS errors result in an exception trace entry. Exception tracing cannot be disabled and all exception trace points are always active.

# **Controlling the amount of tracing in a CMAS or MAS**

During normal CMAS and MAS processing all the standard and special trace levels (levels 1–32) are usually disabled. Exception tracing is always active and cannot be disabled.

You can turn tracing on for a specific CMAS or MAS component in one of the following ways:

- v Specify system parameters on a CMAS or MAS startup job, as described in [Appendix C, "System parameters for problem determination," on page 121.](#page-132-0)
- Use the WUI to activate one or more levels of tracing dynamically while CICSPlex SM is running. See "Using the WUI to control CMAS and MAS tracing"
- v Use the COD0 transaction TRACE flag command as described in ["Method-level](#page-71-0)  [debugging with COD0" on page 60.](#page-71-0)

# **Using the WUI to control CMAS and MAS tracing**

You use the **CMAS detail** (EYUSTARTCMAS.TRACE) view and the **MASs known to CICSplex** (EYUSTARTMAS.TRACE) view to control the tracing that occurs in an active CMAS or MAS.

You can access the **CMAS detail** (EYUSTARTCMAS.TRACE) view in two ways:

- v From the main menu, click **CICSPlex SM operations views**.
- Either:
	- 1. From the **CICSPlex SM operations views** menu, click **MASs known to CICSplex**.
	- 2. From the **MASs known to CICSplex** (EYUSTARTMAS.TABULAR) view, click on an active CMAS name to display the **CMAS detail**  (EYUSTARTCMAS.DETAILED) view.
- 3. Click on the **Trace details** link at the foot of the view to display the **CMAS detail** (EYUSTARTCMAS.TRACE) view.
- $\bullet$  Or:
	- 1. From the **CICSPlex SM operations views** menu, click **CMASs know to local CMAS**.
	- 2. From the **CMASs known to local CMAS** (EYUSTARTCMASLIST.TABULAR) view, click on the **Type of access** field for a CMAS to display the **CMAS detail** (EYUSTARTCMAS.DETAILED) view.
	- 3. Click on the **Trace details** link at the foot of the view to display the **CMAS detail** (EYUSTARTCMAS.TRACE) view.

See Table 3 for an example tabular representation of a CMAS trace flags view.

To access the **MAS detail** (EYUSTARTMAS.TRACE) view:

- 1. From the main menu, click **CICSPlex SM operations views > MASs known to CICSplex**.
- 2. From the **MASs known to CICSplex** (EYUSTARTMAS.TABULAR) view, click on an active CICS system name, to display the **MASs known to CICSplex**  (EYUSTARTMAS.DETAILED) view.
- 3. Click on the **Trace details** link at the foot of the view to display the **MASs known to CICSplex** (EYUSTARTMAS.TRACE) view.

**Note:** The MAS trace flags view is similar to that shown in Table 3. However, the MAS trace flags view has MAS services trace flags and does not have Monitoring trace flags.

| <b>Trace Flags</b>                                 |                                     |
|----------------------------------------------------|-------------------------------------|
| Business Application Services (BAS) trace<br>flags | 5, 7, 9, 11, 15, 17-25, 27, 29, 32  |
| Cache services trace flags                         | 5-12, 18, 24-28                     |
| Communications trace flags                         |                                     |
| Data repository services trace flags               | 5-19, 21-24                         |
| Kernel linkage trace flags                         | 4-7, 9, 11-12, 15, 17, 19-20, 26-29 |
| Monitoring trace flags                             |                                     |
| Message services trace flags                       | $30 - 32$                           |
| Queue services trace flags                         | 12-19, 21, 25, 29                   |
| Real time analysis (RTA) trace flags               | 1, 5, 7, 9-11, 18, 21, 23, 28-31    |
| External services trace flags                      |                                     |
| Topology trace flags                               |                                     |
| Trace services trace flags                         |                                     |
| Workload management trace flags                    | 3-11, 14, 18, 20, 24, 26-28, 30     |

*Table 3. Example of CMAS trace flag settings* 

To change the trace settings for a specific component, such as Kernel Linkage:

- 1. Click in the box on the Kernel linkage trace flags line.
- 2. Edit the trace flags. The syntax rules are given in ["Trace flag syntax" on page](#page-42-0)  [31](#page-42-0)
- 3. When the trace settings are correct, click the **Apply changes** button.

## <span id="page-42-0"></span>**Trace flag syntax**

Specify the trace flags as a list of discrete bit numbers and sequences of bit numbers, in the range 1-32. Use commas to separate the items in the list.

For example:

1, 5-7, 12, 14, 17-32

When you specify trace flags, observe the following rules:

- You can specify bit numbers in the range 1-32.
- v You can insert spaces before the first item in the list, and before and after a comma.
- When you specify a sequence, the first number specified must be less than the second. For example, you can specify 1-3 but not 3-1.

# **Interpreting CMAS and MAS trace entries**

A single CMAS or MAS trace can produce multiple records. Each record consists of a standard header followed by up to 3900 bytes of unique trace data.

Within that data, each CMAS and MAS component uses a unique set of trace point IDs. Each trace point ID is used by only one trace point. A trace point ID consists of:

- Component ID
- Method ID
- Trace point number

Trace point numbers are assigned as follows:

**Range Type of trace** 

### **0001–1024**

Exception trace

**1025–2048** 

Level 1 trace

### **2049–3072**

Level 2 trace

```
3073–32767
```
Special trace (Levels 3–32)

# **Formatting CMAS and MAS trace entries**

The CICSPlex SM trace format utility, EYU9XZUT, formats the raw trace records produced for a CMAS or MAS.

The host version of EYU9XZUT, formats the AUXTRACE records produced for a CMAS or MAS (including trace records sent to the CMAS).

## **Trace formatting options on the host**

The EYU9XZUT trace format utility has options that allow you to select the specific trace records to be formatted.

You specify the formatting options you want to use on the SYSIN statement of the program's JCL, as described in ["Trace formatting JCL" on page 33.](#page-44-0) 

When no options are specified, all trace records in the trace data set are formatted.

EYU9XZUT supports the following options:

### **ABBREV**

Provides an abbreviated trace, which has one line per trace record with a sequence number at the far right. Use the sequence number to select full trace formatting of specific records.

 The abbreviated trace is written to a SYSOUT file named TRCEABB. You must provide a DD statement for this file when you request an ABBREV trace. If you do not provide the DD statement, an error message is produced and processing stops.

### **COMPID=xxx,...|ALL**

Specify the three-character identifier of the components whose trace entries you want to format, or ALL for all CICSPlex SM components. For a list of component identifiers, see [Appendix B, "Major components of CICSPlex](#page-130-0)  [SM," on page 119.](#page-130-0) 

### **EXCEPTION=ONLY|ALL**

ONLY formats only those exception trace records that match all other criteria. ALL formats all exception trace records, as well as any other trace records that match all other criteria.

**FULL** Provides full trace formatting of trace records meeting all selection criteria.

 The trace is written to the SYSOUT file named TRCEOUT. You must provide a DD statement for this file when you request a FULL trace. If you do not provide the DD statement, an error message is produced and processing stops.

### **METHOD=xxxx,...|ALL**

Specify the four-character identifier of specific methods whose trace entries you want to format, or ALL for all the methods for a component.

 If the trace entries for one or more specific methods are required, customer support personnel will provide you with the appropriate method IDs.

### **NAME=**

Specify the 1- to 8-character name of a CMAS or MAS whose trace entries you want to format.

The name appears on the trace heading, following the heading NAME.

### **RECOVERY=ONLY|ALL**

ONLY formats only abend trace records, regardless of any other criteria that may be specified. ALL formats all abend trace records, as well as all trace records that match any other specified criteria.

**SEQ=** Specify one or more sequence numbers to select specific trace records.

 The sequence number for each trace record appears at the far right of the formatted trace heading. Sequence numbers can be from 1 to 9 characters in length. A sequence number of zero is not valid.

Sequence numbers can be specified as a single entry or as a range of entries separated by a hyphen. For example: SEQ=1-99,103,12345-12399

You can use up to 50 SYSIN cards with the SEQ= option. Each SYSIN data set can have up to 200 specific sequence entries, as either individual numbers or ranges. Any additional entries are ignored.

If you rerun the trace format utility using SEQ=, in order to get the same trace records you must specify all of the same options that you specified on the first run.

### <span id="page-44-0"></span>**TRANID=trn1,trn2,trn3....**

Specify the transaction ID of each transaction for which you want trace records.

The transaction ID appears in the formatted trace header, after TRANID.

### **USER=**

Specify a TSO user ID.

 The TSO user ID appears in the formatted trace header, after USER. Note that the USER= option is valid only for records that include an end-user interface unit of work.

You can request both an ABBREV and a FULL trace formatting in one run, by including both keywords in your SYSIN file and including the appropriate DD statements in the JCL.

### **Hierarchy of formatting options**

The combination of trace formatting options you select affects the output you receive.

When you select:

### **COMPID or METHOD**

Records for the specified component or method are printed.

### **USER or NAME**

Records for the specified TSO user or system are printed.

### **(COMPID or METHOD) and (USER or NAME)**

Only those records for the specified component or method that are also associated with the specified TSO user or system are printed.

### **EXCEPTION**

When you specify ALL, all exception records are printed regardless of the other options you specify.

 When you specify ONLY, exception records are printed for only the specified component, method, name, or user.

**SEQ** Selected records are printed, depending on the sequence of records you specify.

### **TRANID**

Selected records are printed, depending on what you specify for all other options.

## **Trace formatting JCL**

This is an example of the JCL needed to run the host version of EYU9XZUT trace format utility.

*Figure 4. Example of JCL to execute the EYU9XZUT trace format utility*

### **Note:**

- 1. The PARM='NARROW' parameter on the TRCLST EXEC statement causes the trace records to be printed in an 80-character format for display on a terminal. If you omit this parameter, the trace records are printed in their normal 132-character format.
- 2. The data set specified by the TRCEIN DD statement is the CICS auxiliary trace data set from a CMAS or a MAS.

CVM.CICS.CVMSM2.DFHTRACB CPSM Selective Trace Format Parameters: ABBREVIATED=YES FULL REPORT=YES EXCEPTION=ALL RECOVERY=ALL TRANID=ALL COMPID=WLM METHOD=XCBA NAME=ALL USER=ALL SEQ=ALL EYU9XZUT - CICSPlex SM Trace Formatter PROCESSING DATASET:CVM.CICS.CVMSM2.DFHTRACB TASK:00034 METHOD:XQLK PRIOR:XQGQ DEBUG:QLOKEXC POINTID: 2 TRANID:LP<br>MAJOBJ:QUE ENVRN:CMAS TYPE:EXCEPTION TOD:08:32:16.80730 CLO ENVRN:CMAS TYPE:EXCEPTION TOD:08:32:16.80730 CLO UOW(CPSM): SYSTM:MVSH NAME:CICSCMH CICS-TASK: 34 TASK-STAR MethName XQLK,XQGQ,CPTI,CPLT,XLOP MAL LEN:0030 ALET:00000000 ADDR:0502DBD0 EYUQXQLK IN \*ENM FUNCTION( QUELOOK ) CHR DEBUG() \*QID QTOKEN( 800C500600001920 ) SDT DELETE( FALSE ) OUT \*ENM RESPONSE( INVALID ) \*ENM REASON( QUEUE\_ID\_NOT\_FOUND ) \*EPT CACHE\_TOKEN( A= 00000000 O= 00000000 ) PROCESSING DATASETS: CVM.CICS.CVMSM2.DFHTRACA TASK:00042 METHOD:XSWX ENVRN:CMAS TYPE:\*ABEND\* TRAN:MCCM TOD:05:24:31.48816 ABEND CODE: AEXY PSW: 00000000 00000000 OFFSET: 6F6F6F6F METHOD: XSWX INTERUPT: 00000000 00000000 PROGRAM: EYU0XSWX R04 06103D90 R05 00000008 R06 06104022 R07 06A37460 R08 06A36388 R09 05E64918 R10 05E65918 R11 06A3648C R12 06A36080 R13 80045578 R14 85E6599E R15 85809080 ABEND ARREGS: AR00 00000000 AR01 00000000 AR02 00000000 AR03 00000000 AR04 00000000 AR05 00000000 AR06 00000000 AR07 00000000 AR08 00000000 AR09 00000000 AR10 00000000 AR11 00000000 AR12 00000000 AR13 00000000 AR14 00000000 AR15 00000000 ABEND STORAGE: -10 00000000 00000000 00000000 00000000 +00 00000000 00000000 00000000 00000000

*Figure 5. Example of output from the EYU9XZUT trace format utility*

## **Web User Interface trace services**

The CICSPlex SM Web User Interface (WUI) provides a trace service to help diagnose any problems encountered while using the interface.

**Attention: It is recommended that you activate trace only at the request of your IBM support center.**

To activate WUI trace, you must specify the USERTR and SYSTR CICS system initialization parameters in your WUI server start-up job. The AUXTR CICS system initialization parameter must also be activated; if you do not specify the AUXTR parameter in your WUI server start-up job, it is activated automatically.

Trace records are written to the local AUXTRACE only and are not sent to the CMAS. These trace records can be formatted by the standard CICSPlex SM trace formatter, EYU9XZUT.

You can control the amount of trace information produced by the Web User Interface by setting appropriate trace flags. Thirty one independent trace flags are provided, these can be enabled from the COVC transaction or using the WUITRACE system initialization parameter in the WUI server startup job

For more information about using trace and the EYU9XZUT utility, see *CICSPlex SM Problem Determination*.

## **Setting trace flags using the WUITRACE parameter**

You use the WUITRACE parameter to set WUI trace flags.

For example, to activate trace levels 13,15, and 31 when the Web User Interface is started, specify the WUITRACE parameter as follows: WUITRACE(13,15,31)

# **Setting trace flags through COVC**

You can use the COVC transaction to set CICSPlex SM trace flags.

Run the COVC transaction and select **Trace Flags**. You are presented with Figure 6.

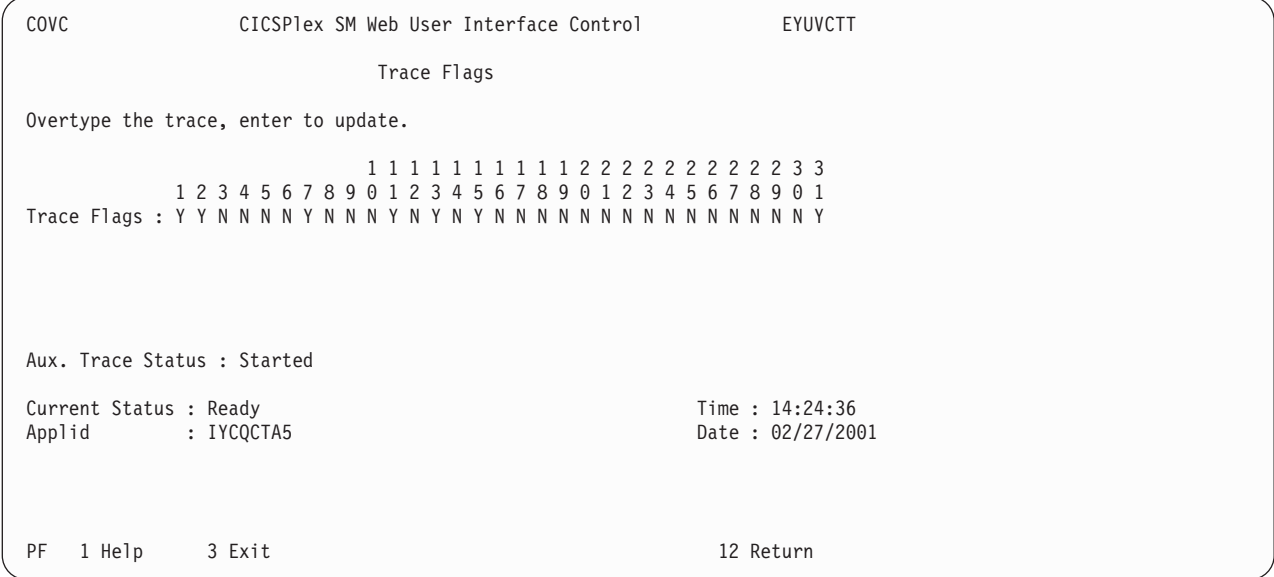

*Figure 6. Trace flags*

Figure 6 shows that trace levels 1,2, 7, 11, 13,15, and 31 are active. You can overtype any of the trace flags with Y or N to change the default settings.

**Note:** If you change any of the settings using the COVC transaction then restart the Web User Interface, the trace levels will be reset according to the levels specified on the WUITRACE parameter.

# **The available trace flags**

Each Web User Interface trace level has a specific use.

Table 4 shows a list of some of the available trace levels and their usage.

| Level                | Usage                           |  |  |
|----------------------|---------------------------------|--|--|
| $\vert$ 1            | Method entry and exit (summary) |  |  |
| $\vert$ <sub>2</sub> | Method entry and exit (detail)  |  |  |
| 3                    | Method entry and exit (special) |  |  |
| 7                    | Stack management                |  |  |
| 8                    | Storage management              |  |  |
| $ 9\rangle$          | Service queue processing        |  |  |
| 10                   | Service event processing        |  |  |
| 11                   | View Editor                     |  |  |
| 12                   | Resource catalog                |  |  |
| 13                   | Stub management                 |  |  |
| 14                   | View cache                      |  |  |
| <sup>15</sup>        | HTTP requests and responses     |  |  |
| 18                   | API command                     |  |  |
| <sup>19</sup>        | Data formatting                 |  |  |
| 31                   | Soft exceptions                 |  |  |

*Table 4. Web User Interface trace levels* 

# **Exception traces**

Exception tracing is always performed by the Web User Interface server when it detects an exceptional condition.

The goal of this type of trace is first failure data capture, to capture data that might be relevant to the exception as soon as possible after it has been detected.

Exception tracing cannot be disabled and all exception trace points are always active.

First-failure data capture is provided in two ways, as follows:

- v Unexpected CICS and CICSPlex SM responses and other detectable error conditions will result in non-maskable trace records being written.
- v Errors such as program checks and abends will also result in a system dump and abend operator messages.

# **Chapter 6. Using dumps**

CICSPlex SM can produce several types of dump.

## **Unexpected dumps**

Because CICSPlex SM has a presence in two major parts of your environment, MVS and CICS, unexpected dumps may be produced at either level.

## **CICSPlex SM dumps under CICS**

CICS causes a dump to be taken for a CICSPlex SM component when an abend occurs in a CMAS or MAS.

When an unexpected abend occurs under CICS, CICSPlex SM writes an abend indication and summary to the console and job log. The first message in the abend summary is usually:

EYUXL0900I Starting environment recovery

CICSPlex SM also writes a summary record to the CICS trace data set and takes a transaction dump, if appropriate. In addition, if the abend occurs in a CMAS or local MAS, CICSPlex SM produces SYMREC records and, when appropriate, takes an SDUMP.

Figure 7 is an example of a CICSPlex SM dump produced under CICS.

```
+EYUXL0900I Starting Environment Recovery 
+EYUXL0905E CICSCMH ASRB IN MCCD, OFFSET 000003D0 PSW=078D4000 8818A880 
+EYUXL0905E INTC=0028 ILC=6 TXCP=0550D000 SCODE=S00E0 TRAN=MCCM TASK=0000041 
+EYUXL0905E Methods=MCCD,MCCM,XLOP 
+EYUXL0906I Registers at ABEND 
EYUXL0907I GPR0-GPR3 05402EB8 05401178 00001FA8 0818A4F0
EYUXL0907I GPR4-GPR7 05401EB8 050271B0 0000000C 05400F10
EYUXL0907I GPR8-GPRB 003BE000 0547E6D8 053DC40C 0818B4F0
EYUXL0907I GPRC-GPRF 05400C88 05400F10 D8C3D900 07FD91E8
EYUXL0907I ARR0-ARR3 00000000 00000000 00000000 00000000
EYUXL0907I ARR4-ARR7 00000000 00000000 00000000 00000000
EYUXL0907I ARR8-ARRB 00000000 00000000 00000000 00000000
EYUXL0907I ARRC-ARRF 00000000 00000000 D4D6E2D5 00000000
+EYUXL0908I Storage At ABEND 
EYUXL0909I -20 337E4199 00104660 336847F0 39C89AEE
EYUXL0909I -10 900058E0 9004B219 0200D203 D604E018
EYUXL0909I +00 5810D604 88100001 5010D608 B2190000
EYUXL0909I +10 D203D5FC 40105860 D55C9140 D5F047E0
+EYUXL0910I EYU9XLRV Dump,CICSMH,CICSMH,MVSH,CMAS,MCCM,0000041, 
            ASRB,EYU0MCCD,08/26/95,09:55:07 
+EYUXL0999I XLRV Exiting Successfully
```
*Figure 7. Sample CICS abend indication and summary*

Each CICS SDUMP has a title that consists of a summary of the abend. The title includes:

- The name of the recovery routine that requested the SDUMP
- The MVS jobname
- The name of the CMAS or local MAS (as known to CICSPlex SM)
- The 4-character MVS system ID
- The environment (CMAS or MAS)
- The CICS transaction ID
- The CICS task number
- The CICS abend code
- v The full name of the CICSPlex SM method that abended
- The date and time of the abend

Here is an example CICS SDUMP title:

EYU9XLRV Dump,CICSCMH ,CICSCMH ,MVSH,CMAS,MCCM,0000041,ASRB, EYU0MCCD,08/26/98,09:55:07

In this example:

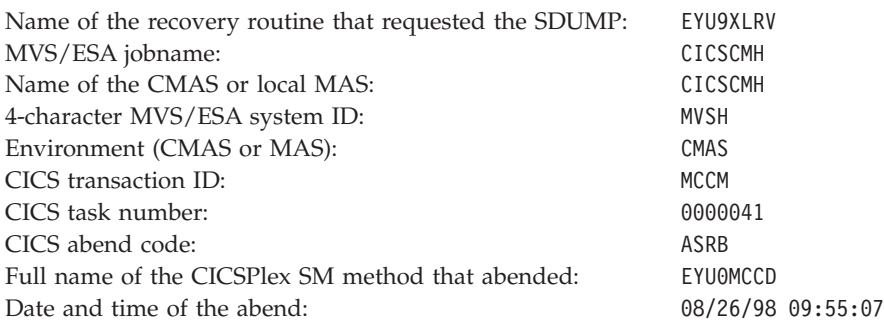

## **TRANDUMP and SYSDUMP code entries in a MAS**

When the CICSPlex SM local MAS agent starts, it automatically adds one CICS TRANDUMPCODE (TRANDUMP) entry for transaction dump code EYUN and two SYSDUMPCODE (SYSDUMP) entries for system dump codes EYU0XZPT and EYU0XZSD.

When the CICSPlex SM local MAS agent starts, it automatically adds one CICS TRANDUMPCODE (TRANDUMP) entry for transaction dump code EYUN and two SYSDUMPCODE (SYSDUMP) entries for system dump codes EYU0XZPT and EYU0XZSD. These codes are primarily used for CICSPlex SM Web User Interface users who many want to use the ADD action from the EYUSTARTTRANDUMP and EYUSTARTSYSDUMP view sets to add their own TRANDUMP or SYSDUMP entries.

The presence of these entries does NOT indicate a problem, unless the current dump count for these entries is greater than zero, in which case the MAS job logs and dump may need to be investigated.

# **CICSPlex SM-requested dumps**

There are 3 types of CICSPlex SM-requested dump.

- A CMAS initialization failure
- A MAS initialization failure
- v An abend in an Environment Services System Services (ESSS) program call (PC) routine

# **CMAS initialization failures**

If an abend occurs during CMAS initialization, the CMAS terminates.

CICSPlex SM takes an SDUMP with a dump code of EYUXL001 and writes a failure summary to the job log and console.

## **MAS initialization failures**

If an abend occurs during MAS initialization, the MAS agent code terminates; the CICS system continues to initialize, but it is not known to CICSPlex SM.

CICSPlex SM takes a transaction dump with a dump code of EYUK and writes a failure summary to the job log and console.

# **ESSS program call (PC) routine failures**

If an abend occurs while a CICSPlex SM PC routine is executing, the functional recovery routine (FRR) takes an SDUMP.

The format of the title is as follows:

CICSPlex SM (rrrr) Abend,(PC Set Name),(PC Routine Name), (Job Name),(SID),(date),(time)

where:

**rrrr** Is the release of CICSPlex SM

### **PC Set Name**

Is the descriptive name of the set of PC routines that encountered the error. It can be one of:

- Communication Services
- Dataspace Management
- v Environment Services
- Lock Management
- MAS Assist Services

### **PC Routine Name**

Is the name of the PC routine within the set

### **Job Name**

Is the MVS Jobname

- **SID** Is the MVS System ID
- **date** Is the date in the form MM/YY/DD

**time** Is the time in the form HH:MM:SS

For each PC Set Name, the PC Routine Names are as follows:

### **Communication Services**

- v ADDTHRD
- BINDAPI
- BINDEICB
- v EADDTHRD
- EREMTHRD
- POSTECB
- REMTHRD
- $•$  SETAPI
- SETICT

### **Dataspace Management**

- CREATEDS
- DCMDS\_INFO
- DELETEDS
- v EXCELETE
- EXDCMDS\_INFO
- EXDELGBL
- EXDELLCL
- EXEXTEND
- EXCREATE
- EXINFODS
- EXRELEASE
- EXTENDDS
- INFODS
- v RELEASEDS

### **Environment Services**

- APOTASK
- AUTHORIZE
- v BIND
- CONNECT
- EAPITASK
- EXLCMAS
- v EXLSIG
- v EXRSIG
- v FREE
- GSIGNAL
- IDENTIFY
- INQUIRE
- LISTCMAS
- LSIGNAL
- QUERY
- v REGISTER
- RSIGNAL
- TERMINATE
- UPDPLEX

### **Lock Management**

- ACQUIRE
- ADDLOCK
- EXACQLOCK
- EXADDLOCK
- EXRCVLOCK
- EXRELLOCK
- EXREMLOCK
- EXREMWAIT
- RCVLOCK
- RELEASE
- REMLOCK
- REMWAIT
- SSRCVLOCK
- SSREMLOCK

### **MAS Assist Services**

- EMASINO
- MASINO

After it takes the SDUMP, the PC routine returns to its caller with a return code indicating that an abend occurred during processing.

## **User-requested dumps**

You can request a dump of a CICSPlex SM address space at any time using the MVS DUMP command, the CPSMDUMP action for the CMASLIST, CMAS, or MAS resource tables, or from the Web User Interface (WUI) EYUSTARTCMASLIST, EYUSTARTCMAS, or EYUSTARTMAS view sets.

# **Using the MVS DUMP command**

You can issue the MVS DUMP command from the console to dump an Environment Services System Services (ESSS) address space, a CMAS, or a MAS. Use the ASID= keyword to identify one or more address spaces and the DSPNAME= keyword to request data space dumps.

If you request a dump of data spaces, you must also dump the DMDS sysid data space and the ESSS address space, because that component owns all CICSPlex SM data spaces. Data space names take the form:

cmpnsysid

where:

- **cmp** Is either the three-character identifier of the component that uses the data space or DMDS, for the data cache master data space, which has controlling information for all data spaces. For a list of component identifiers, see [Appendix B, "Major components of CICSPlex SM," on page](#page-130-0)  [119.](#page-130-0)
- **n Is the sequential number of a component data space.**
- **sysid** Is the four-character system ID of the associated CMAS.

**Note:** You can use the MVS DISPLAY ACTIVE command to display the ASID of the ESSS address space (EYUX140) and the names of data spaces.

A sample dump command for a CMAS might look like this:

DUMP COMM=(CMAS DUMP) R xx,ASID=(2A,55),CONT R xx,DSPNAME=(55.DMDSHTC1,55.QUE1HTC1),END

# **Using the CPSM API**

You can request a dump of a CPSM address space with the PERFORM OBJECT or PERFORM SET API commands, using the CPSMDUMP action of the CMASLIST, CMAS, and MAS resource tables.

You must provide a parameter string identifying any data spaces to be dumped, and for the CMASLIST and CMAS resources, one additional address space which will be included in the dump. The format of the parameter string is as following: PARM('[KNL] [TRC] [MSG] [SRV] [CHE] [DAT] [QUE] [COM] [TOP] [RTA] [MON] [WLM] [MAS] [SIM] [SLM] [BAS]

where:

KNL through BAS = 3 character CICSPlex SM component IDs identifying one or more data spaces to asid = The decimal ASID of an optional address space to be included in the dump. This paramete

For a list of component identifiers, see [Appendix B, "Major components of](#page-130-0)  [CICSPlex SM," on page 119](#page-130-0) 

## **Using the Web User Interface**

You can request a dump of a CICSPlex SM address space by selecting the target CMAS or MAS region from a view in the EYUSTARTCMASLIST, EYUSTARTCMAS, or EYUSTARTMAS view sets and clicking the "Capture CICSPlex SM dump" button.

A taskguide will allow selection of CPSM components whose data spaces will be dumped (CMASLIST or CMAS only), and one additional client address space which will be captured in the dump.

## **Using dumps with the Web User Interface**

The CICSPlex SM Web User Interface produces system dumps for all undetectable error conditions, including ASRA and AICA abends, but not for transaction dumps.

**Attention: The Web User Interface server controller transaction COVC, should be used for debugging only at the request of your IBM support center. You must take steps to ensure that this transaction is used only by authorized personnel because of the access to system control areas that it provides. Improper or unauthorized use of COVC may have serious consequences, including without limitation loss of data or system outage. Customers are solely responsible for such misuse.** 

## **The available dump codes**

The Web User Interface uses four dump codes.

| Dump code       | Description                                                                               |
|-----------------|-------------------------------------------------------------------------------------------|
| <b>EYU0VWAN</b> | Unexpected abend in Web User Interface CICS Web Interface analyzer<br>program (EYU9VWAN)  |
| <b>EYU0VWCV</b> | Unexpected abend in Web User Interface CICS Web Interface<br>converter program (EYU9VWCV) |
| <b>WUIABEND</b> | Unexpected abend in Web User Interface server program<br>(EYU9VKEC)                       |
| <b>WUITRACE</b> | Dump requested by Web User Interface server trace point in program<br>(EYU9VKEC)          |

*Table 5. Web User Interface dump codes* 

# **Chapter 7. Displaying and formatting dumps with IPCS**

The interactive problem control system (IPCS) provides you with an interactive facility for diagnosing software failures.

You can either view the dumps at your terminal or print them. Workstation dumps cannot be handled by IPCS.

CICSPlex System Manager provides a dump formatting routine that you can use with the **VERBEXIT** subcommand to format CMAS or MAS dumps.

For more information about IPCS, see the *MVS Interactive Problem Control System: User's Guide*. To format system dumps using IPCS, see the *CICS Operations and Utilities Guide*.

## **Using the CICSPlex SM dump formatting routine**

You can use the CICSPlex SM dump formatting routine with the IPCS VERBEXIT command to analyze an SDUMP taken for a CMAS or MAS.

The formatting routine lets you process a dump selectively by identifying one or more CMAS or MAS components as parameters to the exit.

The routine is supplied as module EYU9D410, but can also be identified to IPCS as CPSM410 when member CICSTS41.CPSM.SEYUPARM(EYUIPCSP) is installed. You can specify either name with the VERBEXIT command.

### **Usage Notes**

- v This dump formatting routine should be used only at the request of customer support personnel.
- v If you are asked to send a copy of an SDUMP to support, you must send the unformatted dump.
- v To distinguish between problems in the MAS agent code and problems in the underlying CICS system, support personnel may also ask you to format a MAS dump using the CICS DFHPDnnn formatting routine. For more information about this routine, see the *CICS Operations and Utilities Guide*.

## **Formatting a CICSPlex SM SDUMP**

You use the VERBEXIT command to format an SDUMP.

The syntax of the VERBEXIT command is as follows: VERBEXIT CPSM410 'JOB=jobname,compid1,...,compidn,option,DLCT=nn...n,QID=nn...n'

where:

**JOB=** Identifies which CICSPlex SM address space in the dump is to be formatted. If this parameter is omitted, the first CICSPlex SM address space found is formatted.

 If no additional parameters are specified, the formatting routine does the following:

• Locates the selected address space.

- v If the address space is a MAS, displays the CICS exit processing block.
- If DMDSxxxx data spaces are found in the dump, attempts to create equate symbol records (ESRs) for the data cache list tables (DCLTs) and all CICSPlex SM ALET values.

The ESRs created by this routine can be used to display data space storage by the ALET value and offset found in any CICSPlex SM control block. ESRs for the ALETs are in the form EYURECnnnnnnnn, where nnnnnnnn is the ALET value. To browse storage, use standard IPCS commands, such as L EYURECnnnnnnnn+yyyy, where yyyy is the offset into the data space.

### **compid1,...,compidn**

Identifies one or more specific CICSPlex SM components for which dump data is to be formatted. If no component IDs are specified, only the CICSPlex SM Kernel Linkage anchor block (XLWA) is formatted. For a list of component identifiers, see [Appendix B, "Major components of CICSPlex](#page-130-0)  [SM," on page 119.](#page-130-0) 

 For individual components, you can control the level of information that is produced by specifying compid=n, where n is one of the following:

**1** Displays summary information, including a summary of CICS tasks for the component.

> **Note:** For the Trace Services (TRC) component, this option formats only the exception trace records.

- **2** Displays detailed information, including the MODB, the MOEB, and all kernel linkage information for the component.
- **3** Displays both summary and detailed information for the component.

If no level is specified, both summary and detailed information are produced (or, in the case of Trace Services, all trace records are formatted).

**option** Requests additional non-component related information. The following options are supported:

**ESSS** Displays the ESSS address space control blocks.

**LOCKS** 

Displays a summary of resource locks.

### **QLIST**

Displays a summary of all allocated queues. Requires that the QUE dataspace(s) be present in the dump.

### **TASKS**

Displays a summary of CICS tasks for all CICSPlex SM components.

### **DCLT=nn...n**

Identifies the DCLT to be displayed. DCLT identifiers, which are defined by the CPSM210 formatting routine as ESRs, can be from 12 to 16 bytes in length. (When the DCLT identifier is less than 16 bytes long, leading zeroes are assumed).

 The DCLT control block and all elements associated with the DCLT are displayed. Each DCLT element is displayed as a separate block of storage. **Note:** Both the data cache data space (DMDSxxxx) and the component data spaces containing cache list elements must be included in the dump for this routine to work properly. If the dump was produced by CICSPlex SM as the result of an abend, the required data spaces may not be present. If, however, the data spaces are explicitly requested by a user, rather than by CICSPlex SM, the processing should complete successfully.

### **QID=nn...n**

Formats the selected data queue, showing the data queue service blocks, data queue record locate blocks, and the data queue record areas. The value nn...n is the 16-character data queue identifier.

The following is an example of a VERBEXIT command used to format dump data for specific components of a CMAS:

VERBEXIT CPSM210 'JOB=EYUCMS1A,TOP,RTA,MON=1,ESSS'

In this example, the address space to be formatted is EYUCMS1A. Dump data is produced for the Topology Services (TOP), real-time analysis (RTA), and Monitor Services (MON) components. For the Monitor Services component, only summary information is displayed. In addition to the component information, the ESSS control blocks are displayed.

## **CICSPlex SM SDUMP summaries**

Submitting the CPSM210 VERBEXIT to run in background produces summaries.

These summaries are as follows:

- Control block index, sorted by:
	- Area ID
	- Address space ID
	- Data space name
	- Location (either area address or data space offset)
- Control block index, sorted by
	- Address space ID
	- Data space name
	- Location (either area address or data space offset)
- Message index, containing the location of all messages.

The index contains a section of error message data and a section of informational message data. Each section contains a list of error messages sorted by message ID, and the page numbers of the output pages containing the message.

## **Formatting output for specific components**

You can specify the components for which you want to obtain SDUMP output.

v To obtain all available output for Monitor Services, real-time analysis, or Workload Manager, the format request must include the Topology Services component. Those components have areas anchored within the Topology Services control blocks.

For example:

VERBX CPSM210 'TOP,WLM'

To obtain complete output, all data spaces associated with the selected components must be present in the dump.

For the Monitor Services component, the MAS1xxxx data space must be present, in addition to the TOP1xxxx and MON1xxxx data spaces; if it is not present, the output is incomplete.

# **Chapter 8. Using the ESSS utility (EYU9XEUT)**

The Environment Services System Services (ESSS) component of CICSPlex SM is a limited function system address space that remains in the MVS image until the next IPL. ESSS implements a formal MVS subsystem for use by CICSPlex SM.

You can use the batch utility program EYU9XEUT to perform diagnostic and maintenance functions on ESSS and the MVS subsystem.

**Important:** This utility program should be used only at the request of customer support personnel.

# **The EYU9XEUT options**

The EYU9XEUT batch utility program supports the options DUMP, RELOAD and TERMINATE.

You specify the option you want to use on the SYSIN statement of the program's JCL, as described in ["The EYU9XEUT JCL" on page 50.](#page-61-0) 

## **Dumping data structures (DUMP)**

The DUMP option reports on the contents of data structures in both the ESSS and the MVS subsystem at the time the program is run.

The format of the DUMP option is: DUMP VERSION(nnn|ALL) [SUBSYSTEM] [ESSS] [LOCKS] [NOCML]

where:

### **VERSION**

Identifies the version of CICSPlex SM for which a report is to be generated. *nnn* is a specific version of CICSPlex SM, such as 210 for CICSPlex SM for CICS Transaction Server for z/OS, Version 3 Release 2. ALL reports on each version of ESSS that has been created at your enterprise.

### **SUBSYSTEM**

Limits the report to the MVS subsystem data structures.

### **ESSS**

Limits the report to the ESSS data structures.

### **LOCKS**

Produces a summary of the ESSS data structures used by CICSPlex SM locks.

### **NOCML**

Prevents EYU9XEUT from trying to obtain the MVS cross-memory local lock (CML), which may be held by a program call routine.

**Note:** No CICSPlex SM lock summary is produced when NOCML is requested.

 By default, the DUMP option generates a report containing MVS subsystem and ESSS data structures.

# <span id="page-61-0"></span>**Reloading broadcast functions (RELOAD)**

CICSPlex SM uses two MVS subsystem broadcast functions, end-of-task (EOT) and end-of-memory (EOM). As a result of program maintenance, it might be necessary to reload these functions in an existing ESSS address space.

The RELOAD option loads new broadcast functions from the utility library into the extended common service area (ECSA). You specify the location of the new functions on the UTILLIB statement of the program's JCL, as described in "The EYU9XEUT JCL."

The format of the RELOAD option is: RELOAD VERSION(nnn) EOT|EOM|ALL

where:

*nnn* 

Identifies the version of CICSPlex SM for which broadcast functions are to be replaced. For example, specify 410 for CICSPlex SM for CICS Transaction Server for  $z/OS$ , Version 4 Release 1.

### **EOT|EOM|ALL**

Identifies the broadcast function to be replaced as end-of-task (EOT), end-of-memory (EOM), or both (ALL).

# **Stopping the ESSS (TERMINATE)**

The ESSS address space may occasionally need to be stopped to pick up changes made by CICSPlex SM maintenance (PTFs), or when directed by IBM support personnel.

The TERMINATE option requests that the ESSS address space is stopped. It may only be used when no other address spaces (for example, CMASes, MASes, CPSM API programs) are connected to the ESSS. To check that no address spaces are connected to the ESSS address space, use the EYU9XENF utility.

**Note:** Before using the TERMINATE option, all CICSPlex SM CMASes, MASes, and CICSPlex SM API programs using the same version of CICSPlex SM as the ESSS MUST be stopped.

The format of the TERMINATE option is : TERMINATE VERSION(nnn)

where:

*nnn* 

Identifies the version of CICSPlex SM for which the ESSS is to be stopped. For example specify 220 for CICSPlex SM Version 2 Release 2.

# **The EYU9XEUT JCL**

You use JCL to run the EYU9XEUT utility program.

[Figure 8 on page 51](#page-62-0) is an example.

```
//jobname JOB (acct),'name',MSGCLASS=x
//UTIL EXEC PGM=EYU9XEUT
 //STEPLIBDDDSN=data.set.name,DISP=SHR 
 //UTILLIBDDDSN=data.set.name,DISP=SHR 
//SYSPRINT DD SYSOUT=*
//UTLPRINT DD SYSOUT=*
//SYSIN DD
 RELOAD VERSION(210) EOT 
 /*
```
*Figure 8. Sample JCL for EYU9XEUT – RELOAD option*

In this example, the RELOAD option is being used to load a new EOT broadcast function into the ECSA. The UTILLIB statement names the data set where the new broadcast function resides.

**Note:** To use this JCL for the DUMP option, delete the UTILLIB statement and change the RELOAD statement to a valid DUMP statement.

# **Using the ESSS Information Display Utility (EYU9XENF)**

The Environment Services System Services (ESSS) information display utility is a TSO/E command processor that can be used to display information about a CICSPlex SM ESSS.

It is typically used to ensure that no CICSPlex SM address spaces (for example, CMASes, MASes, and CICSPlex SM API programs) are connected to the ESSS. Before EYU9XENF can be used, it needs to be defined as a TSO/E authorized command, and available to the TSO user as follows:

- Add EYU9XENF to the 'AUTHCMD NAMES' section of the IKJTSOxx SYS1.PARMLIB member used by the MVS image.
- $\cdot$  Issue from TSO a 'PARMLIB UPDATE $(xx)$ ' command to implement the changes made to the IKJTSOxx member.
- v Ensure that CPSM320.SEYUAUTH is in the TSO users STEPLIB concatenation.

For details of IKJTSOxx and defining an authorized command see the *z/OS MVS Initialization and Tuning Reference*.

The format of the EYU9XENF command is : EYU9XENF nnn

where:

*nnn* 

Identifies the version of CICSPlex SM for which the ESSS information is to be displayed. For example specify 320 for CICSPlex SM Version 3 Release 2.

[Figure 9 on page 52](#page-63-0) shows an extract from a report produced by the EYU9XENF TSO command. From this figure we can see that two CMASes are active (in the ESSS), CMASPROD and CMASTEST. In addition three MASes are active PRODMAS1, PRODMAS2, and TESTMAS1.

**Note:** The CMAS information will only be removed after the CMAS has shutdown and all associated MASes and CICSPlex SM API programs have stopped.

<span id="page-63-0"></span>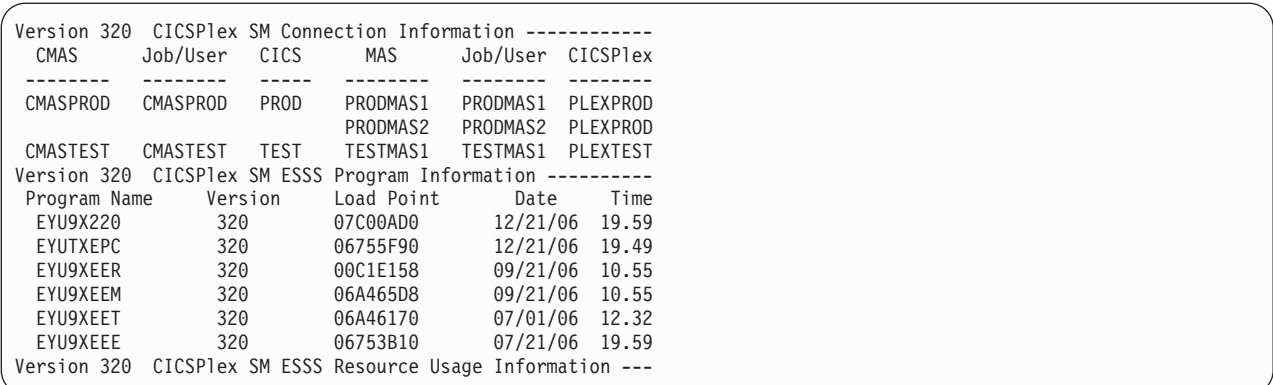

*Figure 9. Extract from ESSS information report from EYU9XENF*

# **Chapter 9. Using the online utility transaction (COLU)**

The CICSPlex SM online utility (COLU) is a CICS transaction that can be used to generate reports about various CMAS and local MAS components.

### **Usage Note**

This online utility should be used only at the request of customer support personnel.

## **The COLU transaction**

To run the CICSPlex SM online utility, log onto a CICS system that is either a CMAS or a local MAS and enter the COLU command.

The format is as follows: COLU compid keyword

where:

*compid* 

Is one of the following 3-character component identifiers:

- **CHE** Data Cache Manager
- **COM** Communications
- **KNL** Kernel Linkage
- **QUE** Queue Manager
- **SRV** Common Services
- **TOP** Topology Services

### *keyword*

Is a valid keyword for the specified component.

## **Valid keywords for component CHE**

The valid COLU keywords for the CHE component are CACHE and LIST.

### **CACHE**

Summarizes the data space usage of each component. This keyword cannot be issued from a local MAS.

### **LIST**

Summarizes the data cache list usage of each CMAS component. This keyword can be issued only from a CMAS.

 [Figure 10 on page 54](#page-65-0) is an example of the report produced by the CACHE keyword.

| |

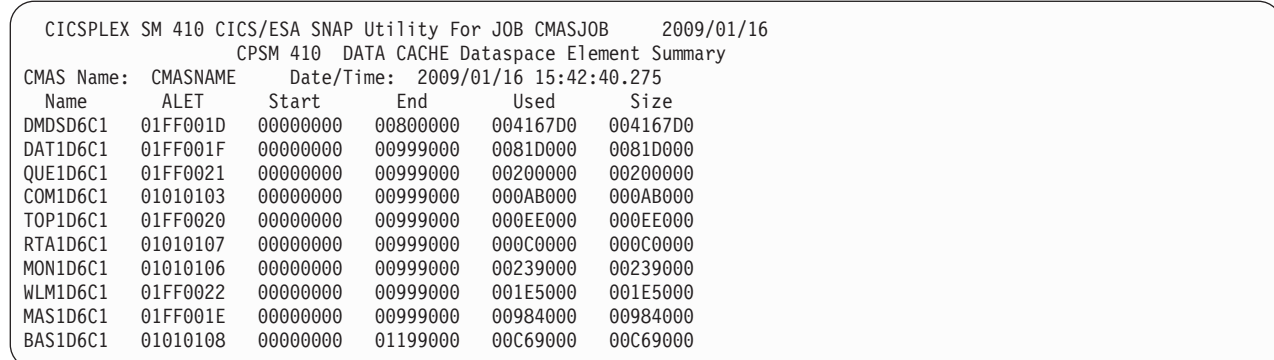

*Figure 10. Sample CACHE report from COLU*

<span id="page-65-0"></span>| | | | | | | | | | | | | | | | | |

> The CACHE report produced by COLU names the data space for each component of the CMAS and shows its ALET, its location, and the amount of storage used.

## **Valid keywords for component COM**

The valid COLU keywords for the COM component are MALRL, MASRL and NETOP.

### **MALRL**

Lists all outstanding message argument lists (MALs) for the CMAS. This keyword can be issued only from a CMAS.

### **MASRL**

Lists all outstanding message argument lists (MALs) for all MASs attached to the CMAS. This keyword can be issued only from a CMAS.

### **NETOP**

Lists the communication network topology as it is known to the CMAS. This keyword can be issued only from a CMAS.

## **Valid keywords for component KNL**

The valid COLU keyword for the KNL component is ESSSINFO.

### **ESSSINFO**

Summarizes the resources in use by the Environment Services System Services (ESSS) address space. This keyword can be issued only from a CMAS.

 [Figure 11 on page 55](#page-66-0) is an example of the report produced by the ESSSINFO keyword.

```
CICSPLEX SM 210 CICS SNAP Utility For JOB CVMCJBC 02/02/01
        CPSM 210 Kernel Linkage CICSPlex SM ESSS Connection Information 
CMAS Name Job Name CICS SYSID MAS Name Job Name CICSPlex Name
CMAS1JB CVMCJBC JWB1
CMAS1C3 CVMTCC3 HTC3 CVMTCT2 CVMTCT2 PLEX1C1
CMAS1PP CVMCPPC PATC CSYS1PP CVMCPPM PLEX1PP
  CMAS1JF CVMCJFC CMJF
 CICSPLEX SM 210 CICS SNAP Utility For JOB CVMCJBC 02/02/01
        CPSM 210 Kernel Linkage CICSPlex SM ESSS Program Information 
 Program Name Version Load Point Date Time
EYU9XESS 110 05A00E78 01/28/98 18.01
EYUTXEPC 110 852A73E0 01/28/98 18.02
  EYU9XEEM 110 855C1D38 02/02/98 03.06<br>EYU9XEET 110 8559C958 12/21/97 08.48
               110 8559C958 12/21/97 08.48
 CICSPLEX SM 210 CICS SNAP Utility For JOB CVMCJBC 02/02/01
  CPSM 210 Kernel Linkage CICSPlex SM ESSS Resource Usage Information 
Resource Name Communist Communist Communist Communist Communist Communist Communist Communist Communist Communist Communist Communist Communist Communist Communist Communist Communist Communist Communist Communist Communi
 Connected ASID Table Elements00006D980000D214000001A400000006 
 Dynamic Work Area Elements00013FAC000100140000004000000000 
 Lock Manager Resource Queues0006BFD4000A0014000040000000031F 
 Lock Manager Holder/Waiter Elements 00023FC0 00048014 00002000 00000000
  CICSPlex Name Blocks0010BFE8000030140000040000000004 
  Signal Blocks0010EFFC000060140000020000000000
```
*Figure 11. Sample ESSSINFO report from COLU*

The ESSSINFO report produced by COLU provides information about active CMASs and the MASs that are connected to them, the ESSS system programs, and the ESSS resource tables.

## **Valid keywords for component QUE**

The valid COLU keywords for the QUE component are ALL, COMPID, METH and SUM.

**ALL** 

Indicates that all allocated queues should be listed. When ALL is specified, no other keyword is permitted. This keyword can be issued from any CMAS or MAS.

### **COMPID(***xxx***)**

Is a 3-character CICSPlex SM component ID. This keyword can be issued from any CMAS or MAS.

### **METH(***xxxx***)**

Is a 4-character CICSPlex SM method name. This keyword can be issued from any CMAS or MAS.

### **SUM**

Causes a summarization report to be generated. In the detailed report, each line describes an allocated queue. This keyword can be issued from any CMAS or MAS.

 [Figure 12 on page 56](#page-67-0) is an example of the report produced by the ALL keyword.

<span id="page-67-0"></span>

|  | CICSPLEX SM 210 CICS SNAP Utility For JOB CVMCJBC 02/02/01           |                                    |  |  |  |
|--|----------------------------------------------------------------------|------------------------------------|--|--|--|
|  |                                                                      | CPSM 210 Allocated Queue Resources |  |  |  |
|  | Queue Token AllcStg TotRec Meth MaxRecln Mode Type DbugText          |                                    |  |  |  |
|  | 801B0001 00001060 00008000 00000000 XLNX 00000000 Del Wait NTFYQUE   |                                    |  |  |  |
|  | 801B0001 00001080 00008000 000000000 XDIN 00000000 Rept Work         |                                    |  |  |  |
|  | 801B0002 000010A0 00008000 00000004 CIIN 00000078 Rept Work EYU0CIIN |                                    |  |  |  |
|  | 801B0002 000010C0 00008000 00000001 CIIN 00000052 Rept Work EYU0CIIN |                                    |  |  |  |
|  | 801B0003 000010E0 00008000 00000001 CSSR 00000052 Rept Work COMMDEFS |                                    |  |  |  |
|  | 801B0002 00001100 00008000 00000000 CWIN 00000000 Del Wait CWINXQCQ  |                                    |  |  |  |
|  | 801B0001 00001120 00008000 00000000 CPLT 00000000 Del Wait EYU0CPLT  |                                    |  |  |  |
|  |                                                                      |                                    |  |  |  |

*Figure 12. Sample QUE ALL report from COLU*

The QUE ALL report produced by COLU provides information about queue resources allocated by the CMAS or MAS, including their location, allocated storage, total number of records, method, maximum record length, mode, type, and text used in debugging.

## **Valid keywords for component SRV**

The valid COLU keywords for the SRV component are LOCKS and LOCKSUM.

**LOCKS** 

Dumps the contents of all lock manager control blocks that are local to the CMAS or MAS. This keyword can be issued from any CMAS or MAS.

#### **LOCKSUM**

Summarizes the lock manager usage of all locks that are local to the CMAS or MAS. This keyword can be issued from any CMAS or MAS.

 Figure 13 is an example of the report produced by the LOCKSUM keyword. The LOCKSUM report produced by COLU provides information about local locks

| CICSPLEX SM 320 CICS SNAP Utility For JOB CMAS01                                                                                                    | 2007/03/13 |                  |  |
|----------------------------------------------------------------------------------------------------|------------|------------------|--|
| CPSM 320 Common Services Lock Management Summary                                                                                                    |            |                  |  |
| Total number of Resource Queue pools                                                                                                    | 5          |                  |  |
| First Resource Queue pool address                                                                                                    | 14D2D000   |                  |  |
| Total Resource Queue pool size                                                                                                    | 00001C70   |                  |  |
| Total number of Resource Queues                                                                                                    | 160        |                  |  |
| Number of Resource Queues in use                                                                                                    | 134        |                  |  |
| Total number of Resource Holder/Waiter Element pools                                                                                                    | 5          |                  |  |
| First Resource Holder/Waiter Element pool address                                                                                                    | 14D2D5B0   |                  |  |
| Total Resource Holder/Waiter Element pool size                                                                                                    | 00002DF0   |                  |  |
| Total number of Resource Holder/Waiter Elements                                                                                                    | 320        |                  |  |
| Number of Resource Holder/Waiter Elements in use                                                                                                    | 5          |                  |  |
| Resource Queue pool address                                                                                                    | 05F55014   |                  |  |
| Resource Queue pool size                                                                                                    | 00002800   | 10K)<br>$\left($ |  |
| Total number of Resource Queues                                                                                                    | 256        |                  |  |
| CICSPLEX SM 320 CICS SNAP Utility For JOB CMAS01 2007/03/13<br>CPSM 320 Common Services Lock Management Summary<br>Lock 154F9900 Owner CMAS01<br>Holder CMAS01 Task 380 Dsa 15EDD688 Mtd DBG1 Lvl EXCL Use 56 |            |                  |  |
| Waiter CMAS01 Task 544 Dsa 15F48688 Mtd DBG2 Lvl SHR                                                                                                    |            |                  |  |
| Lock 002FEFB8 Owner CMAS01                                                                                                    |            |                  |  |
| Lock 0041B220 Owner CMAS01                                                                                                    |            |                  |  |
| Lock 0041DE20 Owner CMAS01                                                                                                    |            |                  |  |

*Figure 13. Sample LOCKSUM report from COLU*

in use by the CMAS or MAS, including their location, size, and number.

## **Valid keywords for component TOP**

The valid COLU keyword for the TOP component is PLEX.

### **PLEX(***plexname* **[,***scope***])**

Lists the topology of the specified CICSplex as it is known to the CMAS. The optional *scope* value limits the report to a named CICS system or CICS system group within the CICSplex. This keyword can be issued only from a CMAS.

# **Chapter 10. Using the interactive debugging transactions (COD0 and CODB)**

The interactive debugging transactions COD0 and CODB provide access to the CICSPlex SM runtime environment. They can be used to format and manipulate the internal data structures of CICSPlex SM.

## **ATTENTION**

**THE CICSPlex SM INTERACTIVE DEBUGGING TRANSACTIONS COD0 AND CODB SHOULD BE USED ONLY AT THE REQUEST OF IBM CUSTOMER SUPPORT PERSONNEL. YOU MUST TAKE STEPS TO ENSURE THAT THESE TRANSACTIONS MAY BE USED ONLY BY AUTHORIZED PERSONNEL BECAUSE OF THE EXTENT OF THE ACCESS TO SYSTEM CONTROL AREAS THAT THEY PROVIDE. IMPROPER OR UNAUTHORIZED USE OF COD0 AND CODB MAY HAVE VERY SERIOUS CONSEQUENCES, INCLUDING WITHOUT LIMITATION LOSS OF DATA OR SYSTEM OUTAGE. CUSTOMER SHALL BE SOLELY RESPONSIBLE FOR SUCH MISUSE.** 

The debugging transactions can run in CMASs and in managed CICS regions that have terminal support.

# **Running the debugging transactions**

To run the CICSPlex SM debugging transactions, log on to a CICS system and enter **CODU** or **CODB**.

**COD0** To use the method-level debugging transaction, as described in ["Method-level debugging with COD0" on page 60.](#page-71-0) This transaction provides access to CICSPlex SM objects, methods, message argument lists (MALs), and outstanding requests. To exit this transaction, type EXIT on the command line.

### **CODB**

To use the system-level debugging transaction, as described in ["System-level debugging with CODB" on page 88.](#page-99-0) This transaction provides access to address space and data space storage, major control blocks, data queues, and CICSPlex SM entries in the CICS trace table. To exit this transaction, press PF3 or type END on the command line.

The following usage rules apply to the COD0 and CODB transactions:

- You issue a COD0 command by typing the command name on the command line. You issue a CODB command by typing its option number on the command line.
- v The standard END and CANCEL commands are recognized. END completes the task in progress and returns you to the previous screen, while CANCEL cancels the task before returning.
- v You can scroll a display by using the commands DOWN, UP, TOP, and BOT. With COD0, you can also enter a default scrolling amount in the Scroll==> field.
- v On a selection list, any character that is not a blank or an underscore can be used to select an option.

• These transactions support only 3270 model 2 screens that is, 24x80 and 32x80 type screens.

## <span id="page-71-0"></span>**Method-level debugging with COD0**

After logging onto CICS, enter the COD0 transaction ID to display the COD0 main menu.

Figure 14 shows the COD0 main menu..

To issue a COD0 debugging command, enter it in the CMD=> input field.

| $CMD \Rightarrow$ |                                                          | $Scrol$ ] => $PAGE$ |
|-------------------|----------------------------------------------------------|---------------------|
|                   | Welcome to CICSPlex SM Debugger. Commands available are: |                     |
| ALLOC             | Allocate storage, cache list, queue, or eptr.            |                     |
| ATTACH            | Attach a method to run in CMAS/MAS.                      |                     |
| CALL              | Call a CICS transaction or program.                      |                     |
| DUMP              | Call DBUG transaction to display memory.                 |                     |
| EXEC              | Executes a method directly from the debugger.            |                     |
| EXIT              | EXIT the debugger                                        |                     |
| LIST              | List methods, CPSM tasks and resources.                  |                     |
| PRINT             | Print a CPSM data area to the JES Spooler                |                     |
| PURGE             | Delete a resource ALLOCated.                             |                     |
| POST              | POST ECB or ECB list.                                    |                     |
| SET               | Change CPSM EYUPARM value.                               |                     |
| START             | Starts a method running in CMAS.                         |                     |
| TRACE             | Set CPSM component trace flags.                          |                     |
| TRACK             | Set CPSM trace flags based on calling structure.         |                     |
| TRAP              | Set tracing flags for a single method.                   |                     |

*Figure 14. COD0 debugging transaction menu*

Commands can include one or more parameters, which must be separated by one or more spaces. Commas and quoted strings are not supported.

As in ISPF, PF key functions are prefixed to whatever is on the command line. The following PF keys are in effect when COD0 is running:

- **Key Description**
- **PF1** HELP
- **PF3** END
- **PF4** PREV
- **PF5** NEXT
- **PF7** UP
- **PF8** DOWN

## **Issuing commands recursively**

You can enter the debugger commands recursively from any screen in the COD0 transaction, effectively nesting the commands and their output.

When the LIST and HELP commands are entered recursively, the new output replaces the old. For example, if you issue the LIST START command followed by the LIST TASK command, the LIST TASK output replaces the LIST START output.
# <span id="page-72-0"></span>**Issuing commands that alter CICSPlex SM**

Certain COD0 debugging commands can be used to modify memory or some other aspect of CICSPlex SM operation.

The commands are:

- ATTACH
- EXEC
- $\cdot$  POST
- $•$  START

When you issue one of these commands, you receive a warning and confirmation panel. You should proceed with the command only at the request of customer support personnel.

# **ALLOC (allocating a resource)**

The ALLOC command allocates a resource so that you can refer to it by name in completing MALs.

The resource can be a cache list, a data queue, data space storage, or shared CICS storage.

The format of the ALLOC command is: ALLOC /resname [optional parameters...]

where:

*/resname* 

Identifies the resource being allocated. The resource name can be no more than eight characters, including the required slash.

The optional parameters are:

### **QUEUE** *compid*

Creates a queue token and assigns it to the resource being allocated. *compid* is the 3-character component identifier, as listed in [Appendix B, "Major](#page-130-0)  [components of CICSPlex SM," on page 119.](#page-130-0) 

### **CLIST**

Displays the Allocate CACHE LIST input panel (shown in [Figure 15 on page](#page-73-0)  [62\)](#page-73-0), which lets you create a CACHE LIST token and assign it to the resource being allocated.

### **STG** *size* **[BELOW]**

Acquires an address of the specified size from CICS shared storage and assigns it to the resource being allocated. *size* is a number of bytes. The BELOW option requests storage from below the 16MB line; by default, storage is acquired above the line (in 31-bit mode).

### **EPTR** *size*

Acquires a data space pointer of the specified size from a data space and assigns its ALET and OFFSET to the resource being allocated. *size* is a number of bytes.

<span id="page-73-0"></span>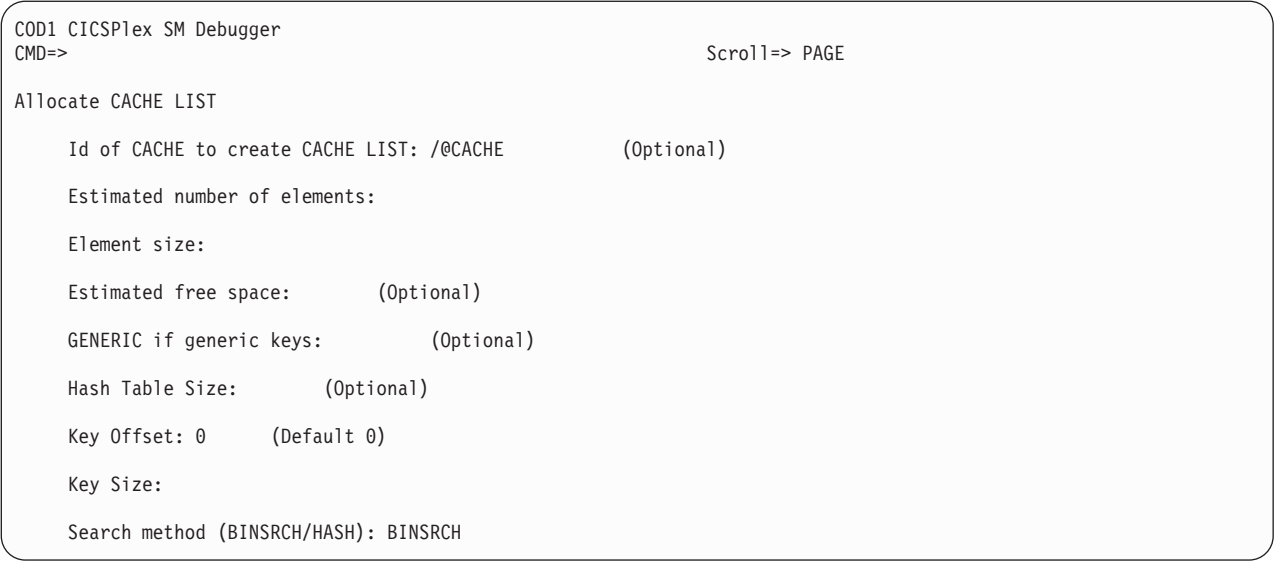

*Figure 15. Allocate CACHE LIST panel*

Resources remain allocated across multiple COD0 transactions or between multiple COD0 transactions running concurrently in the same CICS system. In fact, all resources exist until you specifically purge them.

## **Note:**

- 1. You can use the LIST ALLOC command to display a list of allocated resources.
- 2. You can use the DUMP /resname command to dump the storage, data queue, or cache list for an allocated resource.

# **ATTACH (attaching a method)**

The ATTACH command starts a method running in the CICS systems identified by the specified context and scope values.

The format of the ATTACH command is: ATTACH method context scope

where:

*method* 

Is the ID of a CICSPlex SM method.

*context* 

Is the name of a CMAS or CICSplex.

*scope* 

Is the name of a CICSplex, CICS system group, or CICS system.

For a list of valid responses to this command, see ["Running a method" on page 88.](#page-99-0) 

Unlike the START command, which merely starts a CICS transaction within a CMAS, ATTACH crosses the boundary between a CMAS and a local MAS. (These methods may run in the CMAS, a different address space, or even a different processor in the CICSplex).

Figure 16 is an example of the display for a completed attached task that ran within a single CMAS or MAS.

Figure 17 is an example of the display for a completed attached task that either ran

COD1 CICSPlex SM Debugger Scroll=> PAGE Enter END to exit or ENTER to view results. Status for ATTACHed method XQCQ Methods status: Method completed. XLCI return description: OK Method's RESPONSE was: OK Method's REASON was: CONTEXT: CVMCTSO1 SCOPE: CSYSGRP1 REGION: CSYSGRP1 Unit of work SYSID: TEST USERID: DEVOPER TCB 00452160 Major Object: 00 Component Id: 73 The method executed in a single MAS so all information appears in the fields of the MAL.

*Figure 16. Attached task display for a single CMAS or MAS*

in multiple MASs, or ran multiple times in a CMAS. When you press Enter, each of the MALs that ran in each region is reconstructed

COD1 CICSPlex SM Debugger Scroll=> PAGE Enter END to exit or ENTER to view results. Status for ATTACHed method XQCQ Methods status: Method completed. XLCI return description: OK Method's RESPONSE was: OK Method's REASON was: CONTEXT: CVMCTSO1 SCOPE: CSYSGRP1 REGION: CSYSGRP1 Unit of work SYSID: TEST USERID: DEVOPER TCB 00452160 Major Object: 00 Component Id: 74 The method executed in multiple MAS so a queue of OUT records was created. OUTQUE QUEUE ID:A4957FBD B3E11932 Records : 0000013 Record Length: 0000018

*Figure 17. Attached task display for multiple CMASs or MASs*

and displayed individually, as shown in [Figure 18 on page 64.](#page-75-0)

```
COD1 CICSPlex SM Debugger 
CMD=>Scroll=>PAGE
NEXT/PREV to browse CICS region MALS. END=Exit. 
MAL for CICS Region:CICSSY01 
IN 
   *ENM FUNCTION( CREQUE ) 
   CHR DEBUG( )
   PTR ECB( 00000000 )
   *CMP MAJOR_OBJECT( KNL ) 
   *ENM TYPE( WORK ) 
   *SDT DELETE( TRUE) 
OUT 
   *ENM RESPONSE( OK ) 
   *ENM REASON() 
   *ETK QTOKEN( A4957FC53998FB31 )
```
*Figure 18. MAL display for a specific CICS region*

Note also that the region the MAL ran in is shown on the header line for the display. You can use the NEXT (PF5) and PREV (PF4) keys to browse backwards and forwards between the regions. END (PF3) returns you to the attached task display.

# **CALL (calling external CICS programs and transactions)**

The CALL command calls a CICS transaction or program with optional parameters.

The format of the CALL command is one of the following: CALL cicstran [optional parameters...]

CALL PROGRAM cicsprog [optional parameters...]

**Note:** CICS can be used as a synonym for CALL.

```
cicsprog
```
Is a program ID that must be defined to CICS.

```
cicstran
```
Is a transaction ID that must be defined to CICS.

 The parameters are passed as a TIOA area, so anything that can be entered at the transaction's or program's initial screen can be specified as an optional parameter. There is no validation of the optional parameters.

For transaction calls, the transaction ID is placed as the first field in the constructed TIOA (as it would be from the terminal). Make sure the transaction is defined as conversational. Pseudo- or nonconversational programs return immediately to COD0.

For program calls, you must enter the transaction ID as the first parameter, if the program you are calling expects this.

While the task is running, all the facilities of that CICS transaction or program are available to you. When you end the task, you return to COD0.

**Note:** You should not attempt to call:

- The COLU transaction, which is used by CICSPlex SM
- CICSPlex SM programs, which begin with the letters 'EYU'

# **CAPTURE (capturing and printing a table)**

The CAPTURE command captures the communication between an API program, including a WUI session, and its connected CMAS when API resource table records are requested, or the communication between CICSPlex SM monitor programs and a MAS when Monitor data is collected in the MAS. In either case, data is written to a JES spool file called Sxxxxxxx, where xxxxxxx is a numeric identifier, under the CMAS (*tblname* option) or MAS (*\*MASMON* option).

The format of the CAPTURE command is one of the following:

CAPTURE tblname userid count (available in a CMAS only)

CAPTURE \*MASMON montype count (available in a MAS only)

### where:

# *tblname*

Is an API resource table name. The Resource Tables Reference manual lists all API resource tables.

### *userid*

Is the API/WUI user ID. Only requests from this user are captured.

### *count*

Is a number from 0 though 999. the number indicates how many times a capture is performed.

 You can reissue the CAPTURE command with the same table name and user ID to update the count. A count of zero deletes the CAPTURE entry.

#### **\*MASMON**

Captures monitor data as it is collected by a MAS.

### *montype*

Is the type of monitor data to be captured:

#### **MCICS**

CICS regions

### **MCONN**

Connections

# **MDBX**

DB2® and DBCTL resources

# **MFILE**

Files

## **MGLBL**

Global resources

#### **MJRNL**

Journals

### **MPROG**

Programs

### **MTDQS**

Transient data queues

### **MTERM**

Terminals

## **MTRAN**

Transactions

**Note:** For *tblname*, the count is the number of GET requests captured. For *\*MASMON*, the count is the number of monitor intervals captured.

For example: CAPTURE MONDEF USER39 3

captures the next three MONDEF table API/WUI GET requests issued by USER39. All related MALs and queues are printed.

# **CAPTURE (capturing and printing a view)**

The CAPTURE command captures and prints all communications related to a CICSPlex SM end-user interface view being issued by a particular user. CAPTURE uses the CICS spool facility to write the data as an output file called Sxxxxxxx, where xxxxxxx is a numeric identifier.

The format of the CAPTURE command is one of the following: CAPTURE viewname userid count

CAPTURE \*MASMON montype count

where:

*viewname* 

Is the name of the CICSPlex SM view to be captured.

*userid* 

Is the TSO user ID of the user who will be issuing the view command.

*count* 

Is the number of times the view should be captured.

 A count is taken from the time the view command is entered until the user enters another view command or END. Pressing Enter repeatedly to refresh the data or perform some action against the view does not change the count of the view command.

You can reissue the CAPTURE command with the same view name and user ID to update the count. A count of zero deletes the CAPTURE entry.

#### **\*MASMON**

Captures monitor data as it is collected by a MAS.

### *montype*

Is the type of monitor data to be captured:

#### **MCICS**

CICS regions

### **MCONN**

Connections

# **MDBX**

DB2 and DBCTL resources

#### **MFILE**

Files

### **MGLBL**

Global resources

### **MJRNL**

Journals

**MPROG** 

Programs

**MTDQS** 

Transient data queues

**MTERM**  Terminals

**MTRAN** 

Transactions

```
 For example: 
CAPTURE MONDEF USER39 3
```
captures the next three MONDEF view commands issued by USER39. All related MALs and queues are printed.

# **DUMP (displaying and altering data)**

The DUMP command displays a scrollable dump of memory. Some parameters of the DUMP command cause the CICSPlex SM system-level debugging transaction, CODB, to be invoked.

If you alter the displayed memory, you must enter UPDATE (or press PF11) to record the change. If you alter memory but do not enter UPDATE, a message is displayed to remind you to enter UPDATE.

The format of the DUMP command is: DUMP [parameters...]

where the parameters are:

### */resname*

Displays the queue, EPTR, storage, or cache list allocated to the specified resource.

# **@***method*

Calls CODB with the entry point of the specified CICSPlex SM method.

# *hexadecimaladdress*

Assumes the hexadecimal value is an address and enters CODB with ALET=0 and the address specified.

*hexadecimalALET hexadecimaloffset* 

Displays the address of the specified ALET (first hexadecimal value) at the specified offset (second hexadecimal value).

*hexadecimaladdress [length]* 

Displays the storage starting at the specified address. The amount of storage displayed is determined by the length parameter. Length is assumed to be a decimal value, unless a X'length' value is specified.

# **CACHE** *cachetoken*

Displays the data identified by the specified cache-list token. The token is entered as two 8-byte hexadecimal character strings. To display the previous record, use PF4; to display the next record, use PF5; to display a specific record, enter REC *n*, where *n* is the record number.

### **CLIST** *token*

Calls CODB with the specified token. The token is entered as two 8-byte hexadecimal character strings.

### **EIB** *compid*

Displays the address of the CICS information block for the first transaction running under the specified component.

### **EIS** *compid*

Displays the address of the CICS storage block for the first transaction running under the specified component.

### **MODB** *compid*

Displays the address of the MODB for the specified component.

### **MODD**

Displays the address of the MODD.

## **MOEB** *compid*

Displays the address of the MOEB for the specified component.

## **OPB** *compid*

Displays the address of the first OPB for the specified component.

## **QUE** *token*

Displays the data identified by the specified token. The token is entered as two 8-byte hexadecimal character strings.

### **STAKEND** *compid*

Displays the address of the last stack for the first transaction running under the specified component.

### **STAKSTRT** *compid*

Displays the address of the initial stack for the first transaction running under the specified component.

### **XLWA**

Displays the CICSPlex SM kernel linkage work area.

Figure 19 shows an example XLWA display.

| COMMAND==> XLWA |          | $COMP ID==$ |          | $ADDR ==$ | ALET==> 00000000 |                             |
|-----------------|----------|-------------|----------|-----------|------------------|-----------------------------|
| $MSG==$         |          |             |          |           |                  |                             |
| 0012D0A8        | 00000000 | 08006EC5    | E8E4D5E7 | D2D5D3C3  | E6C1C1C2         | >EYUNXKNLCWAAB              |
| 0012D0B8        | 00000010 | 0D000200    | 00000000 | 00000000  | 00000000         | .                           |
| 0012D0C8        | 00000020 | 8001608B    | 0000000E | 0000EE00  | 11F20000         | . . <del>.</del> 2          |
| 0012D0D8        | 00000030 | 0012D168    | 0000DE5C | 113E8000  | 00000546         | . . J *                     |
| 0012D0E8        | 00000040 | 116D4468    | 00040000 | 11F2EE00  | 00100000         | . 2                         |
| 0012D0F8        | 00000050 | 11F2EE00    | FFFFFF6A | 00000000  | 00000000         | .2                          |
| 0012D108        | 00000060 | 00000000    | D2D3D7C2 | 116D8EB0  | 116DB328         | $\ldots$ . KLPB. $\ldots$ . |
| 0012D118        | 00000070 | 116D7728    | 00CA812C | 00000000  | 00000000         | . a                         |
| 0012D128        | 00000080 | 00000000    | 00000000 | 00000000  | 00346EC5         | . > E                       |
| 0012D138        | 00000090 | E8E4E7C5    | C5E8E4D9 | E7C5D3E2  | 01030000         | YUXEEYURXELS                |
| 0012D148        | 000000A0 | 00CC4008    | 0E1B9CE8 | 00CA8118  | 00CA812C         | Yaa.                        |
| 0012D158        | 000000B0 | 00F69A00    | 009C9520 | 0000011C  | 00000001         | .6n                         |
| 0012D168        | 000000C0 | 00000000    | 11F20000 | 11F21100  | 11F22200         | $\ldots$ . 2. 2. 2.         |
| 0012D178        | 000000D0 | 11F23300    | 11F24400 | 11F25500  | 11F26600         | .2222                       |
| 0012D188        | 000000E0 | 11F27700    | 11F28800 | 11F2AA00  | 11F29900         | .22h. .22r.                 |
| 0012D198        | 000000F0 | 11F2BB00    | 11F2CC00 | 00000000  | 00000000         | .22                         |
| 0012D1A8        | 00000100 | 11F2DD00    | 00000000 | 00000000  | 00000000         | . 2                         |
| 0012D1B8        | 00000110 | 00000000    | 00000000 | 00000000  | 00000000         | .                           |
| 0012D1C8        | 00000120 | 00000000    | 00000000 | 00000000  | 00000000         |                             |

*Figure 19. An example DUMP XLWA display*

### **Notes:**

- 1. If you issue the DUMP command without parameters, the CODB main menu is displayed.
- 2. For CICSPlex SM components, CODB displays the first transaction running under that component, which is its first OPB. You can use the NEXT and PREV PF keys to display multiple transactions. You can also use the LIST TASK command to display all of the stacks and methods in all of the CICSPlex SM tasks, and then select specific stacks, methods, or OPBs to display.

# **EXEC (executing a method)**

The EXEC command executes a method directly from the COD0 debugging transaction.

The format of the EXEC command is: EXEC method

where:

*method* 

Is the name of a CICSPlex SM method.

 The formatted message argument list (MAL) for the method is displayed. For details about how to enter data from this display, see ["Displaying a MAL from](#page-96-0)  [COD0" on page 85.](#page-96-0) For a list of valid responses to this command, see ["Running a](#page-99-0)  [method" on page 88.](#page-99-0) 

# **EXIT (exiting COD0)**

The EXIT command exits the COD0 debugging transaction.

This command has no parameters.

You can use this command to exit the debugging transaction from any screen. A closing message is displayed; you can then clear the CICS screen and enter another transaction.

### **Note:**

All allocated resources and started or attached tasks are recorded in a temporary storage record. The next time you enter COD0, all allocated resources are still available and all started or attached tasks can be displayed using the LIST START command.

# **HELP (getting online help)**

The HELP command displays help text for COD0 commands.

The format of the HELP command is: HELP [cmdname | COMPID]

where:

*cmdname* 

Is the COD0 command for which help information is to be displayed.

### **COMPID**

Produces a list of identifiers of CICSPlex SM components.

If you issue the HELP command without parameters, the initial help panel, which lists all COD0 commands, is displayed.

# **LIST (listing tasks and allocated resources)**

The LIST command lists running CICSPlex SM tasks, the status of started and attached tasks, and the allocated resources available to you.

The format of the LIST command is: LIST [parameters...]

where the parameters are:

### **ALLOC**

Lists all allocated resources. You can purge or dump resources from this screen.

### **ATCB**

Lists the API task control blocks used for processing CICSPlex SM API requests.

### **CACHE**

Lists the data caches in use by a local MAS.

#### **CLIST**

Lists the data cache lists in use by a CMAS.

### **COMM**

Lists the two communication MAL queues: one for methods executing via the CMAS, and the other for methods routed to a MAS.

### **METH [***compid***]**

Lists all methods within the specified component. If no component is specified, all methods are listed.

### **START**

Lists all started and attached tasks and their current status. You can purge, display, or dump the MAL created from this screen as well as restart, attach, or execute the same MAL.

### **STCB [ERRORS]**

Lists the server-client control blocks. The ERRORS option provides a description of any errors encountered.

### **TASK [***compid***]**

Lists the CICSPlex SM tasks from the specified component showing all active method calls. If no component is specified, all tasks are listed.

**Note:** You must issue END or CANCEL to terminate a LIST task.

# **LIST ALLOC**

LIST ALLOC lists all the resources that have been allocated by the ALLOC command.

[Figure 20 on page 71](#page-82-0) shows an example of the LIST ALLOC display.

```
COD1 CICSPlex SM Debugger 
Select P=Purge resource D=Dump resource<br>S Type Name Token bength MajObj
S Type Name Token Length MajObj
CACHE /@CACHE 01FF0004 000026E0
  QUE /QUE A44C5E58 27257332 MAS<br>CLIST /C 000026E0 00106DF8 256
   _ CLIST /C000026E0 00106DF8256 
   STG /STG 00000000 04289000 4096<br>EPTR /E 01FF0005 00001B00 2048
                    01FF0005 00001B00
```
*Figure 20. An example LIST ALLOC display*

The fields on this display are:

# **Field Description**

**Type** The type of resource, as one of the following:

**EPTR** Data space pointer

**CLIST** Cache list

# **CACHE**

Cache

- **STG** CICS storage
- **QUE** Queue ID

**Token** The 4-byte address or 8-byte token broken into two fullwords (ALET first).

Scroll=> PAGE

### **Length**

The size of allocated storage or the element length for a cache list.

## **MajObj**

The major object, or component, used when allocating.

You can enter the following in the selection field:

### **Command**

# **Description**

**P** Purges the resource.

**Note:** You cannot purge /@CACHE, which is the cache created by COD0.

**D** Enters CODB and dumps the resource. This is the same as entering DUMP /*resname* on the command line.

# **LIST ATCB**

LIST ATCB lists the API task control blocks. These control blocks are used when a CICSPlex SM API operation is in progress.

[Figure 21 on page 72](#page-83-0) shows an example of the LIST ALLOC display.

```
COD1 CICSPlex/SM Debugger<br>APPLID=IYEGZGC0
     CMD=>Scroll=>PAGE
     D=Dump ATCB C=Dump CMDDesc T=Task END=Exit.<br>S ATCB Status Task# Cmd Origin DispTime APITime
              Status Task# Cmd Origin
      _ 164B82B0 Active * 6337 GET_ IYEGZGW0/7186 00:00.00 00:32.93 
      164B78D0 Avail * 6344
      _ 164B5ED0 Free 
       _ 164B58D0 Free 
      _ 1649EED0 Free 
       _ 1649ECB0 Free 
             Total API Commands: 114,842
```
*Figure 21. An example LIST ATCB display*

The fields on this display are:

# **Field Description**

**ATCB** The address of the ATCB control block

**Status** The status of the control block, as one of the following:

### **Active**

An API request is being processed.

### **In Use**

An API request has been queued for processing.

- **Avail** Available and waiting for work.
- **Free** Available, but not waiting for work.
- **Task#** The CICS task number
- **Cmd** The CICSPlex SM API command being processed. This field is displayed only when Status=Active.

### **Origin**

For CICS based requests, Origin is in the form: aaaaaaaa/nnnnn where aaaaaaaa is the CICS APPLID and nnnnn is the CICS task number making the CICSPlex SM API request being processed.

 For non-CICS based requests, Origin is the MVS job name of the address space making the CICSPlex SM API request being processed.

This field is displayed only when Status=Active.

### **DispTime**

The elapsed time it took to dispatch the current API request.

This field is displayed only when Status=Active.

### **APITime**

The elapsed time is has taken to process the current API request (Dispatch time not included).

This field is displayed only when Status=Active.

The Total API Commands line displays the count of CICSPlex SM API commands that have been processed by all ATCBs.

You can enter the following in the selection field:

## **Command**

### **Description**

**D** Dumps the ATCB

- **C** Dumps the API Command Descriptor if it is available.
- **T** Displays LIST TASK output for the CICS task processing the ATCB.

### **LIST CACHE**

LIST CACHE lists the data caches in use by a local MAS.

Figure 22 shows an example of the LIST CACHE display. The fields on this display are:

| COD1 CICSPlex SM Debugger           |                                     |  |  |  |                     |                      |  |                   |
|-------------------------------------|-------------------------------------|--|--|--|---------------------|----------------------|--|-------------------|
| $CMD \Rightarrow$                   |                                     |  |  |  |                     |                      |  | $Scrol1 = > PAGE$ |
| D=Dump lowest ALET: X'1000'         |                                     |  |  |  |                     |                      |  |                   |
| S Cache ALET Low Ofs High Ofs       |                                     |  |  |  | HWM Allocated (Hex) |                      |  |                   |
|                                     | DMDSCWW1 01FF001B 00000000 00801000 |  |  |  |                     | 4,229,376 (00408900) |  |                   |
|                                     | WLM1CWW1 01FF0007 00000000 00400000 |  |  |  |                     | 3,543,040 (00361000) |  |                   |
|                                     | RTA1CWW1 01010042 00000000 00400000 |  |  |  |                     | 524,288 (00080000)   |  |                   |
|                                     | MONICWW1 01010041 00000000 00400000 |  |  |  |                     | 524,288 (00080000)   |  |                   |
|                                     | TOP1CWW1 01FF0006 00000000 00400000 |  |  |  |                     | 655,360 (000A0000)   |  |                   |
|                                     | COM1CWW1 01010040 00000000 00400000 |  |  |  |                     | 1,691,648 (0019D000) |  |                   |
|                                     | MAS1CWW1 01FF0008 00000000 00400000 |  |  |  |                     | 933,888 (000E4000)   |  |                   |
|                                     | DAT1CWW1 0101003F 00000000 00400000 |  |  |  |                     | 1,527,808 (00175000) |  |                   |
| QUE1CWW1 01FF0005 00000000 00400000 |                                     |  |  |  |                     | 1,048,576 (00100000) |  |                   |

*Figure 22. An example LIST CACHE display*

### **Field Description**

**Cache** The name of the data cache.

**ALET** The ALET of the data cache.

### **Low Ofs**

The lowest offset allocated, which should always be X'00000000'.

### **High Ofs**

The highest offset within the data cache allocated.

### **HWM Allocated**

The number of bytes of the data cache in use.

**(Hex)** The HWM Allocated value expressed in hexadecimal.

Figure 23 shows an example of the LIST CACHE display. The fields on this display are:

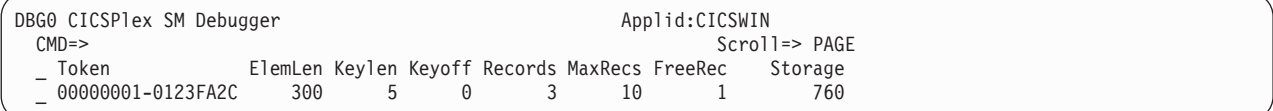

*Figure 23. An example LIST CACHE display (CMAS )*

## **Field Description**

**Token** The cache list token.

#### **ElemLen**

The length of the element.

#### **Keylen**

The length of the key.

### **Keyoff**

The offset of the key in each record.

### **Records**

The number of records in the cache.

### **MaxRecs**

The maximum number of records the cache can hold before being expanded.

### **FreeRec**

The number of free slots available.

#### **Storage**

The total storage size, including any overhead.

You can enter the following in the selection field:

### **Command**

# **Description**

**D** Dumps the cache list data. This is the same as entering DUMP CACHE *cachetoken* on the command line.

# **LIST CLIST**

LIST CLIST lists the data cache lists in use by the CMAS.

Figure 24 shows an example of the LIST CLIST display. The fields on this display are:

```
COD1 CICSPlex SM Debugger 
 CMD=>Scroll=> PAGE 
D=Dump the Cache List<br>S Token Da
                    DataAlet DataStrt DataEnd EleSz ElemCnt Key Len T S Alt<br>01FF0007 00071000 00073C00 20 0 0 16 S B YES
 _ 01FF001B00408990 01FF0007 00071000 00073C002000 16 S B YES 
  01FF001B00408830 01FF0007 0016E000 00177E5C 72 0 0 16 S B YES<br>01FF001B004086D0 01FF0007 00165000 0016DCC4 64 0 0 16 S B YES
  01FF001B004086D0 01FF0007 00165000 0016DCC4 64
```
*Figure 24. An example LIST CLIST display*

#### **Field Description**

**Token** The cache list token.

### **DataAlet**

The ALET of the cache list's data.

### **DataStrt**

The starting offset within the ALET allocated to the cache list.

### **DataEnd**

The highest offset within the ALET allocated to the cache list.

**EleSz** The size of each cache list element.

#### **ElemCnt**

The number of elements in the cache list.

- **Key** The offset of the key within an element.
- **Len** The length of the key.
- **T** The type of cache, as either standard (S) or generic (G).
- **S** The search type for the cache, as either binary (B) or hash (H).
- **Alt** Indicates whether there is an alternate index cache available.

# **LIST COMM**

LIST COMM lists the two communication MAL queues: one for methods executing via the CMAS, and the other for methods routed to a MAS.

Figure 25 shows an example of the LIST COMM display. The fields on this display are:

COD1 CICSPlex SM Debugger CMD=> Scroll=> PAGE<br>SCSFM MAL XLTD Type Node Type Target SysId Sequence Node Type Target SysId Sequence Response List for: MAL List \_ TSQO 001ABC00 00E1E300 Outbound Local MAS CMAS1AB CAB1 00000012

*Figure 25. An example LIST COMM display*

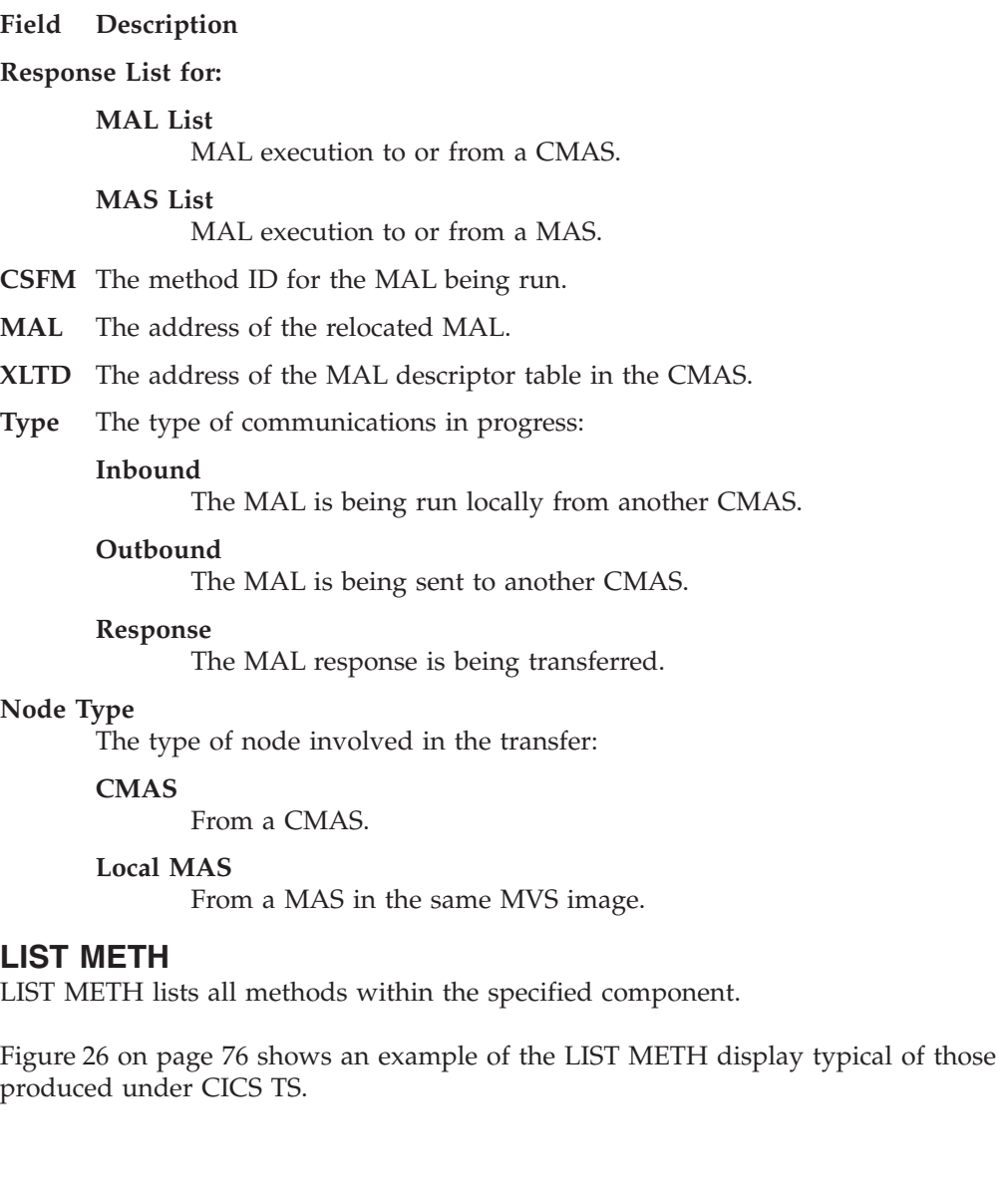

```
COD1 CICSPlex SM Debugger 
                                                           Scroll=> PAGE
L=Dump Load Pt END=Exit.
S Typ Meth Function Fmt Tran LoadPt ServLevl Assembly Date Status
 _ PUB CWAA ADDTMED01077130C0 CPSM210 05/19/98 06.05 ACTIVE 
 _ PUB CWAB BROTMED0207713348 CPSM210 05/19/98 06.05 ACTIVE 
 _ PUB CWAD DELTMED03077138F0 CPSM210 05/19/98 06.05 ACTIVE 
 _ PUB CWAU UPDTMED0407713B40 CPSM210 05/19/98 06.05 ACTIVE
```
*Figure 26. An example LIST METH display*

The fields on this display are:

### **Field Description**

**Typ** The type of method, as either public (PUB) or private (PRV).

**Meth** The method ID.

## **Function**

The function name of the method.

Fmt The format ID of the method.

**Tran** If the method runs asynchronously, the CICS transaction ID used.

### **LoadPt**

The load point of the method in memory.

### **ServLevl**

The service level, or release level, of the method.

### **Assembly Date**

The data and time at which the method was assembled.

**Status** The status of the method as one of the following:

## **ACTIVE**

The method is loaded.

**LOCK** The method cannot be run locally. Either the method load detected errors or the method does not run in this environment.

#### **NOTFND**

The method is not in the load table for the specified release level of the CMAS or MAS.

### **NOTRAN**

The transaction listed in the Tran field is not defined in the CICS PCT.

## **TRAP1**

Trap level 1 is set for this method.

### **TRAP1-2**

Trap levels 1 and 2 are set for this method.

### **TRAP1-32**

Trap levels  $1 - 32$  are set for this method.

# **LIST START**

LIST START lists the status of all methods you've started or attached.

[Figure 27 on page 77](#page-88-0) shows an example of the LIST START display.

```
COD1 CICSPlex SM Debugger
Select P=Purge V=View MAL D=Dump MAL END=Cont.
 S Type Meth Task N Status 
_ START XQCQ 828 Completed, RESPONSE:OK<br>- START NSCR 844 Completed, RESPONSE:OK
  START NSCR 844 Completed, RESPONSE:OK<br>START NOPG 860 Completed, RESPONSE:EX
                     860 Completed, RESPONSE: EXCEPTION (ABEND)
```
*Figure 27. An example LIST START display*

The fields on this display are:

## **Field Description**

**Type** Either START or ATTACH, depending on which command you used to start the method.

Scroll=> PAGE

**Meth** The name of the method.

**Task** The CICS task number of the method.

**Status** The method's status as one of the following:

- Waiting for method to start or attach.
- Method is running.
- Completed, RESPONSE:<response>(<reason>).
- Method is no longer running!

**Note:** The error "Method is no longer running!" means the status in an internal table indicates the method should be running but the CICS task has been found not active via a CICS inquiry. This error is also used for attached tasks that may have timed out trying to communicate a request back into the CMAS.

You can enter the following in the selection field:

### **Command**

## **Description**

**P** Purges the MAL for this method.

**Note:** You cannot purge a MAL unless its status is "Completed".

- **V** Formats the MAL.
- **D** Calls the CODB transaction with the address of the MAL for hexadecimal dumps.
- **A** Causes an ATTACH command to be created for the method with the context and scope of the original attach being viewed. The existing MAL is used as a starting point, but a new task will appear on the LIST START display.
- **E** Causes an EXEC command to be created for the method with the context and scope of the original attach being viewed. Executed methods do not appear in the LIST TASK display; they are called directly by COD0 and the results are displayed immediately.
- **S** Causes a START command to be created for the method with the context and scope of the original start being viewed. The existing MAL is used as a starting point, but a new task will appear on the LIST START display.

# **LIST STCB**

LIST STCB lists the server-client control blocks.

Lists the server-client control blocks. These control blocks are used by CICSPlex SM communications and the end-user interface to request work in a CMAS. Figure 28 shows an example of the LIST STCB display. The fields on this display are:

```
COD1 CICSPlex SM Debugger 
                                                 Scroll=> PAGE
V=View MAL D=Dump MAL S=Dump STCB X=Dump XLSP
 S AddressStatus Last Usr From ErrorCSFM ContextScopeOutQue 
                   _ 060C9BA0 AvailCOM0TSPV PLEX2C1PLEX2C1NO 
  _ 060C97C0 AvailCOM0TSCVNO 
 060C93E0 Avail COM 0 CSAC NO
```
*Figure 28. An example LIST STCB display*

## **Field Description**

#### **Address**

The address of the STCB control block.

#### **DataAlet**

The status of the control block as one of the following:

**Avail** Available and waiting for work.

**Free** Available, but not waiting for work.

### **In Use**

A MAL is being run.

### **Timeout**

A conversation with the STCB timed out.

#### **Last Usr**

User ID associated with request if available.

- **From** Where the request for this STCB came from: COM, for Communications.
- **CSFM** The ID of the method last run using this STCB.

#### **Context**

The CMAS or CICSplex involved in the last request.

**Scope** The CICSplex, CICS system group, or CICS system involved in the last request.

## **OutQue**

Indicates whether the status of each was reported individually or combined into a single response.

### **LIST TASK**

LIST TASK displays all CICSPlex SM tasks and the methods being called within them.

Displays all CICSPlex SM tasks and the methods being called within them. [Figure 29 on page 79](#page-90-0) shows an example of the LIST TASK display typical of those produced under CICS.

<span id="page-90-0"></span>COD1 CICSPlex SM Debugger Scroll=> PAGE DUMP L=Loadpt P=oPb O=Ossb S=Stack M=Mal B=modB E=moEb V=MAL END=Cont. S Task  $#$  METH Load-pt oPb \_27 XLOP 00000000 00489FA8 00489FF0 0048A014 04283580 000CF820 00000000 \_27 DBG1 8A5B9690 00489FA8 00489FF0 0048A118 0A4602E4 000CF820 00000000 \_20 XLEV 00000000 00494FA8 00494FF0 00495014 04273580 000CF820 00000000 \_23 XLOP 00000000 00491FA8 00491FF0 00492014 04277580 000CF820 00000000 \_23 TIST 0A55C430 00491FA8 00491FF0 00492118 00490FD4 000D7D00 04274160 \_23 XSWC 0A514018 00491FA8 00491FF0 004925A0 0049244C 000D29F4 000DE0B0 \_24 XLOP 00000000 0048DFA8 0048DFF0 0048E014 0427F580 000CF820 00000000 \_24 RSWT 0A574728 0048DFA8 0048DFF0 0048E118 0048CFD4 000DAED4 042744D0 \_24 XSWC 0A514018 0048DFA8 0048DFF0 0048E4D8 0048E3BC 000D29F4 000DE0B0

*Figure 29. An example LIST TASK display*

This display shows one line per method with a space between CICSPlex SM tasks. The fields on this display are:

### **Heading**

## **Description**

**Task #** The CICS task number.

**Note:** Do not use the task number to purge the CICSPlex SM transaction, as CICSPlex SM recovery will not be entered and CICSPlex SM system control block chains will be destroyed.

### **METH**

The name of the method running at that stack level.

### **Load-Pt**

The address of the method's load point.

- **oPb** The address of the object process block (one per CICSPlex SM CICS task) that points to all the OSSBs for this task.
- **Ossb** The address of the stack segment block to which this method's stack is attached.
- **Stack** The address of the method's stack.
- **Mal** The address of the MAL for the method.
- **modB** The address of the MODB for the component.
- **moEB** The address of the MOEB for the component.

You can enter the following in the selection field:

#### **Command**

#### **Description**

- **L** Calls CODB to display the load point of the method.
- **P** Calls CODB to display the OPB.
- **O** Calls CODB to display the OSSB.
- **S** Calls CODB to display the stack.
- **M** Calls CODB to display the MAL.
- **B** Calls CODB to display the MODB.
- **E** Calls CODB to display the MOEB.
- **V** Formats the MAL display as you would have if you entered it.
- **U** Allows updating of the MAL in-flight.
- **R** Lists the contents of all the registers (AR and GP). From this list you can enter:
	- **D** Calls CODB to display data at that location using the AR register.
	- **A** Calls CODB to display data at that location using only the general purpose register (ALET will be zero).

### **CICSPlex SM chain checking:**

During a LIST TASK command the entire chain of CICSPlex SM blocks that apply to a task are followed.

 The eyecatcher for each of the blocks is checked, in addition to the forward and backward methods within stacks and possible recursive chains. If any errors are found, you may see one of the following error messages after the last valid entry: Stack chain broken at AAAAAAAA

This error indicates that the previous method's ID within a stack chain does not match the previous method's ID. This may be the case if code within the method overlays the stack header. AAAAAAAA is the address of the invalid stack frame. OPB chain error at AAAAAAAA

Object process blocks are created for each CICS CICSPlex SM task. They are chained together for the component ID of the first method in the chain. If this chain points back to itself (a recursive chain), this message appears. AAAAAAAA is the address of the OPB that was next after the previously displayed OPB.

Eyecatcher failed for CSFM at AAAAAAAA

If an eyecatcher of a control block that is visited during a LIST TASK is incorrect, this message appears. AAAAAAAA is the address of the control block in question and CSFM is its name.

DFHEIBLK block invalid at AAAAAAAA, OPB at AAAAAAAA invalid

The task's object process block is really the CICS DFHEISTG area. In this area is a pointer to the task's CICS EIB block, which is checked during LIST TASK commands.

# **POST (posting an ECB)**

The POST command posts an ECB using the MVS POST command.

The format of the POST command is: POST address

where *address* is a 1- to 8-character hexadecimal number that is the address at which the ECB resides.

No check is made to see whether an ECB exists at this address or whether it is already posted; an MVS POST command is issued.

**Note:** You can use the DUMP command or the CODB transaction to find the address.

# **PRINT (printing data areas under CICS TS)**

The PRINT command prints a CICSPlex SM data area. PRINT uses the CICS spool facility to write the data area as an output file called Sxxxxxxx, where xxxxxxx is a numeric identifier.

The format of the PRINT command is: PRINT [parameters...]

where the parameters are:

### */resname*

Prints the specified allocated resource.

### *alet addr size*

Prints an EPTR at the specified address for the specified number of bytes.

### **CLIST** *token*

Prints the cache list of the specified token, where *token* is an 8-byte token entered as two 8-character hexadecimal fields.

### **EIB** *compid*

Prints the EIB for the specified component.

### **EIS** *compid*

Prints the EIS for the specified component.

## *hexaddr size*

Prints memory at the specified address for the specified number of bytes.

### **MAL** *addr*

Formats and prints the MAL at the specified address.

### *method*

Prints the code for the specified method.

### **MODB** *compid*

Prints the MODB for the specified component.

### **MODD**

Prints the MODD.

### **MOEB** *compid*

Prints the MOEB for the specified component.

### **OPB** *compid*

Prints the object process block for the specified component.

# **QUE** *token*

Prints the queue of the specified token, where *token* is an 8-byte token entered as two 8-character hexadecimal fields.

## **STAKEND** *compid*

Prints the current stack for the specified component.

### **STAKSTRT** *compid*

Prints the first stack for the specified component.

### **XLWA**

Prints the XLWA.

# **PURGE (purging an allocated resource)**

The PURGE command purges an allocated resource.

The format of the PURGE command is: PURGE /resname

where:

*/resname* 

Is the name of the resource you allocated. The storage assigned to the resource is removed from the system.

**Note:** You can also purge allocated storage using the P command from the LIST ALLOC display.

# **START (starting a method in the CMAS)**

The START command starts a method running within the CMAS.

The format of the START command is: START method [termid]

where:

*method*  Is the name of a CICSPlex SM method.

*termid*  Is a terminal ID.

 The message argument list (MAL) of the method is displayed. For details about how to enter data from this display, see ["Displaying a MAL from COD0" on page](#page-96-0)  [85.](#page-96-0) For a list of valid responses to this command, see ["Running a method" on page](#page-99-0)  [88.](#page-99-0) 

[Figure 30 on page 83](#page-94-0) shows an example of the START display.

```
COD1 CICSPlex SM Debugger 
CMD=>Scroll=>PAGE
Overtype fields and press ENTER to edit, END to proceed, CANCEL to abort.  Dn
 IN 
    ENM FUNCTION( SETCRGN ) 
   CHR DEBUG( )
   BIN SYSTEM AKP()
   BIN SYSTEM<sup>_</sup>AMAXTASKS()
   BIN SYSTEM CUSHION()
   CHR SYSTEM DTRPROGRAM(
)
   BIN SYSTEM_ECUSHION(
   BIN SYSTEM_MAXTASKS(
    BIN SYSTEM_MROBATCH() 
   BIN SYSTEM PRTYAGING( )
   BIN SYSTEM_RUNAWAY(
)
   BIN SYSTEM_SCANDELAY(
BIN SYSTEM_SYSDUMP(
)
   BIN SYSTEM_SYSDUMP(<br>BIN SYSTEM_TIME()
   BIN SYSTEM_TIME(
   BIN TRACEDEST AUXSTATUS()
   BIN TRACEDEST_GTFSTATUS(
    BIN TRACEDEST_INTSTATUS() 
    BIN TRACEDEST_SWITCHSTAT() 
   BIN TRACEDEST_SWITCHACT(
)
```
*Figure 30. An example START display*

The START command starts a CICS task that eventually executes method DBG2. This method is created dynamically by COD0 in every component.

# **TRACE (setting CICS and CICSPlex SM trace flags)**

You use the TRACE command to set CICS and CICSPlex SM component trace flags, and to control output to auxiliary trace data sets.

The format of the TRACE command is: TRACE [parameters...]

where the parameters are :

## **ON [RESET|START] OFF [RESET**∨**STOP] USER [RESET]**

Controls the settings of the CICS component trace flags.

- **ON** Turns all CICS component flags on, which produces slightly more output than the normal CICS trace settings.
- **OFF** Turns all CICS component trace flags off, which results in almost no output at all (some CICS components do not have trace flags).
- **USER** Traces only the CICS component application domains (AP0000 through APFFFF).

### **RESET**

Causes tracing to start at the beginning of the auxiliary trace data set, overwriting any existing output.

### **START**

Opens the auxiliary trace dataset.

**STOP** Closes the auxiliary trace dataset.

### **FLAG**

Shows the trace flags of each CICSPlex SM component. You can change the trace flag settings of one or more CICSPlex SM components by overtyping the component's bit setting.

### **SWITCH**

Switches the CICS auxiliary trace data sets and reports on which is active.

 Changes made to CICS and CICSPlex SM trace settings from the COD0 debugging transaction remain in effect after you exit the transaction.

# **TRACK (setting trace flags by calling structure)**

The TRACK command sets CICSPlex SM trace flags based on the calling structure.

The format of the TRACK command is:

TRACK target relation calling flags id

where the parameters are:

### *target*

The name of the method to be traced. You can provide a generic method name by specifying an asterisk (\*) at the end of the name or in place of the name (to indicate all methods).

#### *relation*

The relationship to the calling method as one of the following:

### **FROM**

Sets the trace for the target only when the direct caller is the calling method.

- **STAK** Sets the trace for the target only if the calling method is somewhere in the CICSPlex SM stack.
- *calling*

The name of the method that calls the target method either directly or indirectly. You can provide a generic method name by specifying an asterisk (\*) at the end of the name or in place of the name (to indicate all methods).

#### *flags*

The trace flags to be set. The trace flags are set according to group names and are dependent on the underlying trace facility. The trace flags will be provided by IBM support should you need to use this facility.

**id** An optional user or task ID:

#### Uxxxxxxxx

where xxxxxxxx is a 1-to 8-character user ID.

### **Tnnnnnnn**

where nnnnnnn is a 1- to 7-position CICS task number that can be obtained by issuing either the LIST TASK or CEMT INQ TASK command.

### For example:

TRACK XD\* STAK CI\* SPEC

activates all trace flags for any data repository method that is called directly or indirectly from any communication initialization method.

# **TRAP (setting trace flags for a method)**

The TRAP command sets trace flags on for a specific CICSPlex SM method.

The format of the TRAP command is:

<span id="page-96-0"></span>TRAP method [1|2∨ALL∨OFF]

where:

## **method**

Is the name of a CICSPlex SM method.

### **1|2**∨**ALL**∨**OFF**

Sets the trace flags for the specified method:

- **1** Sets level 1 trace flags on.
- **2** Sets level 1 and level 2 trace flags on.
- **ALL** Sets level 1–32 trace flags on.
- **OFF** Sets tracing for the method back to the flags specified on the COD0 TRACE command, the EYUPARMS start-up parameters, or the CMAS or MAS view command.

# **Displaying a MAL from COD0**

When entering into a MAL formatted by the COD0 debugging transaction, all input is validated for both physical and logical properties.

## **Format of the MAL display**

When viewing or updating a MAL, either from a START, ATTACH, or EXEC command, or from LIST output the format of the display is as follows.

```
COD1 CICSPlex SM Debugger 
 CMD=>Scroll=> PAGE 
 Fields with "->" required. 
 IN 
   *ENM FUNCTION( TEST ) 
  CHR DEBUG( )
-> FLG FLAG VALUES()
OUT
   *ENM RESPONSE() 
   *ENM REASON( )
```
*Figure 31. Sample formatted MAL display*

 As shown in Figure 31, IN and OUT eyecatchers separate the major sections of the MAL. Each field name in the IN and OUT sections can be preceded by three other indicators:

- v An arrow, indicating the field is mutually required or mutually exclusive and in error.
- An asterisk, indicating the existence bit for the field is set on in the MAL (OUT fields always have the existence bit on).
- A 3-character code indicating the field type.

**Note:** The FUNCTION field is completed by the COD0 debugging transaction and cannot be changed.

# **Field types**

The three-character code that precedes a field determines what can be entered in the field and the kind of data that is displayed.

[Table 6 on page 86](#page-97-0) shows the input allowed for each field type.

<span id="page-97-0"></span>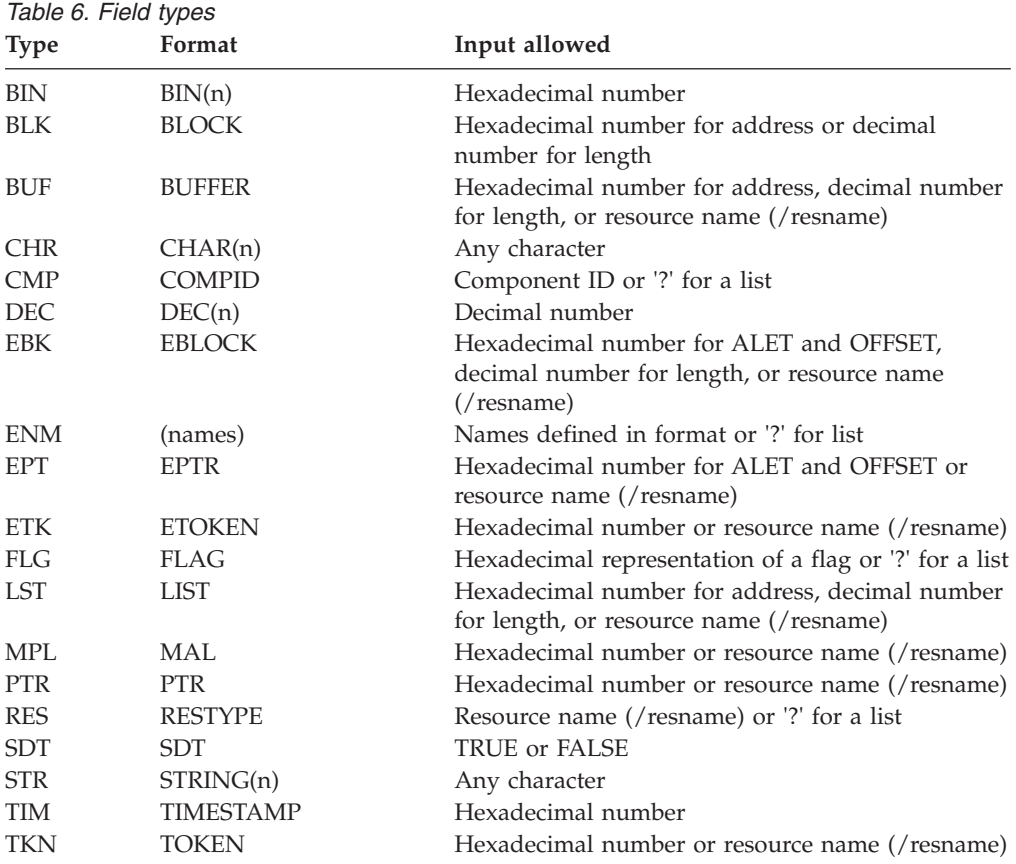

# **Field edits and display formats**

In a MAL display, input is edited and output is formatted according to certain rules.

## **Field type**

**Format** 

### **Hexadecimal**

Hexadecimal characters 0–9 and A–F, in either upper or lower case. In output, the number is right-justified and padded with zeroes.

 You can enter decimal characters instead of hexadecimal by preceding the value with a backslash, as in  $\setminus$ 1234. The decimal number is internally converted to hexadecimal.

### **Decimal**

Numeric characters 0–9, without any sign. In output, the number is right-justified and padded with zeroes.

 You can enter hexadecimal characters instead of decimal by preceding the value with a backslash, as in  $\ABCD$ . The hexadecimal number is internally converted to decimal.

## **ENM, CMP, or RES**

One of the values shown in the message format. For example, if the format indicates MY\_FIELD IS (A,B,C,D), you can enter A, B, C, or D. You can also enter a question mark (?) to display a list of possible values; you can select one to be copied into the MAL.

 For a field type of RES, you can use the HELP command to display a list of known resource types, such as HELP RESOP or HELP CVDA.

**Flags** A hexadecimal value representing a flag name, including a combination of flag names that have been logically ORed. You can also enter a question mark (?) to display a list of possible values. You can select as many as apply; they are logically ORed and copied into the MAL.

# **Subfields**

Many fields in a MAL consist of multiple subfields, which are divided into multiple input fields and validated separately.

Each field is preceded by the suffix of the subfield. For example, the EPT field is made up of the ALET and OFFSET subfields, and looks like this when the MAL is displayed:

```
EPT YOUR MAL FIELD NAME(A= alet O= offset)
```
The subfields associated with each field type are as follows:

## **Field type**

**Subfields** 

- **EPT** A=alet, O=offset
- **BUF** A=address, L=length, M=maximum length
- **BLK** A=address, L=length
- **EBK** A=alet, O=offset, L=length
- **LST** A=address, N=number

# **Using allocated resources**

You can use the names of allocated resources (such as cache lists, data queues, data space storage, or CICS storage) in the input fields of a MAL.

If the field contains subfields, as described in "Subfields," you need enter only the resource name in the first field; the COD0 debugging transaction determines the other field types and fills them in for you. For information on allocating resources, see ["ALLOC \(allocating a resource\)" on page 61.](#page-72-0) 

For example, you could use the ALLOC command to allocate 4K of data space storage to the resource called /workara, as shown in Figure 32. Figure 33 shows the allocated resource, /workara, being used as input to a MAL.

```
COD1 CICSPlex SM Debugger 
 CMD=> ALLOC /workara EPTR 4096Scroll=> PAGE 
 IN
```
*Figure 32. Using ALLOC to allocate a resource*

The COD0 debugging transaction places the ALET of the allocated storage area

```
COD1 CICSPlex SM Debugger 
                                                                 Scroll=> PAGE
 IN 
    *ENM FUNCTION( TEST ) 
     CHR DEBUG() 
    EPT OUT_ADDR(A= /workara 0= )
```
*Figure 33. Using an allocated resource in a MAL*

into the A= field; the offset is automatically entered in the O= field.

# <span id="page-99-0"></span>**Running a method**

From a formatted MAL display you can enter certain commands.

These commands are:

## **CANCEL**

Returns control to the previous display without processing the MAL.

### **DUMP** *mal-field*

Determines the type of the specified field and creates an appropriate DUMP command to call the CODB debugging transaction. *mal\_field* can be any field on the formatted MAL display.

**END** Edits the MAL and then either ATTACHes, EXECutes, or STARTs the method. Control returns to the previous display.

 If you return to the COD0 main menu while a method is running, a LIST START command is automatically issued.

### **FLAG** *mal-field*

Displays a list of the specified field's bit values (that is, their names from the Message Argument Format). Those that are currently set are prefixed by a plus sign (+). *mal-field* can be any field on the formatted MAL display that has a type of FLG. If the name you enter is neither part of the MAL nor an FLG field, an error message is issued.

**GO** Edits the MAL and then either ATTACHes, EXECutes, or STARTs the method. Control remains at the formatted MAL display. You can enter the same or different data, and issue GO or END again.

 You can use the LIST or LIST START command to check the progress of the started or attached method. When you END the LIST display control returns to the formatted MAL display.

- **NEXT** For the results of an ATTACHed method that either ran in multiple MASs or ran multiple times in a CMAS, displays the MAL that ran next.
- **PREV** For the results of an ATTACHed method that either ran in multiple MASs or ran multiple times in a CMAS, displays the MAL that ran previously.

## **Note:**

- 1. If you press Enter without issuing a command, the MAL is edited, but not run.
- 2. For the DUMP and FLAG commands, only fields that appear in the current formatted MAL display can be used as parameters. If you want to name the field of another MAL, you must first display that MAL from the LIST START or LIST TASK screen.

# **System-level debugging with CODB**

The CODB debugging transaction allows you to display and modify memory.

It is menu-driven and allows you to choose various CICSplex data areas using PF keys or command line keywords.

After logging onto CICS, enter the CODB transaction ID to display the main menu, as shown in [Figure 34 on page 89.](#page-100-0) (CODB can also be entered from the DUMP command of the COD0 transaction.)

<span id="page-100-0"></span>

| $COMMAND ==$                                                                                                    |                      | $COMP ID==$                          | $ADDR ==$                                               | ALET==> 00000000 |  |
|----------------------------------------------------------------------------------------------------|----------------------|--------------------------------------|---------------------------------------------------------|------------------|--|
| XLWA<br>1.<br>MODB<br>2.<br>3.<br><b>MOEB</b><br>0PB<br>4.<br>5.<br>EIS<br>EIB<br>6.<br>7.<br>STAKEND<br>8.<br><b>MODD</b><br>9.<br>10.<br>MAL<br>PFKON<br>11.<br>12.<br>PFKOFF<br>13.<br>END<br>14. | STAKSTRT<br>CMASSTOP |                                      |                                                         |                  |  |
| 15.<br>TRACE<br>QUES<br>16<br>MENU<br>17<br>$P1 = TOP$<br>P9=JUMP<br>$MSG==$                                                                                                    |                      | P10=DSJUMP P11=ALTER P12=ALET/OFFSET | P2=BOTM P3=END P4=PREV P5=NEXT P6=TOKEN P7=BACK P8=FRWD |                  |  |

*Figure 34. CODB debugging transaction menu*

The first field is for the command, the second is for a component ID (which is required for some commands), the third is for the address (or AR mode offset), and the last is for an ALET or zeros.

**Note:** The CODB menu can be redisplayed at any time by issuing the MENU command.

# **CODB commands**

Any CODB command shown on the menu, or its associated number, is valid at any time.

Some commands (such as MODB and MOEB) display a submenu listing the component ID and the address of the requested control block, if it can be located. The command name remains displayed until it is replaced by a new command, or a memory display is requested.

### **Command**

**Description** 

**XLWA** Sets the ADDR==> field to the CMAS or MAS external linkage work area (XLWA) and the ALET==> field to zero, and displays the CICSplex anchor block.

### **MODB**

Displays the major object descriptor block (MODB) for the specified component.

### **MOEB**

Displays the major object environment block (MOEB) for the specified component.

- **OPB** Displays the first object process block (OPB) for the specified component.
- **EIS** Displays the CICS EXEC interface storage (EIS) block for the specified component.
- **EIB** Displays the CICS EXEC interface block (EIB) for the specified component.

## **STAKSTRT**

Displays the first stack of the first transaction running for the specified component.

### **STAKEND**

Displays the current stack of the first transaction running for the specified component.

## **MODD**

Displays the major object director descriptor (MODD) block for the specified component.

**MAL** Displays the MAL currently initialized in the first transaction running for the specified component.

## **PFKON**

Turns on the PF key prompts at the bottom of the screen.

## **PFKOFF**

Turns off the PF key prompts at the bottom of the screen.

**END** Exits the CODB transaction.

### **CMASSTOP**

Shuts down the CMAS by posting the termination ECB.

### **TRACE**

Displays unformatted CICS internal trace table.

**QUES** Displays the queue token anchor block.

### **MENU**

Redisplays CODB menu.

**Note:** The MODB, MOEB, OPB, EIS, EIB, STAKSTRT, STAKEND, MODD, and MAL commands require a component ID, as described in "The COMP ID field."

The MENU command can be issued at any time to redisplay the CODB menu.

# **The COMP ID field**

CODB commands that display CICSPlex SM control blocks (such as MODB and MOEB) require you to specify a three-character component ID in the COMP ID field.

For a list of valid component IDs, see [Appendix B, "Major components of CICSPlex](#page-130-0)  [SM," on page 119.](#page-130-0) 

When you have specified a component ID, it remains displayed until one of the following occurs:

- A new component ID is specified.
- The COMP ID field is blanked out.
- A memory display is requested.
- v A command is entered that does not require a component ID.

So it is possible to display various control blocks belonging to a single component by establishing the component ID and then issuing different commands.

# **The ADDR field**

Entering a value in the ADDR field produces a display of memory at the specified address, using the current ALET.

If the address cannot be accessed, a message appears in the MSG field at the bottom of the display.

Relative addressing is also supported in the ADDR field. You can enter a scroll amount, in bytes, as a signed (+ or -) hexadecimal number. For example:  $ADDR == > +2D0$ 

# **The ALET field**

Entering a value in the ALET field sets the ALET value to be used for memory displays.

This field is normally filled in; it has an initial value of hexadecimal zeros.

# **The PF Key prompts**

The PF key prompt area contains a two-line list of the PF keys supported and a brief description of their values.

This prompt can be turned off by the PFKOFF (12) command and turned back on by the PFKON (11) command.

The following PF keys are in effect while the CODB transaction is running:

- **Key Description**
- **PF1** TOP (valid only for control block displays). Repositions the display to the beginning of the control block. If the display was produced by a value in the ADDR field, a warning message appears in the MSG field.
- **PF2** BOTTOM (valid only for control block displays). Repositions the display to the end of the control block. If the display was produced by a value in the ADDR field, a warning message appears in the MSG field.
- **PF3** END. Exits the CODB transaction.
- **PF4** PREV. Depending on the contents of the current display, displays the previous control block of the same type or the previous cache list or queue record.

 For a control block display, PREV is both command (control block) and component sensitive. If a submenu from a control block command is displayed, PREV displays the last component's control block, if it exists; if it does not exist, a warning message appears in the MSG field. If a component's control block is displayed, the previous component's control block is displayed.

For a cache list or queue record display, if you issue PREV when the first record is displayed, a warning message appears in the MSG field.

**PF5** NEXT. Depending on the contents of the current display, displays the next control block of the same type or the next cache list or queue record.

 For a control block display, NEXT is both command (control block) and component sensitive. If a submenu from a control block command is displayed, NEXT displays the Kernel Linkage control block, if it exists; if it does not exist, a warning message appears in the MSG field. If a

component's control block is displayed, the next component's control block is displayed. When displaying OPBs, NEXT runs down each component's OPB chain, if it exists, before going on to the next component.

For a cache list or queue record display, if you issue NEXT when the last record is displayed, a warning message appears in the MSG field.

- **PF6** TOKEN. Displays either the first record of the queue whose QTOKEN is pointed to by the cursor, or the first cache list element whose EPOINTER is pointed to by the cursor. The NEXT and PREV commands can be used to scroll forward and backward through the queue or cache list.
- **PF7** BACKWARD. Scrolls the memory display backward one full page.
- **PF8** FORWARD. Scrolls the memory display forward one full page.
- **PF9** JUMP. Produces a display that starts at the address pointed to by the cursor, using an ALET of zero. The address pointed to can be the address field, the relative address field, the EBCDIC field, or an address in the hexadecimal data display. If the specified memory cannot be accessed, a warning message appears in the MSG field.

 If a control block was being displayed, JUMP erases the current command and component ID and establishes the ADDR mode. After a JUMP command, it is possible to scroll beyond the bounds of the control block, even if the address selected is within the block. To reestablish control block mode, the desired command and component ID must be reentered.

- **PF10** DSJUMP. Produces a display that starts at the address pointed to by the cursor, using the displayed ALET. The address pointed to can be the address field, the relative address field, the EBCDIC field, or an address in the hexadecimal data display. If the specified memory cannot be accessed, a warning message appears in the MSG field.
- **PF11** ALTER. Allows you to alter memory.
- **PF12** ALET/OFFSET. Produces a display that starts at the ALET/ADDRESS pair pointed to by the cursor. The ALET/ADDRESS pair must be in the hexadecimal data display and the cursor must be on the ALET portion of the pair. If the specified memory cannot be accessed, a warning message appears in the MSG field.

# **The MSG field**

The MSG field is a one line area headed by: MSG==> that appears on all screens.

The MSG field is used for warning, informational, and error messages.

# **The memory display area**

The memory display area contains hexadecimal and EBCDIC representations of the requested memory ALET/ADDRESS, or the requested control block.

Each line of the display contains an address, its offset from the beginning of the area (either the start of the control block or the address entered in the ADDR field), four full words of data in hexadecimal format, and the EBCDIC representation of those sixteen bytes. [Figure 35 on page 93](#page-104-0) is a sample CODB memory display.

<span id="page-104-0"></span>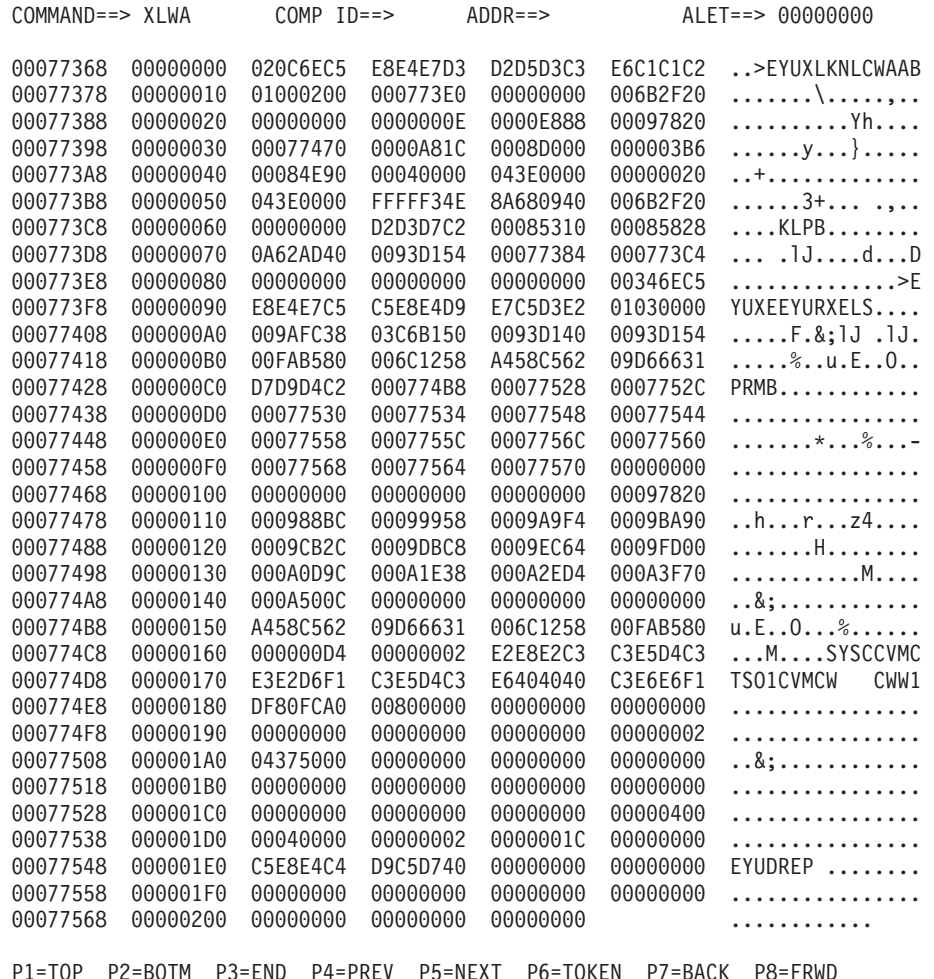

TOKEN P/=BACK P9=JUMP P10=DSJUMP P11=ALTER P12=ALET/OFFSET

*Figure 35. Sample CODB memory display*

# **CODB altering memory**

The hexadecimal and EBCDIC data portions of the display can be modified.

You can overtype hexadecimal data using valid hexadecimal digits, or EBCDIC data using any keyboard character except the period. After overtyping the data, press PF11 (ALTER).

**Note:** The CODB alter memory function should be used only at the request of customer support personnel.

A warning message appears in the MSG field if:

- The memory is protected.
- You altered the screen but did not press PF11.
- The memory location being altered has changed since it was displayed.

Trying to modify protected storage causes an abend. The CODB recovery routine issues a message describing the abend to the console.

# **Accessing CODB from COD0**

You can access CODB from the COD0 transaction using the DUMP command or by entering a **D** in a selection field, when allowed.

When you exit CODB (by issuing the END command) you are returned to the COD0 transaction.

There are some advantages to using COD0 to enter CODB:

- v The DUMP command translates a method name into its entry addresses so you can dump or alter method code.
- v From the LIST TASK screen you can dump individual stacks, MALs, OPBs, and OSSBs, for example.
- v You can dump allocated resources (as defined by the ALLOC command) by name, and COD0 translates them into ALET/OFFSETS, ADDRESSES, or TOKENS, as required.
- You do not need to know the exact ALET/OFFSET or ADDRESS of the area you are dumping.

# **Part 3. Investigating and documenting a problem**

Troubleshooting techniques help you determine the cause of a CICSPlex SM problem.

They might help you solve some problems yourself. If you cannot resolve a problem yourself, you need to gather the necessary documentation before contacting your IBM Support Center.
# **Chapter 11. Investigating output and system management problems**

This information describes some ways of solving typical problems with output and system management results.

When you have problems with unexpected or incorrect output from the WUI, customer support personnel may ask you to provide screen prints showing the problem, in addition to other types of documentation listed in Abends, stalls, and bottlenecks.

# **Investigating abends**

Because CICSPlex SM has a presence in two major parts of your environment (MVS and CICS) abends can occur in either place. Some CMAS abends occur under MVS; MAS and other CMAS abends, however, occur under CICS.

Use the information in this section to help you isolate the cause of an abend or to report the condition to customer support personnel.

### **MVS abends**

#### **What CICSPlex SM does**

- Passes control to the appropriate recovery routine.
- Produces an SDUMP.
- Writes BBx and EYU messages to the console, job log, and EYULOG.

If the CAS abends, your CMASs and MASs are not affected. However, you do lose the ability to access CICSPlex SM through the ISPF end-user interface.

### **Documentation to collect**

- System console log and EYULOG
- Unformatted SDUMP from the affected address space
- AUXTRACE data set, if available
- Any LOGREC entries

### **CICS abends**

### **What CICSPlex SM does**

- Passes control to CICS, which decides whether to take an SDUMP.
	- Regains control from CICS.
	- v Produces a transaction dump and, possibly, an SDUMP.
	- Writes an EYU failure summary to the console.
	- Writes EYU messages to the job log and EYULOG.

#### **Documentation to collect**

- System console log and EYULOG
- Unformatted SDUMP from the affected address space
- AUXTRACE data set, if available

# **Investigating stalls**

When CICSPlex SM doesn't seem to be responding, you should suspect a stall condition, which could be either a loop or a wait.

**Note:** In the case of a suspected loop or wait, you should request an SDUMP; CICSPlex SM will not take one automatically. However, do not cancel the task that appears to be stalled before requesting the dump. If you cancel the task, the CICS and CICSPlex SM recovery routines that get control will change the "picture" taken by the dump and you may lose valuable diagnosis information.

You will need to determine both at what stage of processing the stall occurred and where it occurred. Processing a CICSPlex SM request involves multiple address spaces. The process could stall in the TSO/ISPF session, in any of the CICS systems included in the current context and scope, or at any of several points in between.

Use the information in this section to help you isolate the cause of a stall or to report the condition to customer support personnel.

# **An undetermined stall condition**

Ask these questions when you are dealing with a stall condition.

### **Questions to ask**

- Did the stall occur during initialization?
	- How far did initialization progress?
	- Were there any definition or setup errors reported?
- Did the stall occur during operation?
	- Are the necessary communication links between CMASs and MASs available?
	- What type of request was being processed?
	- How big was the CICSplex involved?
	- How many CMASs and MASs were involved?
	- What types of monitoring, real-time analysis, and workload management were active?
- Did the stall occur during termination?
- Did the stall occur in a CMAS?
	- Did the request time out with an EYUEInnnn message?

The local CMAS may be waiting for one or more CICS systems (or their CMAS) to return requested data. A CICSPlex SM view does not return until all the expected data is collected.

- Did the request time out with a CICS message?
- Did the stall occur in a MAS?

Try stopping the MAS agent code (using the STOP action command from the MAS view), then evaluate the underlying CICS system.

- Is the CICS system taking an SDUMP?
- Is the CICS system looping or hung?
- Did the request time out with a CICS message?
- Is the CICS system experiencing a short on storage (SOS) condition, or has it reached its MAXTASK level?

Any one of these conditions could prevent some types of CICSPlex SM requests from completing.

### **Documentation to collect**

- System console log and EYULOG
- CMAS job logs
- v Unformatted SDUMP from the affected address spaces (TSO, CMAS or MAS)

# **A suspected loop**

Ask these questions when you are dealing with a loop.

### **Questions to ask**

- What are some possible sources of the loop?
- Is CPU usage particularly high?

### **Documentation to collect**

- Appropriate job logs
- v Selected trace data, as requested by support
- AUXTRACE data set, if available
- Transaction dump, if any
- CICS system dump, if any

# **A suspected wait**

Ask these questions when you are dealing with a wait condition.

### **Questions to ask**

- At what point is the wait occurring?
- Is CPU usage particularly low?

### **Documentation to collect**

- Appropriate job logs
- Appropriate CICS CEMT queries
- v Selected trace data, as requested by support
- AUXTRACE data set, if available
- Transaction dump, if any
- CICS system dump, if any

 An unformatted dump is the preferred source of problem diagnosis information for a stall. You should format a CICSPlex SM dump only at the request of customer support personnel.

# **Investigating bottlenecks**

Bottlenecks can be caused by various components of CICSPlex SM.

You need to be aware of how these components are defined and how they interact, as well as of the transactions underway when the bottleneck occurs.

Use the information in this section to help you isolate the cause of a bottleneck or to report the condition to customer support personnel.

#### **Questions to ask**

- <span id="page-111-0"></span>• What type of request was being processed?
- How big was the CICSplex involved?
- How many CMASs and MASs were involved?
- What types of monitoring, real-time analysis, and workload management were active?
- What are the dispatching priorities of the CMASs and MASs?

The priority of a CMAS must be higher than that of the MASs it manages.

- Are the CICS SIT parameters correctly specified for the CMASs and MASs?
- How is the communications network performing?

#### **Documentation to collect**

To diagnose a performance problem such as a bottleneck, customer support personnel may ask you to turn on trace level 16 in selected CICSPlex SM components. Many components use trace level 16 to determine how long a request takes to complete. It may be possible, based on that data, to isolate the problem to outgoing or incoming processes. For information on controlling the trace levels in CICSPlex SM components, see ["Controlling](#page-40-0)  [the amount of tracing in a CMAS or MAS" on page 29.](#page-40-0)

### **Incomplete operations data returned**

Consider this example of incomplete data that is returned.

There is a CICS system known as EYUMAS1A with a context of EYUPLX01 and a scope of EYUCSG01. EYUMAS1A has been installed as a MAS and is currently running. EYUMAS1A should appear on the **CICS regions** view (CICSRGN object). However, EYUMAS1A is missing from the tabular view. To access this view, from the main menu, click **CICS regions**.

A good first step to determine what is wrong is to look at the **MASs known to CICSplex** view, using the same context (EYUPLX01) and scope (EYUCSG01) as the failing **CICS regions** view. To access the **MASs known to CICSplex** view, from the main menu, click **CICSPlex SM operations views > MASs known to CICSplex**. The **MASs known to CICSplex** view will show one of the following conditions:

- There is no entry for EYUMAS1A.
- The entry for EYUMAS1A shows a status of INACTIVE.
- The entry for EYUMAS1A shows a status of ACTIVE.

# **No entry for EYUMAS1A**

There are three things to check if there is no entry for EYUMAS1A in the **MASs known to CICSplex** view.

- 1. Ensure that the CICS system definition (CSYSDEF object) exists in the data repository for the current context.
- 2. Ensure that the scope EYUCSG01 is correct. If EYUMAS1A is not a member of the CICS system group EYUCSG01, the scope is incorrect. To test that possibility, change the scope. You can do this in two ways:
	- v On the main menu, on the main menu amend the **Scope** field and click the **Set** button. This sets the context for the CICSplex. Redisplay the **MASs known to CICSplex** view and check that EYUMAS1A is now present.
- v On the **MASs known to CICSplex** view, amend the **Scope** field and click the **Refresh** button. This sets the context for the **MASs known to CICSplex**  views only. Check that EYUMAS1A is present on the refreshed **MASs known to CICSplex** view.
- 3. Ensure that the context EYUPLX01 is correct. EYUPLX01 should have been the context when the CICS system definition (CSYSDEF object) for EYUMAS1A was created. If it was not, correct the context. You can do this in two ways:
	- v On the main menu amend the **Context** field and click the **Set** button. This sets the context for the CICSplex. Redisplay the **MASs known to CICSplex**  view and check that EYUMAS1A is now present.
	- v On the **MASs known to CICSplex** view, amend the **Context** field and click the **Refresh** button. This sets the context for the **MASs known to CICSplex**  views only. Check that EYUMAS1A is present on the refreshed **MASs known to CICSplex** view.

# **INACTIVE status**

Whenever either a MAS or a CMAS is started, CICSPlex SM attempts to activate communication between the MAS and the CMAS. If both the CMAS and the MAS are running and the status on the **MASs know to CICSplex** view shows INACTIVE, you need to look at the JESMSGLG of the MAS and the EYULOG of the CMAS.

They may contain messages indicating that the connection process failed and suggesting what could be wrong.

It could be that the CICS system definition name does not match the EYUPARM parameter NAME in the startup JCL for the MAS. It is also a possibility that, if the default for the EYUPARM NAME is taken, EYUMAS1A is not the VTAM<sup>®</sup> APPLID. Here is an example of the JESMSGLG of the MAS when the NAME parameter is incorrect:

```
DFHSI1517 EYUMAS1A Control is being given to CICS. 
EYUXL0003I EYUMAS1A CPSM Version 320 LMAS startup in progress 
EYUXL0022I EYUMAS1A LMAS Phase I initialization complete 
EYUXL0004I EYUMAS1A ESSS connection complete 
EYUCL0112E EYUMAS1A Protocol Services initialization unable to perform ICT Attach 
EYUCL0101E EYUMAS1A Protocol Services initialization failed 
EYUCI0101E EYUMAS1A Communications initialization failed 
EYUXL0112E EYUMAS1A LMAS initialization failed
```
*Figure 36. Example of JESMSGLG when EYUPARM NAME parameter is incorrect*

The EYUPARM parameter CICSplex in the startup JCL for the MAS may not match the CICSplex name being used as the context for the **MASs know to CICSplex**  view. If the CICSplex named in the EYUPARM is valid, the MAS probably connected successfully to that CICSplex, instead of to the CICSplex used as the context for the **MASs know to CICSplex** view that shows INACTIVE.

If SEC(NO) is coded in the EYUPARM parameters for a CMAS, and SEC(YES) is coded for a MAS that is connecting to that CMAS, the attempt to establish the connection between the CMAS and the MAS fails. The following message appears in the EYULOG of the CMAS:

EYUCR0007E 'Security mismatch between CMAS EYUCMS1A and MAS EYUMAS1A. Connection Terminating.'

It is also possible to terminate the connection between a CMAS and a MAS using the **Stop** button on the **MASs know to CICSplex** view.

The preceding causes of the INACTIVE status have not dealt with the case where a CICSplex is managed by multiple CMASs. Consider the CICSplex shown in Figure 37.

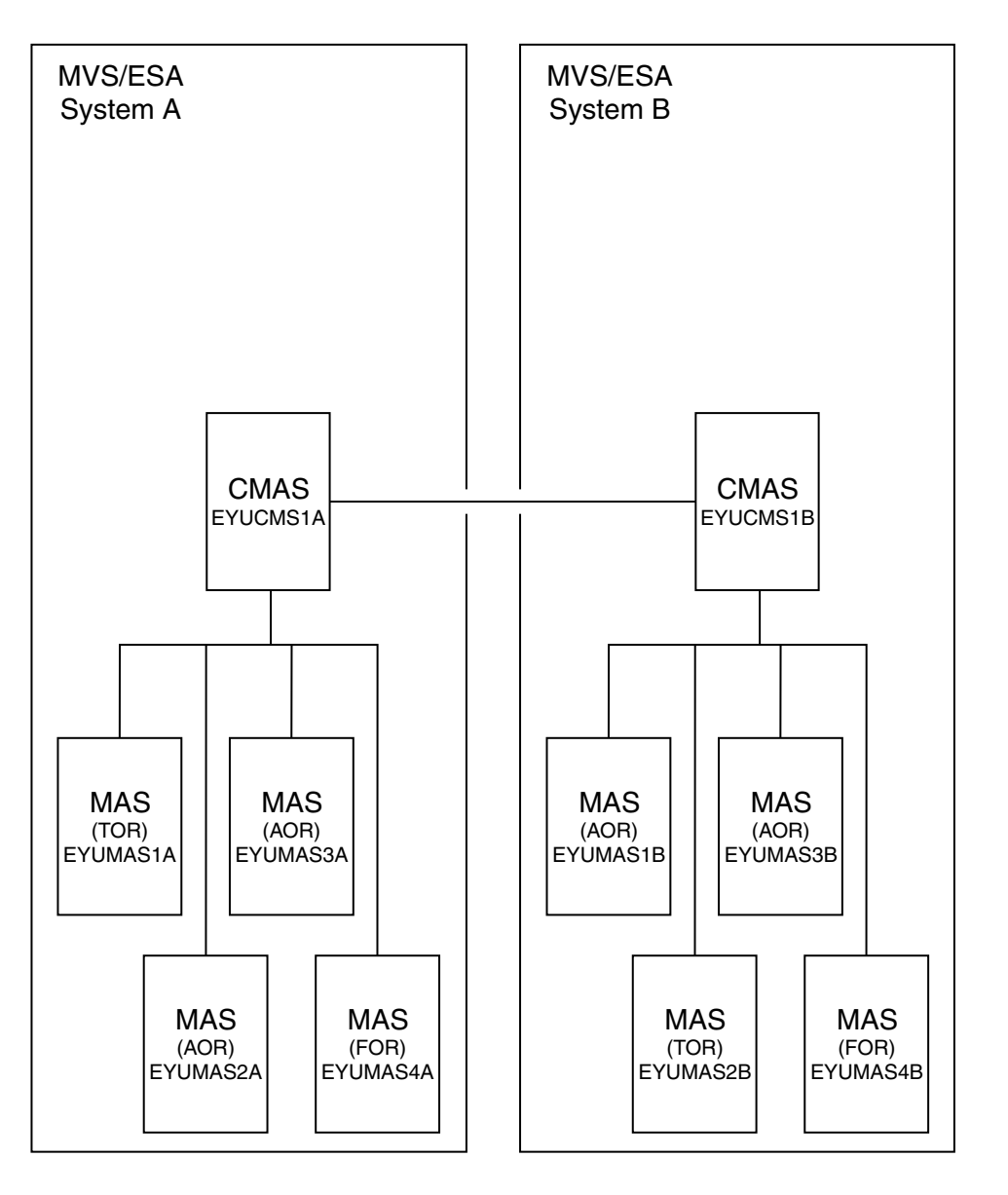

*Figure 37. Example of a CICSplex managed by multiple CMASs*

Let's say you are connected to CICSPlex SM with a context of EYUPLX01 and your server CMAS is EYUCMS1A. Set the context for the CICSplex on the main menu, using the following values:

CMAS context: EYUCMS1A Context: EYUPLX01

You know that all eight MAS regions are running, yet the **MASs known to CICSplex** view with a scope of EYUPLX01 shows an ACTIVE status for EYUMAS1A, EYUMAS1A, EYUMAS1A, and EYUMAS1A, but an INACTIVE status for EYUMAS1B, EYUMAS2B, EYUMAS3B, and EYUMAS4B.

In general, the CMAS serving a WUI request must have connectivity to the CMAS to which a MAS is connected; if it does not, that MAS does not appear active to the WUI.

The **CMASs managing CICSplex** view shows (from the perspective of one CMAS) the connectivity to the other CMASs managing a CICSplex. To access this view, from the main menu, click **CICSplex SM operations view > CMASs managing CICSplex**. On the **CMASs managing CICSplex** tabular view, set the context to the CMAS that is serving your WUI session (EYUCMS1A) and click the **Refresh**  button.

If the **CMASs managing CICSplex** tabular view shows a CMAS with INACTIVE status, but you know that CMAS is running, you must investigate the communication links. CMAS-to-CMAS communication uses CICS services. Therefore, the MSGUSR log is likely to contain information concerning the nature of the communication failure.

# **ACTIVE status**

An ACTIVE status indicates that a MAS is properly connected to the CICSplex. There should be no problem with missing data.

### **Missing monitor data**

There are several reasons why you might not receive monitor data from one of the **Monitoring** views.

For example, you have a context of EYUPLX01 and a scope of EYUMAS1A, and you want to display data about intrapartition data queues. From the main menu, click **Monitoring views > Transient data queues (TDQ) monitoring views > Intrapartition**. However, the **Monitor data for intrapartition transient data queues**  view (MNTRADQ object) shows no data.

To try to solve this problem:,

- v Set the scope to the CICS system from which you are receiving no monitor data. On the main menu, amend the **Context** field and click the **Set** button. This sets the context for the CICSplex.
- v From the main menu, click **Monitoring views > Active monitor specification** to display the **Active monitor specifications** tabular view (POLMON object) (see Table 7).

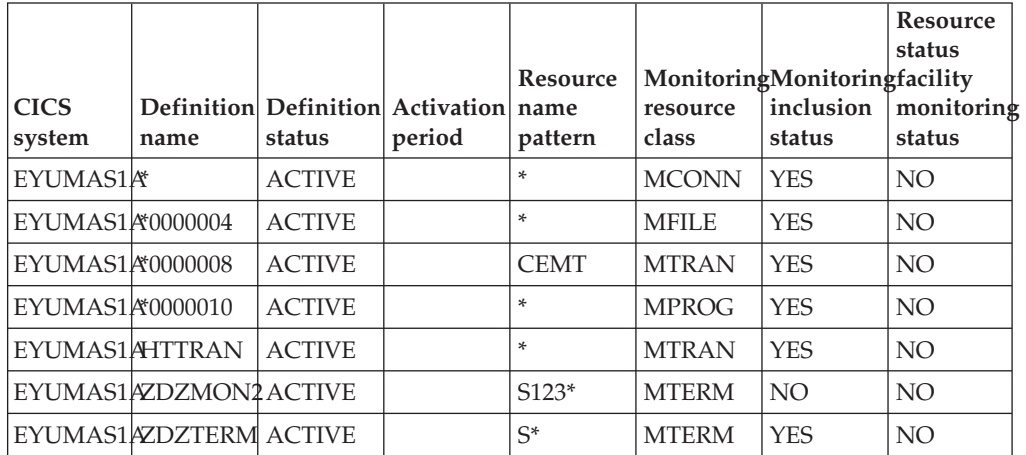

*Table 7. Representation of data in an* **Active monitor specifications** *tabular view* 

Things to look for:

- v Verify that the monitor definition has an active status. It is possible that a period definition is causing the monitor definition to be in a pending status.
- v Click on the name of the monitoring definition to display the **Active monitor specifications** detailed view. Check that the **Monitoring inclusions status** field is set to **Yes**.
- v Monitoring data is not accessible via the **Active monitor specifications** views until one Sample Interval has completed. Therefore, depending on when a monitor definition was installed in relation to the sample interval cycle, you may have to wait through two sample intervals before monitoring data is accessible via the **Active monitor specifications** views. Check the **MASs know to CICSplex** view to see what the sample interval is for each resource type.
	- From the main menu, click **CICSPlex SM operations views > MASs known to CICSplex**. The **MASs known to CICSplex** tabular view shows you the monitoring status of each MAS.
	- In the **MASs known to CICSplex** tabular view, the **Monitoring status** field for the MAS should be YES.
	- Click YES to display the **MASs known to CICSplex** detail2 view. The view shows the sample intervals for each resource type.
- v Verify that the monitor definition controlling the resource in question is in the list, by checking the **Active monitor specifications** view. If it is not, check the **MASs know to CICSplex** view to confirm that monitoring is active and that there is a nonzero sample interval for that particular resource type, as described above..

# **Unexpected real-time analysis results**

Here are two sample problems to discuss ways to approach unexpected real-time analysis results.

One problem deals with system availability monitoring (SAM), the other with MAS resource monitoring (MRM).

# **An example SAM problem**

A CICS system is known to be running and short on storage, yet the condition does not show up in the **RTA outstanding events** view.

From the main menu, click **Real time analysis (RTA) outstanding events** to display this view.

- v Check data on the **MASs known to CICplex** view (MAS object):
	- 1. From the main menu, click **CICSPlex SM operations views > MASs known to CICplex**.
	- 2. Verify that the **MASs known to CICplex** view shows an active status for that CICS system.

If the **MASs known to CICplex** view does not show an active status, see ["Incomplete operations data returned" on page 100.](#page-111-0) 

3. Verify that the **Real Time Analysis Status** field on the **MASs known to CICplex** view indicates YES. This is required for CICSPlex SM to perform system availability monitoring for any of the predefined conditions (SOS, SYSDUMP, TRANDUMP, MAXTASK, STALL). To make a real-time analysis active immediately:

- Select a record by clicking on the check box.
- Click on a CICS system name to display the **MASs known to CICplex**  detailed view.
- Set the **Real Time Analysis Status** field to YES.
- Click the **Apply changes** button.

To make the change permanent, you must update the **CICS system**  (CSYSDEF) definition. For more information about CICS system (CSYSDEF) definitions, see *CICSPlex System Manager Administration*.

- Determine which action definition controls what happens for the short-on-storage (SOS) condition. To do this:
	- 1. From the main menu, click **CICSPlex SM operations views > CICS system definitions**.
	- 2. Click on the check box by relevant CICS system record and click the **CICS system name** field. The **CICS system definitions** detailed view is displayed.
	- 3. Scroll down the display to the **Action on Short on Storage (SOS) Event** field and note the name of the action definition.

The default action is to issue a CICSPlex SM event and to send condition entry and condition exit WTO messages.

- To see which type of external notification is supposed to be issued for this action, you need to look at the action definition:
	- 1. From the main menu, click **Administration views > RTA system availability monitoring**.
	- 2. Click **Actions** to display the **Action definitions** tabular view.
	- 3. Click on the action name to display the **Action definitions** detailed view, which will tell you the actions taken and messages generated when a short on storage condition is raised.
	- 4. Check that the **Generate action** field contains NO.

### **An example MRM problem**

MAS resource monitoring (MRM) can be used to generate an event whenever any of a particular group of transactions is disabled in a particular MAS.

The **Local or dynamic transactions** view (LOCTRAN object), with scope set to that MAS, shows that one of the transactions is disabled, yet no event shows up in the **RTA outstanding events** view (EVENT object).

- 1. Verify that the real-time analysis definition is active.
	- v From the main menu, set the scope to the MAS in question.
	- v Click **Real time analysis (RTA) views** > **Real time analysis (RTA) installed analysis and status definitions**.
	- v On the **Real time analysis (RTA) installed analysis and status definitions**  tabular view (RTAACTV object), check the status of the analysis definition.

*Table 8.* 

| Definition<br>name | <b>CICS</b><br>system<br>name    | Definition<br>status | Period<br>definition<br>name | <b>Interval</b><br><b>between</b><br>evaluations<br>(seconds) | Associated<br>action<br>name | Analysis<br>definitions<br>type<br>(analysis or<br>status) |
|--------------------|----------------------------------|----------------------|------------------------------|---------------------------------------------------------------|------------------------------|------------------------------------------------------------|
|                    | <b>DSAGETMN EYUMAS1A PENDING</b> |                      | TVSHIFT2                     | 60                                                            | <b>DSAGMACT RTADEF</b>       |                                                            |
| <b>TRANDIS</b>     | <b>EYUMAS1A ACTIVE</b>           |                      |                              | 60                                                            | <b>DSALMACT RTADEF</b>       |                                                            |
| LEILEDEL.          | <b>EYUMAS1A PENDING</b>          |                      | TVSHIFT2                     | 300 <sup>1</sup>                                              | <b>LFILDACT</b>              | <b>RTADEF</b>                                              |
| <b>LFILEOPN</b>    | EYUMAS1A ACTIVE                  |                      |                              | 300                                                           | <b>LFILOACT</b>              | <b>RTADEF</b>                                              |
| <b>PGMUSE</b>      | EYUMAS1A ACTIVE                  |                      |                              | 60                                                            | PGMUSACT RTADEF              |                                                            |
| PGM1               | <b>EYUMAS1A PENDING</b>          |                      | TVSHIFT2                     | 60                                                            | <b>PGMUSACT RTADEF</b>       |                                                            |

If the analysis definition is not in the list, or is in the list with a PENDING status, that explains why nothing shows up in the **RTA outstanding events**  view. The PENDING status indicates that the analysis definition is not within the Period shown. Absence from this active list indicates the analysis definition was either discarded (by clicking the **Discard...** button on the **Real time analysis (RTA) installed analysis and status definitions** tabular view) or never installed.

2. Examine the analysis definition and related evaluation definitions and action definitions. If the analysis definition is listed in the **Real time analysis (RTA) installed analysis and status definitions** tabular view (RTAACTV object), you should reexamine the analysis definition, the evaluation definitions that make up the analysis definition's evaluation expression, and the associated action definitions.

Here are some points to consider:

a. Sample Interval

The sample interval affects how soon the occurrence of a particular condition (such as a transaction becoming disabled) results in a real-time analysis notification. Also keep in mind that there are two sample intervals: the *evaluation* definition has a sample interval, which determines how often a resource is sampled, and the *analysis* definition has a sample interval, which determines how often an evaluation expression is evaluated.

b. Entry and Exit Intervals

An analysis definition's entry and exit intervals have an effect on when a real-time analysis notification follows the occurrence of a certain condition.

c. Action definitions

You should ensure that the action definition associated with an analysis definition is set up to deliver the action that you expect. It is possible that a notification results in an SNA generic alert and not in an external message or a CICSPlex SM event.

### **Unexpected workload management routing decision**

You may need to investigate questionable or misunderstood dynamic routing decisions.

For example, you might expect a specific dynamic routing request to be routed to the healthiest target region in a group of target regions. However, you might find that the request is always routed to one particular target region, regardless of the health of the target region.

The approach described here is as follows:

- 1. Make sure that dynamic routing is enabled for the work requests
- 2. Determine which workload is active
- 3. Determine whether the workload is separated by TRANSID, LUNAME or USERID
- 4. Determine whether there are active affinities

# **Is dynamic routing enabled?**

You should check whether or not dynamic routing is enabled.

- v In the transaction definition, the **Dynamic routing option** and **Dynamic routing status** fields should be set to Yes. To check this:
	- From the main menu, click **Administration views** and either **Basic CICS resource administration views** or **Business Applications Services (BAS) administration views**.
	- From the menu, click **Resource definitions > Transaction definitions**.
	- Click on the transaction name to display the **Transaction definitions** detailed view. Scroll down to check the settings for the **Dynamic routing option** and **Dynamic routing status** fields.
- v In the program definition, the **Dynamic routing status** field should be set to Yes. To check this:
	- From the main menu, click **Administration views** and either **Basic CICS resource administration views** or **Business Applications Services (BAS) administration views**.
	- From the menu, click **Resource definitions > Program definitions**.
	- Click on the program name to display the **Program definitions** detailed view. Scroll down to check the setting for the **Dynamic routing status** field.
- v If you are using BAS, the program should not be defined to the local system.
- The program may not be picking up the correct transaction id. Transaction ids are selected in the following order of precedence:
	- The transaction id specified in the EXEC CICS LINK command takes priority over a transaction id supplied in any other way.
	- The transaction id supplied in EYU9WRAM, the communication area for the dynamic routing user exit EYU9XLOP.
	- The transaction id specified in the program definition, if there is no transaction id specified in either the EXEC CICS LINK command or EYU9WRAM.
	- By default, if all other possibilities are blank, the CICS mirror transaction CSMI.

# **Which workload is active?**

The first step is to determine which workload is active in the region from which the dynamic request is routed.

- v From the main menu, click **Administration views > Workload management administration views**.
- v From the **Workload management administration views** menu, click either **Specifications to system links** or **Specifications to system group links**.

A routing region can be associated with only one workload specification. In either the **WLM specifications to system links** view or **WLM specifications to system group links**, look in the **CICS system** field for the routing region you are

concerned with, and find the name of the associated workload specification. This name is the name of the workload that is activated when the requesting region starts.

One thing to remember about the **WLM specifications to system links** view or **WLM specifications to system group links** view (and all other workload views) is that it reflects information that is in the data repository. It is possible that the data repository has been modified since its definitions were installed into running systems. Therefore, you must use the active workload views to see which definitions are installed and active in running systems.

To verify that a workload is active:

- v From this main menu, click **Active workload views > Active workloads** to display the **Active workloads** tabular view (WLMAWORK object).
- v Click on the workload name to display the **Active workloads** detailed view and check that the **Workload Status** field for the workload is set to ACTIVE.

Now you need to ensure that the workload is actively associated with the routing region you are interested in. From the **Active workloads** tabular view, click the **Active routing regions** field to display the **Active workload routing regions** view (WLMAWTOR object). The **Active workload routing regions** view shows which routing regions are actively running a given workload.

## **Is the workload being separated?**

Now you know which workload is active on the routing region. The next step is to find out if the workload is being separated based on TRANSID, USERID, LUNAME, or some combination of these.

To do that, take the request in question (the one defined as dynamic, initiated via terminal input) and see whether it is a member of any active transaction groups:

- v From the main menu, click **Active workload views > Dynamic transactions**.
- v The **Active workload dynamic transactions** tabular view (WLMATRAN object) is displayed.

If the transaction in question is listed in this view, the routing decision is possibly based on a workload definition associated with the transaction group of which the transaction is a member. Note the name of the transaction group.

Now look at the active workload definitions:

- v From the main menu, click **Active workload views > Definitions**.
- v The **Active workload definitions** tabular view (WLMAWDEF object) is displayed.

This view shows you which workload definition, if any, applies to the routing request in question. You know the USERID and LUNAME from which the routing request came. You also know whether the transaction is a member of an active transaction group, and, if it is, you know the name of the transaction group. Given these three things, you can tell which workload definition, if any, controls the routing decision. The following pseudo code explains the logic:

IF dynamic transaction in question is a member of an active transaction group

 THEN IF there is a workload definition associated with that transaction group THEN IF the USERID and NAME match the pattern on that workload definition THEN that workload definition will control the routing decision ELSE the workload default controls the routing decision

- ELSE the workload default controls the routing decision
- ELSE IF there is a workload definition not associated with a transaction group
	- THEN IF the USERID and NAME match the pattern on that workload definition THEN that workload definition will control the routing decision
		- ELSE the workload default controls the routing decision
	- ELSE the workload default controls the routing decision

To illustrate this logic, here are some examples using the data on the **Active workload definitions** tabular view, which is shown in Table 9.

*Table 9. Tabular representation of an* **Active workload definitions** *view (WLMAWDEF object)* 

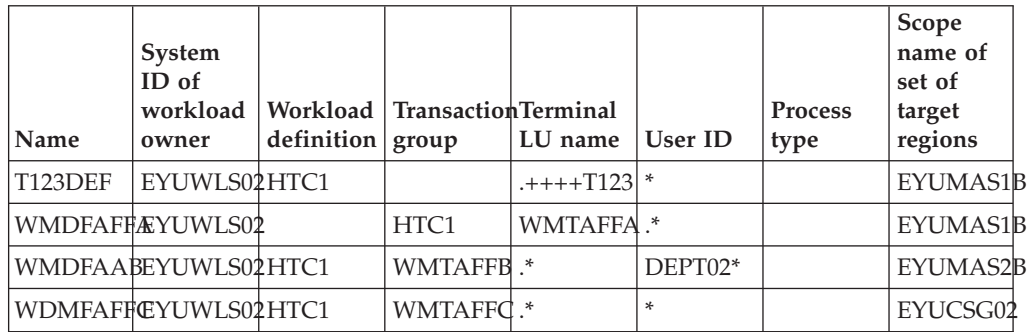

#### **Example 1**

The transaction is a member of active transaction group WMTAFFA. The USERID is DEPT01DZ. The LUNAME is NET1.IYJFT123. The routing decision is controlled by workload definition WMDFAFFA.

#### **Example 2**

The transaction is not a member of an active transaction group. The USERID is DEPT01DZ. The LUNAME is NET1.IYJFT123. The routing decision is controlled by workload definition T123DEF.

#### **Example 3**

The transaction is a member of active transaction group WMTAFFB. The USERID is DEPT01DZ. The LUNAME is NET1.IYJFT123. The routing decision is controlled by the workload default.

When you know which workload definition is controlling the routing decision, the Target Scope field on that same **Active workload definitions** view (WLMAWDEF object) shows you the target region or target region group to which the transaction is routed. If the workload default is controlling the routing decision, the **Default target scope** field on the **Active workloads** view (WLMAWORK object) shows where the transaction is routed.

# **Are there any active affinities?**

Given that a transaction is routed to a specific target region group, an active affinity forces the transaction to go to a particular target region in that group.

Affinities are associated with a transaction group. To see whether there are any active affinities for a transaction group, display the **Active workload transaction groups** view (WLMATGRP object) to show all active transaction groups and click on the **Default affinity type** field. If there is no active transaction group involved, the default transaction group comes into play. To see whether there is an affinity associated with the default transaction group, click on the **Default affinity type**  field of the **Active workloads** view (WLMAWORK object).

# **Application programming interface problems**

If you are having problems with a program written using the CICSPlex SM application programming interface (API), the first step is to rule out the following.

- Coding errors in the program itself.
- v Incompatibilities between the program and the environment where it is running. Specifically:
	- If the API program is a REXX exec, ensure that the API function package (module EYU9AR00 with the aliases of EYU9AR01 and IRXFUSER) is in an authorized library that is in the MVS linklist or allocated to the STEPLIB DD in the address space in which the REXX exec is running.
	- If the API program is an assembled or compiled program, verify that the program assembled or compiled properly and that it was link-edited with the proper API stub for the environment in which the program will run. The API stub for a CICS environment is EYU9AMSI. The API stub for a non-CICS environment is EYU9ABSI.

If you have ruled out these potential sources of problems and the program still does not run successfully, you should do the following:

1. Check for error messages and abends.

Such messages could be issued by:

- The CMAS to which the API processing thread is connected.
- The MAS or user address space where the program is running.

If the program is running under MVS as a batch or NetView® program, error messages are written to the MVS console. If the program is running under CICS, error messages are written to the CICS message log.

- 2. Collect the following documentation:
	- Program source
	- Program listing (for compiled or assembled programs)
	- Linkage editor map (for compiled or assembled programs)

In addition, collect as much of the following as possible:

- v AUXTRACE data set for the CMAS, if available
- v Formatted EYU\_TRACE output (for REXX programs). Refer to the *CICSPlex System Manager Application Programming Guide* book for details on EYU\_TRACE.
- System console log
- Appropriate job logs
- System or transaction dump, if any

When you have all the relevant information, contact your IBM Support Center.

# **Chapter 12. Investigating Web User Interface problems**

This section describes how to diagnose and solve problems with the Web User Interface.

# **Server and browser messages**

During the operation of the Web User Interface, messages are written to the console, browser and EYULOG.

### **Server messages**

The Web User Interface server messages are mainly written to the CICSPlex SM EYULOG of the Web User Interface server (and not of the CMAS).

Some messages are also written to the console. The Web User Interface server messages are explained in the Web User Interface Message Help.

### **Browser messages**

Three types of Web User Interface messages are written to the browser.

• Client

These messages reflect status during the operation of the Web User Interface.

• Editor

These messages reflect status during the operation of the View Editor.

 $\cdot$  HTTP

These messages reflect the HTTP response codes. Web User Interface HTTP messages can sometimes be hidden by substitute HTTP messages that are issued by the browser.

You can obtain help for the client and editor messages by clicking the message number or by accessing the contents page of the Web User Interface Message Help. You can obtain help for HTTP messages by accessing the contents page of the Web User Interface Message Help.

# **COVC status panel**

The COVC status panel returns status information about the Web User Interface server.

<span id="page-123-0"></span>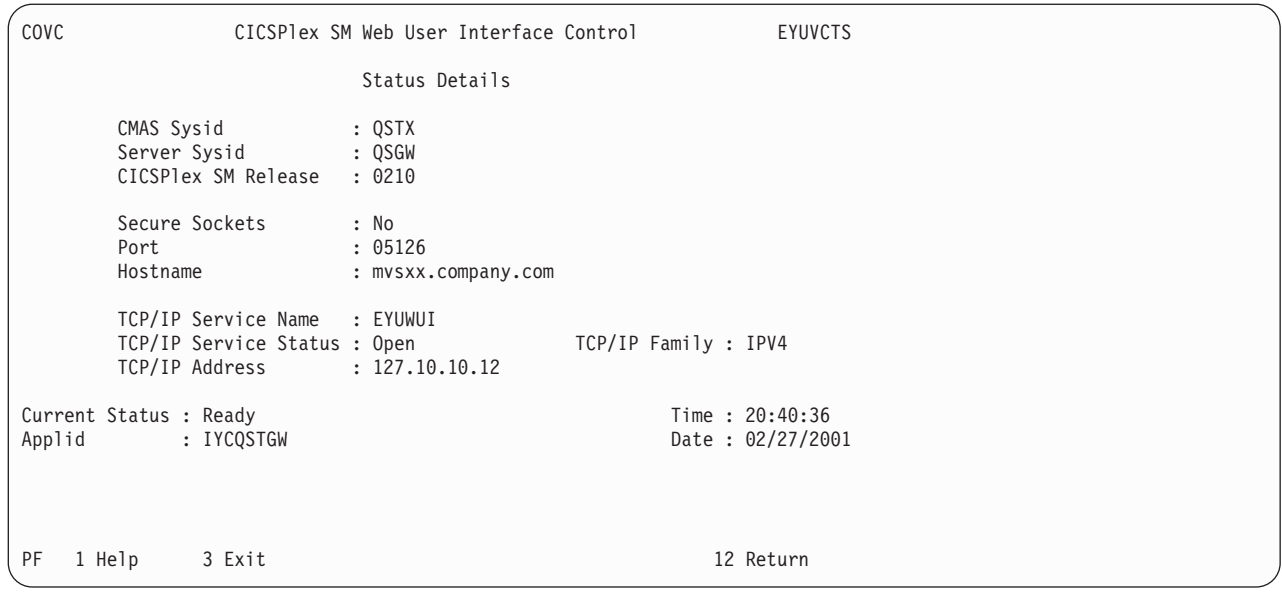

*Figure 38. COVC status panel*

# **COVC debugging commands**

The COVC transaction provides access to the Web User Interface run-time environment.

It can be used to format and manipulate the internal data structures of the Web User Interface.

# **Running the COVC transaction for debugging**

To run the COVC transaction, log onto the Web User Interface server and enter the COVC transaction ID, together with one of the following debugging commands,

• STARt

This starts the Web User Interface server if not already started during PLTPI processing.

• STOp

This shuts down the Web User Interface server.

• TRace

This displays the COVC trace flags panel, as shown in [Figure 6 on page 36,](#page-47-0) giving you the opportunity to set appropriate trace levels.

• Dump

This displays the Web User Interface control blocks using the CODB memory display (for information about the CODB transaction see the *CICSPlex SM Problem Determination*). You can display a control block directly by specifying the control block on the COVC DUMP command, for example 'COVC DUMP ANCHOR' displays the global anchor block. The control blocks that you can display are listed in Table 10.

*Table 10. Dump control blocks* 

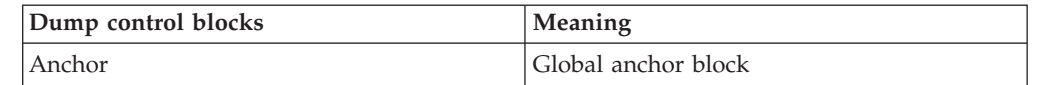

*Table 10. Dump control blocks (continued)* 

| Gslrt                            | Global task block                                                                  |
|----------------------------------|------------------------------------------------------------------------------------|
| Res                              | NLS resource block                                                                 |
| Mos                              | Managed object block                                                               |
| Mos VOMO object                  | Managed object block for object object                                             |
| Mos VOMAobject attribute         | Managed object block for attribute attribute<br>of object object                   |
| Mos VOMX object action           | Managed object block for action action of<br>object object                         |
| Mos VOMP object action parameter | Managed object block for parameter<br>parameter for action action of object object |
| View                             | View cache block                                                                   |
| Cwi                              | Web interface block                                                                |
| Tasks                            | User tasks block                                                                   |
| <b>EYU0Vccc</b>                  | Entry point and module header for named<br>method within EYU9VKEC load module.     |

**Attention: The CICSPlex SM COVC DUMP keyword should be used only at the request of your IBM support center. You must take steps to ensure that this transaction is used only by authorized personnel because of the access to system control areas that it provides. Improper or unauthorized use of COVC DUMP may have serious consequences, including without limitation loss of data or system outage. Customers are solely responsible for such misuse.**

**Note:** In both the COVC commands and the COVC DUMP commands listed in [Table 10 on page 112,](#page-123-0) the characters written in uppercase are the minimum number of characters you need to type to issue the command.

# **Typical end-user problems**

Here are some typical end-user problems that you might encounter with possible solutions.

*Table 11. Typical end-user problems* 

| Problems                                                  | Possible solutions                                                               |
|-----------------------------------------------------------|----------------------------------------------------------------------------------|
| User unable to sign on, even when<br>specifying reconnect | Check HTTP cookie support is enabled in<br>the user's browser.                   |
| Apparently random characters displayed on<br>browser      | Ensure correct codepage translation table<br>(DFHCNV) is in use.                 |
| Can't see graphical attribute presentations               | Check that you are using a Java-enabled<br>browser and that it is enabled.       |
| Message EYUVC1200E displayed                              | Ensure that the user's browser has HTML<br>frame support and that it is enabled. |
| Message EYUVH0400E displayed (or HTTP<br>400 message)     | Ensure that the HTTP request is set up<br>correctly:                             |
|                                                           | • Check that your browser is using HTTP<br>$1.0 \text{ or } 1.1$                 |
|                                                           | • Check your browser service level is<br>appropriate                             |

*Table 11. Typical end-user problems (continued)* 

| Message EYUVH0503E displayed (or HTTP<br>503 message) or no response from server | Check that your Web User Interface server is<br>active and the CICS Web Interface<br>operational.                                                                                                    |
|----------------------------------------------------------------------------------|----------------------------------------------------------------------------------------------------|
| Message EYUVH404E displayed (or HTTP<br>404 message)                             | Check that the URL being used to access the<br>server was entered correctly and valid. If<br>accessing a help page ensure that the help<br>page exists.                                                                                                    |
| Missing data fields in views                                                     | Some attribute fields are derived from CICS<br>CMF performance class monitoring data. In<br>order for these fields to function correctly,<br>you need to ensure that the CICS<br>monitoring facility is active by setting the<br>CICS system initialization parameters MNPER<br>and <b>MNRES</b> to YES. |

For further information about the messages, access the contents page of the Web User Interface Message Help. For the client message, you can also obtain help by clicking on the message.

**Part 4. Appendixes** 

# **Appendix A. CICSPlex SM naming standards**

CICSPlex SM has several naming standards.

# **The format of names**

The names of modules, macros, and other source members distributed with CICSPlex SM have a particular format.

The names of modules, macros, and other source members distributed with CICSPlex SM take the form: prdtccxx

where:

**prd** Is the product code EYU.

- **t** Identifies the type of element, as listed in "Element type identifiers."
- **cc** Is a component identifier, as listed in ["Component identifiers" on page 118.](#page-129-0)
- **xx** Is a unique identifier assigned by each component.

For example, EYU0MMIN is an executable module for the Monitor Services component.

# **Element type identifiers**

Here is a list of element type identifiers.

- **ID Description**
- **\$** Selection menus
- **0** Executable modules (C or assembler)
- **6** Dynamically acquired control blocks or data areas
- **7** Module entry point descriptors
- **8** Function/service definition tables and assembled control blocks
- **9** Load modules

**B or R** Assembler mapping DSECTs

- **C** C code generation macros
- **D ISPF** display or data entry panels
- **E** CLISTs
- **F** Function variables
- **G** ISPF message definitions
- **H** ISPF help panels
- **J** Screen definitions
- **M** C structure TYPEDEFs
- **P** Profile variables or USERFILE members
- <span id="page-129-0"></span>**Q** Assembler code generation macros
- **T** View, message, and action tables
- **U** Assembler equate files
- **V** C equate files

#### **W or X**

Assembled help modules

**Z** View definitions

# **Component identifiers**

CICSPlex SM component identifiers begin with the prefix EYU.

### **EYU components**

The EYU components are as follows.

- **ID Description**
- **B***x* Business Application Services
- **C***x* Communications
- **E***x* End-user Interface
- **M***x* **Monitor Services**
- **N***x* Managed Application System
- **P***x* real-time analysis
- **T***x* Topology Services
- **W***x* Workload Manager
- **XC** Data Cache Manager
- **XD** Data Repository
- **XE** Environment Services System Services
- **XL** Kernel Linkage
- **XM** Message Services
- **XQ** Queue Manager
- **XS** Common Services
- **XZ** Trace Services

# **Appendix B. Major components of CICSPlex SM**

The major components of CICSPlex SM and their 3-character identifiers are as follows.

**Component Name Identifier** 

**Business Application Services**  BAS **Common Services**  SRV **Communications**  COM **Data Cache Manager**  CHE **Data Repository**  DAT **Environment Services System Services**  ESS **Kernel Linkage**  KNL **Managed Application System**  MAS **Message Services MSG Monitor Services**  MON **Queue Manager**  QUE **real-time analysis**  RTA **Topology Services**  TOP **Trace Services**  TRC

**Workload Manager**  WLM

# **Appendix C. System parameters for problem determination**

CICSPlex SM system parameters are used to identify or alter the attributes of a CMAS or MAS.

Some system parameters are required in a CMAS or MAS startup job. However, the system parameters described here are optional and are used primarily for problem determination. In the course of diagnosing a problem, IBM customer support personnel may ask you to start up a CMAS or MAS with one or more of these parameters specified.

# **Specifying system parameters**

System parameters are specified by means of an extrapartition transient data queue with a destination ID of COPR.

The parameters may be assigned to a  $DD$   $*$  file, sequential data set, or a partitioned data set member. The DD name for the extrapartition transient data queue is EYUPARM.

The parameters are coded as 80-byte records. Multiple system parameters can be specified on a single record as long as they are separated by commas and do not exceed 71 characters in length. The format of a system parameter is: keyword(value)

where:

### *keyword*

Is the name of a CICSPlex SM system parameter.

 There is a problem determination parameter for each CMAS or MAS component. The parameter is named as follows, where xxx is the 3-character component identifier:

#### **xxxTRACE**

Turns one or more levels of tracing on for the component. By default, component tracing is not active when a CMAS or MAS starts.

#### *value*

Is the alphanumeric data value assigned to the parameter.

 For the trace and message parameters shown here, you can specify one or more values between 1 and 32. Values of 1 and 2 provide standard trace entries and messages; values of 3 through 32 cause special trace entries and messages to be recorded.

You can specify multiple values on a single parameter. To specify individual values, separate the values with a comma. To specify a range of values, separate the low and high values with a colon. For example:

#### KNLTRACE(1:3,16,28:32)

turns on trace levels 1 through 3, 16, and 28 through 32 in the Kernel Linkage (KNL) component.

To request multiple values for the same parameter, you must specify them as a single entry. If the same parameter is specified more than once, only the last entry is used.

**Note:** Once a CMAS or MAS has been started, you can use the WUI to control the trace settings in a component by using the:

- v **CMAS detail** (EYUSTARTCMAS.TRACE) view to change CMAS component trace settings
- v **MASs known to CICSplex** (EYUSTARTMAS.TRACE) view to change MAS component trace settings

For a description of these views, see *CICSPlex System Manager Operations Views Reference*.

# **The problem determination parameters**

You might be asked for certain CICSPlex SM system parameters to help with problem determination.

As indicated in Table 12, some of the parameters can be used in the startup job for both CMASs and MASs; other parameters are specific to either a CMAS or a MAS.

*Table 12. System parameters for problem determination* 

| Name               | Description                                         | Values       | Used by           |
|--------------------|-----------------------------------------------------|--------------|-------------------|
| <b>BASTRACE</b>    | <b>Business Application Services trace settings</b> | $1 - 32$     | Both              |
| <b>CHETRACE</b>    | Data Cache Manager trace settings                   | $1 - 32$     | Both              |
| <b>CICSDUMPS</b>   | CICS system dumping active                          | $NO + YES$   | <b>CMAS</b>       |
| <b>COMTRACE</b>    | Communications trace settings                       | $1 - 32$     | Both              |
| <b>DATTRACE</b>    | Data Repository trace settings                      | $1 - 32$     | Both              |
| <b>ESDUMP</b>      | Take SDUMP on all CMAS and MAS                      | YES   NO     | Both <sup>3</sup> |
|                    | failures                                            | <b>NEVER</b> |                   |
| <b>ESDUMPCOM</b>   | Suppress communication task dumps                   | YES   NO     | <b>CMAS</b>       |
| <b>ESDUMPLIMIT</b> | Controls the number of dumps collected for          | 01999        | CMAS <sup>4</sup> |
|                    | a given failure.                                    |              |                   |
| <b>KNLTRACE</b>    | Kernel Linkage trace settings                       | $1 - 32$     | Both              |
| <b>MASTRACE</b>    | Managed Application System trace settings           | $1 - 32$     | MAS               |
| <b>MONTRACE</b>    | Monitor Services trace settings                     | $1 - 32$     | <b>CMAS</b>       |
| <b>MSGTRACE</b>    | Message Services trace settings                     | $1 - 32$     | Both              |
| <b>OUETRACE</b>    | Queue Manager trace settings                        | $1 - 32$     | Both              |
| <b>RTATRACE</b>    | real-time analysis trace settings                   | $1 - 32$     | Both <sup>1</sup> |
| <b>SRVTRACE</b>    | Common Services trace settings                      | $1 - 32$     | Both              |
| <b>TOPTRACE</b>    | Topology Services trace settings                    | $1 - 32$     | Both              |
| <b>TRCTRACE</b>    | Trace Services trace settings                       | $1 - 32$     | Both              |
| <b>WLMTRACE</b>    | Workload Manager trace settings                     | $1 - 32$     | Both <sup>2</sup> |

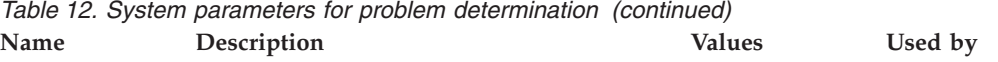

**Notes:** 

- 1. RTATRACE is valid in a MAS only if status definitions are installed and being used by a user-written status program.
- 2. WLMTRACE is valid in a MAS only if it is a local MAS acting as a TOR in a CICSPlex SM workload.
- 3. ESDUMP SVC dumps are issued by CICSPlex SM through EYU9XLRV during abend recovery or on demand through EYU0XZPT and EYU0XZSD.
	- When ESDUMP(YES) is specified, no SVC dumps are suppressed.
	- When ESDUMP(NO) is specified, duplicate dumps taken by EYU9XLRV and EYU0XZPT may be suppressed, depending upon the value of the ESDUMPLIMIT EYUPARM. SVC dumps taken by EYU0XZSD are not suppressed.
	- v When ESDUMP(NEVER) is specified, all SVC dumps taken by EYU9XLRV, EYU0XZPT, and internally by EYU0XZSD are suppressed. SVC dump requests made through EYU0XZSD from the COD0 transaction continue to be honored.

It is strongly recommended that ESDUMP(NEVER) not be used, because it might affect the ability to debug problems. If a problem occurs with SVC dump suppression active, you might be required to reproduce the problem without SVC dump suppression active before debugging can be performed for the problem.

To deactivate SVC dump suppression without restarting the CMAS or MAS, the ESDUMP value can also be updated using one of the following methods:

- Using the COD0 SET command.
- v For a CMAS only, by updating the CMAS resource table SDUMP field using the API or WUI
- 4. If the ESDUMP system parameter is set to NO, the SVC dump suppression is controlled by the ESDUMPLIMIT CICSPlex SM system parameter. You can specify the ESDUMPLIMIT parameter in the startup job for the CMAS. This parameter controls the number of dumps collected for a given failure. The default is 1.

For example, if you want to capture dump diagnostic information for the first 3 instances of an error, add the following to the CMAS's EYUPARM DD statement:

ESDUMP(NO) ESDUMPLIMIT(3)

An abend control block of entries is created whenever a CICSPlex SM dump is requested. Each entry contains information about the number of different abends that have occurred. Separate entries are maintained for CMASes and MASes.

The instances of an abend are determined by a combination of abending program name, abend codes, abend offset and region type (CMAS or MAS).

For dumps requested by a MAS, the ESDUMPLIMIT of the CMAS that the MAS connects to is used. For a MAS, the dump limit is shared among all the MASes that connect to the CMAS. For example, if ESDUMPLIMIT(5) is set in a CMAS, and 10 different MASes all receive the same abend, dumps are requested only by the first 5 MASes.

The number of abends that have occurred is reset to 0 for MAS-related abend entries when the last MAS disconnects from a CMAS.

The number of abends that have occurred is reset to 0 for CMAS related abend entries during CMAS initialization.

All abend entries are reset for both MASes and CMASes if a CMAS and all the MASes that connect to it are shut down at the same time.

# **Notices**

This information was developed for products and services offered in the U.S.A. IBM may not offer the products, services, or features discussed in this document in other countries. Consult your local IBM representative for information on the products and services currently available in your area. Any reference to an IBM product, program, or service is not intended to state or imply that only that IBM product, program, or service may be used. Any functionally equivalent product, program, or service that does not infringe any IBM intellectual property right may be used instead. However, it is the user's responsibility to evaluate and verify the operation of any non-IBM product, program, or service.

IBM may have patents or pending patent applications covering subject matter described in this document. The furnishing of this document does not give you any license to these patents. You can send license inquiries, in writing, to:

IBM Director of Licensing IBM Corporation North Castle Drive Armonk, NY 10504-1785 U.S.A.

For license inquiries regarding double-byte (DBCS) information, contact the IBM Intellectual Property Department in your country or send inquiries, in writing, to:

IBM World Trade Asia Corporation Licensing 2-31 Roppongi 3-chome, Minato-ku Tokyo 106, Japan

**The following paragraph does not apply in the United Kingdom or any other country where such provisions are inconsistent with local law:** 

INTERNATIONAL BUSINESS MACHINES CORPORATION PROVIDES THIS PUBLICATION "AS IS" WITHOUT WARRANTY OF ANY KIND, EITHER EXPRESS OR IMPLIED, INCLUDING, BUT NOT LIMITED TO, THE IMPLIED WARRANTIES OF NON-INFRINGEMENT, MERCHANTABILITY, OR FITNESS FOR A PARTICULAR PURPOSE. Some states do not allow disclaimer of express or implied warranties in certain transactions, therefore this statement may not apply to you.

This publication could include technical inaccuracies or typographical errors. Changes are periodically made to the information herein; these changes will be incorporated in new editions of the publication. IBM may make improvements and/or changes in the product(s) and/or the program(s) described in this publication at any time without notice.

Licensees of this program who want to have information about it for the purpose of enabling: (i) the exchange of information between independently created programs and other programs (including this one) and (ii) the mutual use of the information which has been exchanged, should contact IBM United Kingdom Laboratories, MP151, Hursley Park, Winchester, Hampshire, England, SO21 2JN.

Such information may be available, subject to appropriate terms and conditions, including in some cases, payment of a fee.

The licensed program described in this document and all licensed material available for it are provided by IBM under terms of the IBM Customer Agreement, IBM International Programming License Agreement, or any equivalent agreement between us.

# **Trademarks**

IBM, the IBM logo, and ibm.com are trademarks or registered trademarks of International Business Machines Corp., registered in many jurisdictions worldwide. A current list of IBM trademarks is available on the Web at [Copyright and](http://www.ibm.com/legal/copytrade.shtml)  [trademark information](http://www.ibm.com/legal/copytrade.shtml) at www.ibm.com/legal/copytrade.shtml.

Java and all Java-based trademarks and logos are trademarks or registered trademarks of Oracle and/or its affiliates.

UNIX is a registered trademark of The Open Group in the United States and other countries.

Other product and service names might be trademarks of IBM or other companies.

# **Bibliography**

# **CICS books for CICS Transaction Server for z/OS**

### **General**

- *CICS Transaction Server for z/OS Program Directory*, GI13-0536
- *CICS Transaction Server for z/OS What's New*, GC34-6994
- *CICS Transaction Server for z/OS Upgrading from CICS TS Version 2.3*, GC34-6996
- *CICS Transaction Server for z/OS Upgrading from CICS TS Version 3.1*, GC34-6997
- *CICS Transaction Server for z/OS Upgrading from CICS TS Version 3.2*, GC34-6998
- *CICS Transaction Server for z/OS Installation Guide*, GC34-6995

### **Access to CICS**

*CICS Internet Guide*, SC34-7021

*CICS Web Services Guide*, SC34-7020

### **Administration**

- *CICS System Definition Guide*, SC34-6999
- *CICS Customization Guide*, SC34-7001
- *CICS Resource Definition Guide*, SC34-7000
- *CICS Operations and Utilities Guide*, SC34-7002
- *CICS RACF Security Guide*, SC34-7003
- *CICS Supplied Transactions*, SC34-7004

### **Programming**

- *CICS Application Programming Guide*, SC34-7022
- *CICS Application Programming Reference*, SC34-7023
- *CICS System Programming Reference*, SC34-7024
- *CICS Front End Programming Interface User's Guide*, SC34-7027
- *CICS C++ OO Class Libraries*, SC34-7026
- *CICS Distributed Transaction Programming Guide*, SC34-7028
- *CICS Business Transaction Services*, SC34-7029
- *Java Applications in CICS*, SC34-7025

### **Diagnosis**

- *CICS Problem Determination Guide*, GC34-7034
- *CICS Performance Guide*, SC34-7033
- *CICS Messages and Codes*, SC34-7035
- *CICS Diagnosis Reference*, GC34-7038
- *CICS Recovery and Restart Guide*, SC34-7012
- *CICS Data Areas*, GC34-7014
- *CICS Trace Entries*, SC34-7013
- *CICS Supplementary Data Areas*, GC34-7015
- *CICS Debugging Tools Interfaces Reference*, GC34-7039

### **Communication**

*CICS Intercommunication Guide*, SC34-7018 *CICS External Interfaces Guide*, SC34-7019

### **Databases**

*CICS DB2 Guide*, SC34-7011

*CICS IMS Database Control Guide*, SC34-7016

# **CICSPlex SM books for CICS Transaction Server for z/OS**

### **General**

*CICSPlex SM Concepts and Planning*, SC34-7044 *CICSPlex SM Web User Interface Guide*, SC34-7045

### **Administration and Management**

*CICSPlex SM Administration*, SC34-7005 *CICSPlex SM Operations Views Reference*, SC34-7006 *CICSPlex SM Monitor Views Reference*, SC34-7007 *CICSPlex SM Managing Workloads*, SC34-7008 *CICSPlex SM Managing Resource Usage*, SC34-7009 *CICSPlex SM Managing Business Applications*, SC34-7010

### **Programming**

*CICSPlex SM Application Programming Guide*, SC34-7030 *CICSPlex SM Application Programming Reference*, SC34-7031

### **Diagnosis**

*CICSPlex SM Resource Tables Reference*, SC34-7032 *CICSPlex SM Messages and Codes*, GC34-7035 *CICSPlex SM Problem Determination*, GC34-7037

# **Other CICS publications**

The following publications contain further information about CICS, but are not provided as part of CICS Transaction Server for z/OS, Version 4 Release 1.

*Designing and Programming CICS Applications*, SR23-9692

*CICS Application Migration Aid Guide*, SC33-0768

*CICS Family: API Structure*, SC33-1007

*CICS Family: Client/Server Programming*, SC33-1435

*CICS Family: Interproduct Communication*, SC34-6853

*CICS Family: Communicating from CICS on System/390*, SC34-6854

*CICS Transaction Gateway for z/OS Administration*, SC34-5528

*CICS Family: General Information*, GC33-0155

*CICS 4.1 Sample Applications Guide*, SC33-1173

*CICS/ESA 3.3 XRF Guide* , SC33-0661

### **Other IBM publications**

The following publications contain information about related IBM products.

### **MVS/Enterprise Systems Architecture SP Version 4**

*Interactive Problem Control System (IPCS): Customization*, GC28-1630 *Interactive Problem Control System (IPCS): User's Guide*, GC28-1631

### **MVS/Enterprise Systems Architecture SP Version 5**

*Interactive Problem Control System (IPCS): Customization*, GC28-1461 *Interactive Problem Control System (IPCS): User's Guide*, GC28-1490

# **NetView Version 2.4**

*NetView RODM Programming Guide*, SC31-7095 *NetView MultiSystem Manager Topology Data Model Reference*, SV40-0093

# **CICS Clients**

*CICS Clients Administration*, Version V1.1, SC33-1436 *CICS Clients Administation*, Version V2.0, SC33-1792

# **Accessibility**

Accessibility features help a user who has a physical disability, such as restricted mobility or limited vision, to use software products successfully.

You can perform most tasks required to set up, run, and maintain your CICS system in one of these ways:

- using a 3270 emulator logged on to CICS
- using a 3270 emulator logged on to TSO
- using a 3270 emulator as an MVS system console

IBM Personal Communications provides 3270 emulation with accessibility features for people with disabilities. You can use this product to provide the accessibility features you need in your CICS system.
## **Index**

## **Special characters**

-requested dumps [during CMAS initialization 41](#page-52-0)  [during ESSS PC routine execution 41](#page-52-0)  [during MAS initialization 41](#page-52-0) 

# **A**

[abend, investigating 97](#page-108-0)  [affinities 109](#page-120-0)  [agent code, MAS 11](#page-22-0), 12 [ALLOC debugging command 61](#page-72-0)  [API program problems 110](#page-121-0)[, 111](#page-122-0)  [application programming interface](#page-121-0)  [problems 110](#page-121-0)[, 111](#page-122-0)  [ATCB parameter 71](#page-82-0)  [ATTACH debugging command 62](#page-73-0)  [AUXTR 35](#page-46-0)  AUXTRACE facilities [in a CMAS 27](#page-38-0)  [in a MAS 27](#page-38-0) 

# **B**

[bottleneck, investigating 99](#page-110-0) 

# **C**

[CALL debugging command 64](#page-75-0)  [CAPTURE debugging command 65](#page-76-0)[, 66](#page-77-0)  [change log contents 21](#page-32-0)  CICS AUXTRACE facilities [in a CMAS 27](#page-38-0)  [in a MAS 27](#page-38-0)  CICS system initialization parameters [AUXTR 35](#page-46-0)  [SYSTR 35](#page-46-0)  [USERTR 35](#page-46-0)  CMAS [description 7](#page-18-0)  maintenance point 9 [networks and registration 9](#page-20-0)  [structure 10](#page-21-0)[, 11](#page-22-0)  [CMAS trace 29](#page-40-0)  COD0 debugging commands [ALLOC 61](#page-72-0)  [ATTACH 62](#page-73-0)  [CALL 64](#page-75-0)  [CAPTURE 65](#page-76-0)[, 66](#page-77-0)  [DUMP 67](#page-78-0)  EXEC 69 [EXIT 69](#page-80-0)  HELP 69 [LIST 70](#page-81-0)  POST 80 PRINT 81 [PURGE 82](#page-93-0)  [START 82](#page-93-0)  [TRACE 83](#page-94-0) 

COD0 debugging commands *(continued)* [TRACK 84](#page-95-0)  [TRAP 84](#page-95-0)  COD0 transaction 60 [CODB debugging commands 89](#page-100-0)[, 90](#page-101-0)  [CODB transaction 88](#page-99-0)  [COLU transaction 53](#page-64-0)  common components of [Common Services 14](#page-25-0)  [Communications 15](#page-26-0)  [Data Cache Manager 14](#page-25-0)  [Data Repository 14](#page-25-0)  [Kernel Linkage 13](#page-24-0)  [Message Services 13](#page-24-0)  [Queue Manager 14](#page-25-0)  [Trace Services 13](#page-24-0)  [common problems 18](#page-29-0)  [Common Services component 14](#page-25-0)  [Communications component 15](#page-26-0)  [component identifiers 118](#page-129-0)  [in element names 118](#page-129-0)  [three-character 119](#page-130-0)  controlling the amount of trace [using system parameters 121](#page-132-0)  [using the WUI 29](#page-40-0)[, 30](#page-41-0)  COVC [debugging commands 112](#page-123-0)  [DUMP 112](#page-123-0)  [START 112](#page-123-0)  [STOP 112](#page-123-0)  [TRACE 112](#page-123-0)  [dump 44](#page-55-0)  [status details 111](#page-122-0) 

# **D**

[trace flags 35](#page-46-0) 

[Data Cache Manager component 14](#page-25-0)  [Data Repository component 14](#page-25-0)  data spaces [description 12](#page-23-0)  [dumping 43](#page-54-0)[, 44](#page-55-0)  debugging transactions method-level (COD0) 60 [running 59](#page-70-0)  [system-level \(CODB\) 88](#page-99-0)  diagnostic documentation [for a bottleneck 99](#page-110-0)  [for a stall 98](#page-109-0)  for an abend 97 for problem determination [related products 21](#page-32-0)  [site documentation 21](#page-32-0)  dump codes [EYU0VWAN 44](#page-55-0)  [EYU0VWCV 44](#page-55-0)  [WUIABEND 44](#page-55-0)  [WUITRACE 44](#page-55-0)  [DUMP debugging command 67](#page-78-0) 

dump facilities IPCS tools [dump formatting routine 45](#page-56-0)[, 49](#page-60-0)  [types of dumps 39](#page-50-0)  [dump formatting routine 45](#page-56-0)[, 49](#page-60-0)  dump types -requested [during CMAS initialization 41](#page-52-0)  [during ESSS PC routine](#page-52-0)  [execution 41](#page-52-0)  [during MAS initialization 41](#page-52-0)  unexpected dumps [under CICS 39](#page-50-0)  user-requested [using the MVS DUMP](#page-54-0)  [command 43](#page-54-0)[, 44](#page-55-0)  dumps [Web User Interface 44](#page-55-0) 

#### **E**

[element types, 117](#page-128-0)  Environment Services System Services (ESSS) [description 7](#page-18-0), 12 [utility 49](#page-60-0)[, 51](#page-62-0)  ESSS (Environment Services System Services) [description 7](#page-18-0), 12 [utility 49](#page-60-0)[, 51](#page-62-0)  ESSS utility (EYU9XEUT) [JCL 50](#page-61-0)  [options 49](#page-60-0)[, 50](#page-61-0)  [exception trace 37](#page-48-0)  [exception tracing 29](#page-40-0)  [EXEC debugging command 69](#page-80-0)  [EXIT debugging command 69](#page-80-0)  [EYU0XZPT system dump code 40](#page-51-0)  [EYU0XZSD system dump code 40](#page-51-0)  [EYU9D 45](#page-56-0)  [EYU9D410 45](#page-56-0)  EYU9XEUT utility [JCL 50](#page-61-0)  [options 49](#page-60-0)[, 50](#page-61-0)  [EYU9XZUT 35](#page-46-0)  EYU9XZUT utility [JCL 33](#page-44-0)  [options 31](#page-42-0)[, 33](#page-44-0)  [sample output 34](#page-45-0) 

#### **F**

[format of names 117](#page-128-0)  [formatting dumps with IPCS 45](#page-56-0)[, 49](#page-60-0)  [formatting options, trace 31](#page-42-0)[, 33](#page-44-0)  [formatting trace entries 31](#page-42-0)[, 35](#page-46-0) 

#### **H** help

[Web User Interface message help 111](#page-122-0)  HELP debugging command 69

# **I**

interpreting trace entries [in a CMAS or MAS 31](#page-42-0)  investigating specific problems [abends 97](#page-108-0)  [bottlenecks 99](#page-110-0)  [incomplete operations data 100](#page-111-0)[, 103](#page-114-0)  [missing monitor data 103](#page-114-0)[, 104](#page-115-0)  [stalls 98](#page-109-0)  [unexpected RTA results 104](#page-115-0)[, 105](#page-116-0)  [unexpected WLM routing 106](#page-117-0)[, 109](#page-120-0)  [with the API 110](#page-121-0)[, 111](#page-122-0)  [IPCS dump formatting routine 45](#page-56-0)[, 49](#page-60-0)  [IPCS VERBEXIT command 45](#page-56-0) 

# **K**

[Kernel Linkage component 13](#page-24-0) 

# **L**

LIST ATCB 71 LIST debugging command [ALLOC parameter 70](#page-81-0)  [ATCB parameter 71](#page-82-0)  CACHE parameter 71 [CAPTURE parameter 73](#page-84-0)  [COMM parameter 75](#page-86-0)  [METH parameter 75](#page-86-0)  [START parameter 75](#page-86-0)  STCB parameter 78 [TASK parameter 78](#page-89-0)  [VIEWS parameter 80](#page-91-0)  [logical records 23](#page-34-0)  [LOGREC data set 22](#page-33-0)[, 23](#page-34-0) 

# **M**

maintenance point CMAS 9 [major object descriptor block](#page-22-0)  [\(MODB\) 11](#page-22-0)  [major object environment block](#page-22-0)  [\(MOEB\) 11](#page-22-0)  [MAL \(message argument list\) 11](#page-22-0)  managed application system (MAS) [agent code 11](#page-22-0)  [description 7](#page-18-0)  MAS (managed application system) [agent code 11](#page-22-0)  [description 7](#page-18-0)  [MAS agent 11](#page-22-0), 12 [MAS trace 29](#page-40-0)  [message argument list \(MAL\) 11](#page-22-0)  [Message Services component 13](#page-24-0)  [messages 111](#page-122-0)  [as a source of information 22](#page-33-0)  [browser 111](#page-122-0)  [preliminary check for 18](#page-29-0)  [server 111](#page-122-0) 

[method call environment 11](#page-22-0)  method-level debugging with COD0 allocating a resource 61 [attaching a method 62](#page-73-0)  [calling CICS programs 64](#page-75-0)  [capturing a table 65](#page-76-0)  [capturing a view 66](#page-77-0)  commands that alter 61 [displaying a MAL 85](#page-96-0)  [displaying and altering data 67](#page-78-0)  entering CODB 67 [executing a method 69](#page-80-0)  [exiting 69](#page-80-0)  [listing tasks and resources 70](#page-81-0)  [main menu 60](#page-71-0)  [online help 69](#page-80-0)  PF key assignments 60 posting an ECB 80 [printing data areas 81](#page-92-0)  [purging a resource 82](#page-93-0)  [recursive commands 60](#page-71-0)  [setting CICS and trace flags 83](#page-94-0)  [setting trace flags based on call](#page-95-0)  [structure 84](#page-95-0)  [setting trace flags for a method 84](#page-95-0)  [starting a method in a CMAS 82](#page-93-0)  [missing data fields 114](#page-125-0)  [MODB \(major object descriptor](#page-22-0)  [block\) 11](#page-22-0)  [MOEB \(major object environment](#page-22-0)  [block\) 11](#page-22-0)  [monitor data, missing 103](#page-114-0)[, 104](#page-115-0) 

#### **N**

[naming convention 121](#page-132-0) 

# **O**

online diagnostic aids debugging transactions method-level (COD0) 60 [system-level \(CODB\) 88](#page-99-0)  [description 21](#page-32-0)  [online utility \(COLU\) 53](#page-64-0)[, 57](#page-68-0)  [online utility, COLU 53](#page-64-0)  [output problems 100](#page-111-0)[, 103](#page-114-0)  overview of [agents in a MAS 11](#page-22-0)[, 12](#page-23-0)  [CMAS networks and registration 9](#page-20-0)  [CMAS structure 10](#page-21-0)[, 11](#page-22-0)  [common components 12](#page-23-0)[, 15](#page-26-0)  [ESSS and data spaces 12](#page-23-0)  [structure of system 7](#page-18-0) 

#### **P**

parameters, system for problem determination [list of 122](#page-133-0)  [types 121](#page-132-0)  [specifying 121](#page-132-0)  [POST debugging command 80](#page-91-0), 81 preliminary checks [affecting specific parts of system 18](#page-29-0)  [changes since last run 17](#page-28-0) 

preliminary checks *(continued)* [has system run before 17](#page-28-0)  [messages 18](#page-29-0)  [occurring at specific times 18](#page-29-0)  problem determination [description 3](#page-14-0)  [preliminary checks 17](#page-28-0)[, 18](#page-29-0)  system parameters [list of 122](#page-133-0)  [specifying 121](#page-132-0)  [types 121](#page-132-0)  [problem types 18](#page-29-0)  [PURGE debugging command 82](#page-93-0) 

# **Q**

[Queue Manager component 14](#page-25-0) 

# **R**

RTA results, unexpected [MAS Resource Monitoring 105](#page-116-0)  [System Availability Monitoring 104](#page-115-0)[,](#page-116-0)  [105](#page-116-0) 

# **S**

[setting CMAS and MAS trace flags 29](#page-40-0)  sources of information [change log 21](#page-32-0)  [LOGREC records 23](#page-34-0)  [manuals 21](#page-32-0)  [messages 22](#page-33-0)  [online diagnostic aids 21](#page-32-0)  [site documentation 21](#page-32-0)  [symptom strings 22](#page-33-0)  [traces 23](#page-34-0)  [special trace levels 29](#page-40-0)  [stall, investigating 98](#page-109-0)  [standard trace levels 28](#page-39-0)  [START debugging command 82](#page-93-0)  structure of 7 [structure of a CMAS 10](#page-21-0)[, 11](#page-22-0)  [symptom strings 22](#page-33-0)  [symptoms of a problem 18](#page-29-0)  [SYS1.LOGREC data set 22](#page-33-0)[, 23](#page-34-0)  [SYSDUMP code entries in a MAS 40](#page-51-0)  system management problems [missing monitor data 103](#page-114-0)[, 104](#page-115-0)  [unexpected RTA results 104](#page-115-0)[, 105](#page-116-0)  [unexpected WLM routing 106](#page-117-0)[, 109](#page-120-0)  system parameters for problem determination [list of 122](#page-133-0)  [types 121](#page-132-0)  [specifying 121](#page-132-0)  system-level debugging with CODB [accessing from COD0 94](#page-105-0)  [altering memory 93](#page-104-0)  [commands 89](#page-100-0)[, 90](#page-101-0)  [main menu 88](#page-99-0)  PF key assignments 91 [SYSTR 35](#page-46-0) 

# **T**

tools for problem determination debugging transactions method-level (COD0) 60 [system-level \(CODB\) 88](#page-99-0)  dump facilities [IPCS tools 45](#page-56-0)[, 49](#page-60-0)  [types of dumps 39](#page-50-0)  [ESSS utility \(EYU9XEUT\) 49](#page-60-0)[, 51](#page-62-0)  [online utility \(COLU\) 53](#page-64-0)[, 57](#page-68-0)  trace [Web User Interface 35](#page-46-0)  [TRACE debugging command 83](#page-94-0)  trace facilities controlling the amount of trace [using system parameters 121](#page-132-0)  [using the WUI 29](#page-40-0)[, 30](#page-41-0)  [description of 23](#page-34-0)  [for a CMAS 27](#page-38-0)  [for a MAS 27](#page-38-0)  [for a WUI 28](#page-39-0)  [formatting trace entries 31](#page-42-0)[, 35](#page-46-0)  interpreting trace entries [in a CMAS or MAS 31](#page-42-0)  [types and levels of trace 28](#page-39-0)[, 29](#page-40-0)  [exception 29](#page-40-0)  [special 29](#page-40-0)  [standard 28](#page-39-0)  [trace flag syntax 31](#page-42-0)  [trace flags 37](#page-48-0)  trace format utility (EYU9XZUT) [JCL 33](#page-44-0)  [options 31](#page-42-0)[, 33](#page-44-0)  sample output 34 [trace formatting options 31](#page-42-0)[, 33](#page-44-0)  [Trace Services component 13](#page-24-0)  tracing [CICS trace table settings 27](#page-38-0)  [exception 29](#page-40-0)  [in a CMAS 27](#page-38-0)  [in a MAS 27](#page-38-0)  [in a WUI 28](#page-39-0)  [special 29](#page-40-0)  [standard 28](#page-39-0)  trace facilities [use of CICS trace table 27](#page-38-0)  [trace table, CICS 27](#page-38-0)  [TRACK debugging command 84](#page-95-0)  [trademarks 126](#page-137-0)  [TRANDUMP code entries in a MAS 40](#page-51-0)  [TRAP debugging command 84](#page-95-0)  types of dumps -requested [during CMAS initialization 41](#page-52-0)  [during ESSS PC routine](#page-52-0)  [execution 41](#page-52-0)  [during MAS initialization 41](#page-52-0)  unexpected dumps [under CICS 39](#page-50-0)  user-requested [using the MVS DUMP](#page-54-0)  [command 43](#page-54-0)[, 44](#page-55-0)  [types of problems 18](#page-29-0) 

# **U**

unexpected dumps [in a MAS 40](#page-51-0)  [under CICS 39](#page-50-0)  user-requested dumps [using the MVS DUMP command 43](#page-54-0)[,](#page-55-0)  [44](#page-55-0)  [USERTR 35](#page-46-0) 

## **V**

[VERBEXIT command 45](#page-56-0) 

# **W**

Web User Interface 8 [dumps 40](#page-51-0)[, 44](#page-55-0)  [trace 35](#page-46-0)  [typical problems 113](#page-124-0)  [Web User Interface message help 111](#page-122-0)  Web User Interface server initialization parameters [WUITRACE 35](#page-46-0)  [WLM routing, unexpected 106](#page-117-0), 109 [WUITRACE 35](#page-46-0)  [WUITRACE parameter 36](#page-47-0)

# **Readers' Comments — We'd Like to Hear from You**

**CICS Transaction Server for z/OS Version 4 Release 1 CICSPlex SM Problem Determination** 

#### **Publication No. GC34-7037-02**

We appreciate your comments about this publication. Please comment on specific errors or omissions, accuracy, organization, subject matter, or completeness of this book. The comments you send should pertain to only the information in this manual or product and the way in which the information is presented.

For technical questions and information about products and prices, please contact your IBM branch office, your IBM business partner, or your authorized remarketer.

When you send comments to IBM, you grant IBM a nonexclusive right to use or distribute your comments in any way it believes appropriate without incurring any obligation to you. IBM or any other organizations will only use the personal information that you supply to contact you about the issues that you state on this form.

Comments:

Thank you for your support.

Submit your comments using one of these channels:

v Send your comments to the address on the reverse side of this form.

- Send a fax to the following number: +44 1962 816151
- v Send your comments via email to: idrcf@uk.ibm.com

If you would like a response from IBM, please fill in the following information:

Name Address

Company or Organization

Phone No. Email address

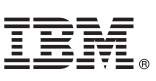

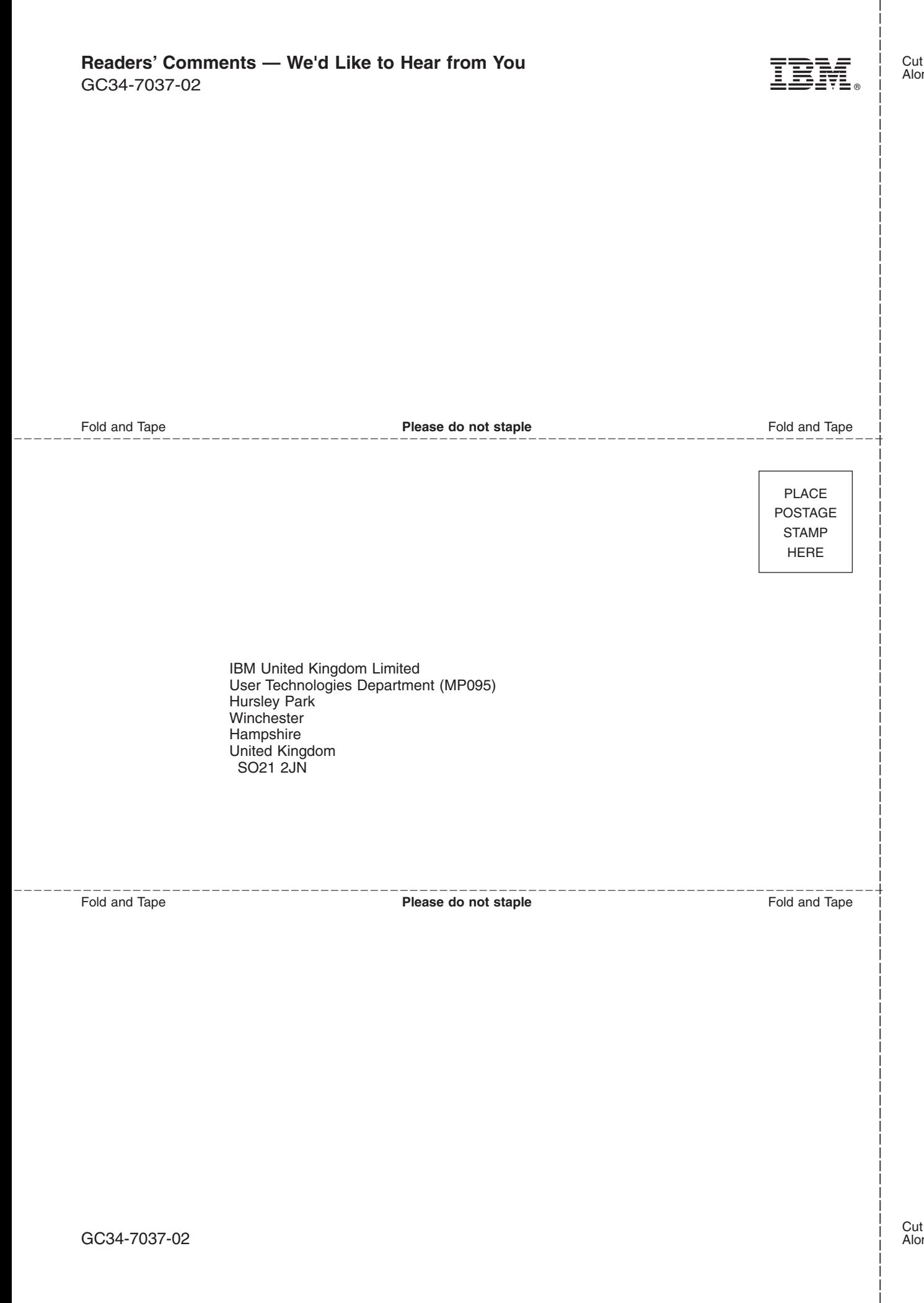

# IBM.

GC34-7037-02

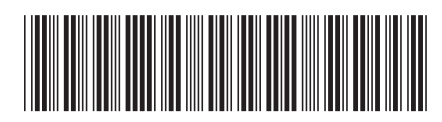